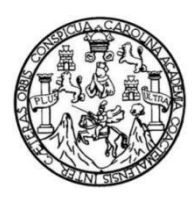

Universidad de San Carlos de Guatemala Facultad de Ingeniería Escuela de Ingeniería en Ciencias y Sistemas

# **TRANSFORMACIÓN DIGITAL DE LA HERRAMIENTA DE PLANIFICACIÓN ESTRATÉGICA DE LA UNIDAD DE PLANIFICACIÓN DEL CONSEJO NACIONAL DE ÁREAS PROTEGIDAS**

# **Selvin Lisandro Aragón Pérez**

Asesorado por Ing. Juan José Lemus Vásquez

Guatemala, julio de 2023

UNIVERSIDAD DE SAN CARLOS DE GUATEMALA

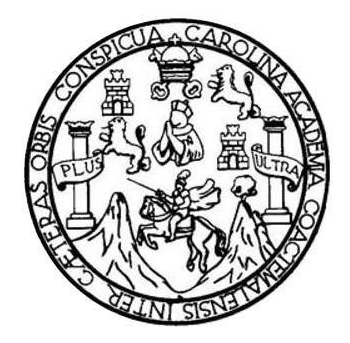

FACULTAD DE INGENIERÍA

# **TRANSFORMACIÓN DIGITAL DE LA HERRAMIENTA DE PLANIFICACIÓN ESTRATÉGICA DE LA UNIDAD DE PLANIFICACIÓN DEL CONSEJO NACIONAL DE ÁREAS PROTEGIDAS**

TRABAJO DE GRADUACIÓN

PRESENTADO A LA JUNTA DIRECTIVA DE LA FACULTAD DE INGENIERÍA POR

# **SELVIN LISANDRO ARAGÓN PÉREZ**

ASESORADO POR EL ING. JUAN JOSÉ LEMUS VÁSQUEZ

AL CONFERÍRSELE EL TÍTULO DE

**INGENIERO EN CIENCIAS Y SISTEMAS**

GUATEMALA, JULIO DE 2023

# UNIVERSIDAD DE SAN CARLOS DE GUATEMALA FACULTAD DE INGENIERÍA

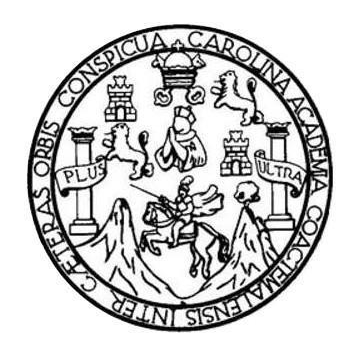

# **NÓMINA DE JUNTA DIRECTIVA**

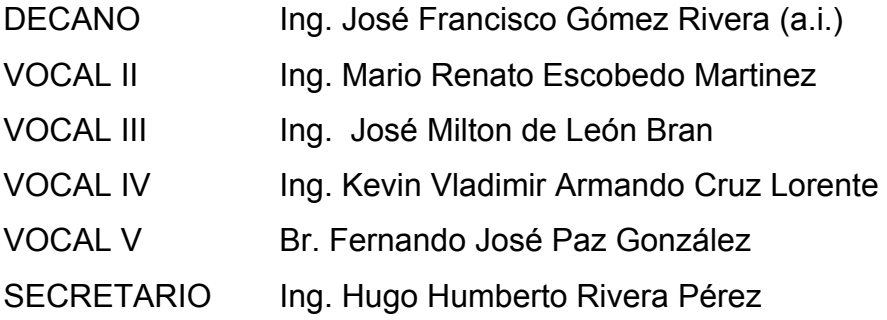

# **TRIBUNAL QUE PRACTICÓ EL EXAMEN GENERAL PRIVADO**

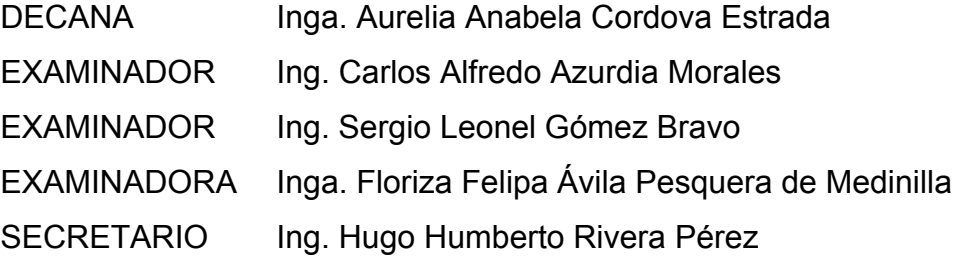

# **HONORABLE TRIBUNAL EXAMINADOR**

En cumplimiento con los preceptos que establece la ley de la Universidad de San Carlos de Guatemala, presento a su consideración mi trabajo de graduación titulado:

# **TRANSFORMACIÓN DIGITAL DE LA HERRAMIENTA DE PLANIFICACIÓN ESTRATÉGICA DE LA UNIDAD DE PLANIFICACIÓN DEL CONSEJO NACIONAL DE ÁREAS PROTEGIDAS**

Tema que me fuera asignado por la Dirección de la Escuela de Ingeniería Ciencias y Sistemas, con fecha 15 de julio de 2022.

**Selvin Lisandro Aragón Pérez**

Guatemala 8 de mayo de 2023.

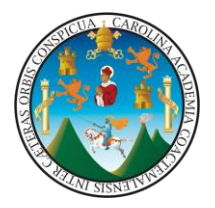

Ingeniero Oscar Argueta Hernández Director de Unidad de Ejercicio Profesional Supervisado Facultad de Ingeniería Universidad San Carlos de Guatemala.

Respetable ingeniero Oscar Argueta:

Atentamente le saludo deseándole éxitos en el desarrollo de sus actividades diarias.

Por medio de la presente hago de su conocimiento que el estudiante Selvin Lisandro Aragón Pérez que se identifica con el Código Único Identificación 2880471250101 y con el Registro Académico 201701133, de la Carrera de Ingeniería en Ciencias y Sistemas, Facultad de Ingeniería, USAC, ha cumplido con los entregables solicitados, por lo tanto, hago constar que se ha aprobado y finalizado el informe final titulado como "Transformación digital de la herramienta de planificación estratégica de la unidad de planificación del Consejo Nacional de Áreas Protegidas".

Sin otro particular me despido, Atentamente.

 $F:$  Colegiado N

huan José Lemus Vásouez

Ing. Juan José Lemus Vásquez Asesor de Escuela de Ingeniería en Ciencias y Sistemas Colegiado No. 19550 [jjlemus@ing.usac.edu.gt](mailto:jjlemus@ing.usac.edu.gt) +502 33585912

Universidad de San Carlos de Guatemala

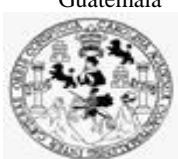

Facultad de Ingeniería Unidad de EPS

 Guatemala, 24 de mayo de 2023. REF.EPS.DOC.242.05.2023.

Ing. Oscar Argueta Hernández Director Unidad de EPS Facultad de Ingeniería Presente

Estimado Ingeniero Argueta Hernández:

Por este medio atentamente le informo que como Supervisora de la Práctica del Ejercicio Profesional Supervisado, (E.P.S) del estudiante universitario de la Carrera de Ingeniería en Ciencias y Sistemas, **Selvin Lisandro Aragón Pérez, Registro Académico 201701133 y CUI 2880 47125 0101** procedí a revisar el informe final, cuyo título es **TRANSFORMACIÓN DIGITAL DE LA HERRAMIENTA DE PLANIFICACIÓN ESTRATÉGICA DE LA UNIDAD DE PLANIFICACIÓN DEL CONSEJO NACIONAL DE ÁREAS PROTEGIDAS.**

En tal virtud, **LO DOY POR APROBADO**, solicitándole darle el trámite respectivo.

Sin otro particular, me es grato suscribirme.

Atentamente,

"Id y Enseñad a Todos"

Horna Quil

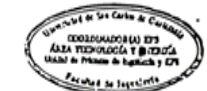

Inga. Floriza Felipa Ávila Pesquera de Medinilla Supervisora de EPS Área de Ingeniería en Ciencias y Sistemas

FFAPdM/RA

Edificio de EPS, Facultad de Ingeniería, Ciudad Universitaria, zona 12. Teléfono directo: 2442-3509

Universidad de San Carlos de Guatemala

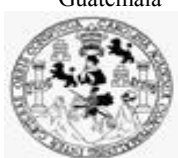

Facultad de Ingeniería Unidad de EPS

> Guatemala, 24 de mayo de 2023. REF.EPS.D.175.05.2023.

Ing. Carlos Gustavo Alonzo Director Escuela de Ingeniería Ciencias y Sistemas Facultad de Ingeniería Presente

Estimado Ingeniero Alonzo:

Por este medio atentamente le envío el informe final correspondiente a la práctica del Ejercicio Profesional Supervisado, (E.P.S) titulado **TRANSFORMACIÓN DIGITAL DE LA HERRAMIENTA DE PLANIFICACIÓN ESTRATÉGICA DE LA UNIDAD DE PLANIFICACIÓN DEL CONSEJO NACIONAL DE ÁREAS PROTEGIDAS,** que fue desarrollado por el estudiante universitario **Selvin Lisandro Aragón Pérez, Registro Académico 201701133 y CUI 2880 47125 0101** quien fue debidamente asesorado por el Ing. Juan José Lemus Vásquez y supervisado por la Inga. Floriza Felipa Ávila Pesquera de Medinilla.

Por lo que habiendo cumplido con los objetivos y requisitos de ley del referido trabajo y existiendo la aprobación del mismo por parte del Asesor y la Supervisora de EPS, en mi calidad de Director apruebo su contenido solicitándole darle el trámite respectivo.

Sin otro particular, me es grato suscribirme.

Atentamente, "Id y Enseñad a DIRECCIÓN  $F_{\text{d}cut}$ l

Ing. Oscar Argueta Hernández Director Unidad de EPS

/ra

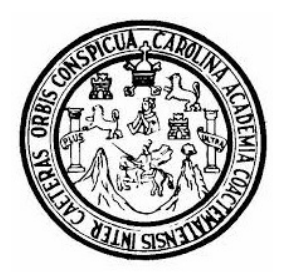

Universidad San Carlos de Guatemala Facultad de Ingeniería Escuela de Ingeniería en Ciencias y Sistemas

Guatemala 31 de mayo de 2023

### Ingeniero Carlos Gustavo Alonzo Director de la Escuela de Ingeniería En Ciencias y Sistemas

Respetable Ingeniero Alonzo:

Por este medio hago de su conocimiento que he revisado el trabajo de graduación-EPS del estudiante SELVIN LISANDRO ARAGÓN PÉREZ carné 201701133 y CUI 2880 47125 0101, titulado: "TRANSFORMACIÓN DIGITAL DE LA HERRAMIENTA DE PLANIFICACIÓN ESTRATÉGICA DE LA UNIDAD DE PLANIFICACIÓN DEL CONSEJO NACIONAL DE ÁREAS PROTEGIDAS" y a mi criterio el mismo cumple con los objetivos propuestos para su desarrollo, según el protocolo.

Al agradecer su atención a la presente, aprovecho la oportunidad para suscribirme,

Atentamente,

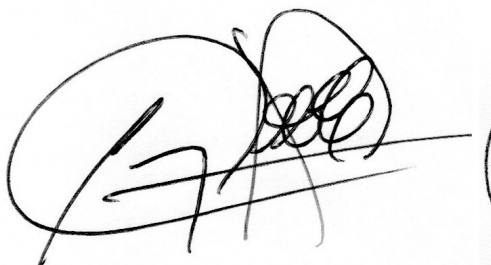

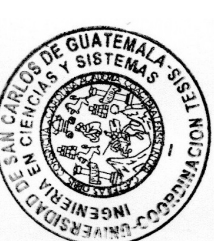

Ing. Carlos Alfredo Azurdia Coordinador de Privados y Revisión de Trabajos de Graduación

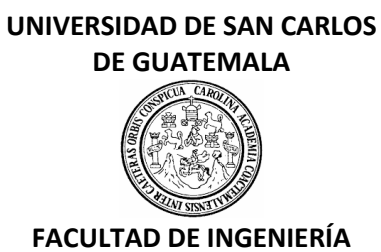

### LNG.DIRECTOR.167.EICCSS.2023

El Director de la Escuela de Ingeniería en Ciencias y Sistemas de la Facultad de Ingeniería de la Universidad de San Carlos de Guatemala, luego de conocer el dictamen del Asesor, el visto bueno del Coordinador de área y la aprobación del área de lingüística del trabajo de graduación titulado: **TRANSFORMACIÓN DIGITAL DE LA HERRAMIENTA DE PLANIFICACIÓN ESTRATÉGICA DE LA UNIDAD DE PLANIFICACIÓN DEL CONSEJO NACIONAL DE ÁREAS PROTEGIDAS**, presentado por: **Selvin Lisandro Aragón Pérez** , procedo con el Aval del mismo, ya que cumple con los requisitos normados por la Facultad de Ingeniería.

"ID Y ENSEÑAD A TODOS"

Ing. Carlos Gustavo Alonzo **Director** Escuela de Ingeniería en Ciencias y Sistemas **Director** Escuela de Ingeniería en Ciencias y Sistemas

Guatemala, julio de 2023

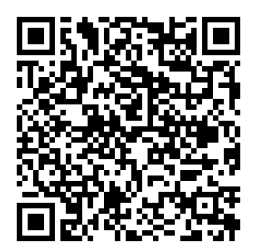

**Ingeniería Civil, Ingeniería Mecánica Industrial, Ingeniería Química, Ingeniería Mecánica Eléctrica, -Escuela de Ciencias, Regional de Ingeniería Sanitaria y Recursos Hidráulicos (ERIS), Maestría en Sistemas Mención construcción y Mención Ingeniería Vial. Carreras: Ingeniería Mecánica, Ingeniería Electrónica, Ingeniería en Ciencias y Sistemas, Licenciatura en Matemática, Licenciatura en Física. Centros: de Estudios Superiores de Energía y Minas (CESEM). Guatemala, Ciudad Universitaria, Zona 12, Guatemala, Centroamérica.**

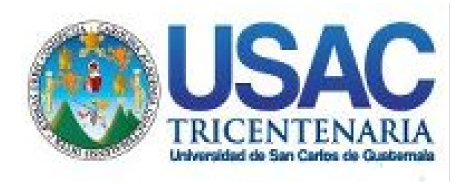

**Decanato** Facultad de Ingeniería 24189101- 24189102 secretariadecanato@ingenieria.usac.edu.gt

LNG.DECANATO.OI.570.2023

El Decano de la Facultad de Ingeniería de la Universidad de San Carlos de Guatemala, luego de conocer la aprobación por parte del Director de la Escuela de Ingeniería en Ciencias y Sistemas, al Trabajo de Graduación titulado: **TRANSFORMACIÓN DIGITAL DE LA HERRAMIENTA DE PLANIFICACIÓN ESTRATÉGICA DE LA UNIDAD DE PLANIFICACIÓN DEL CONSEJO NACIONAL DE ÁREAS PROTEGIDAS,** presentado por: **Selvin Lisandro Aragón Pérez,** después de haber culminado las revisiones previas bajo la responsabilidad de las instancias correspondientes, autoriza la impresión del mismo.

IMPRÍMASE:

**DECANO a.i.** Ing. José Francisco Gómez **Facultad de Inge** 

Decano a.i.

Guatemala, julio de 2023

### AACE/gaoc

Escuelas: Ingeniería Civil, Ingeniería Mecánica Industrial, Ingeniería Química, Ingeniería Mecánica Eléctrica, - Escuela de Ciencias, Regional de Ingeniería Sanitaria y Recursos Hidráulicos (ERIS). Post-Grado Maestría en Sistemas Mención Ingeniería Vial. Carreras: Ingeniería Mecánica, Ingeniería Electrónica, Ingeniería en Ciencias y Sistemas. Licenciatura en Matemática. Licenciatura en Física. Centro de Estudios Superiores de Energía y Minas (CESEM). Guatemala, Ciudad Universitaria, Zona 12. Guatemala, Centroamérica.

# **ACTO QUE DEDICO A:**

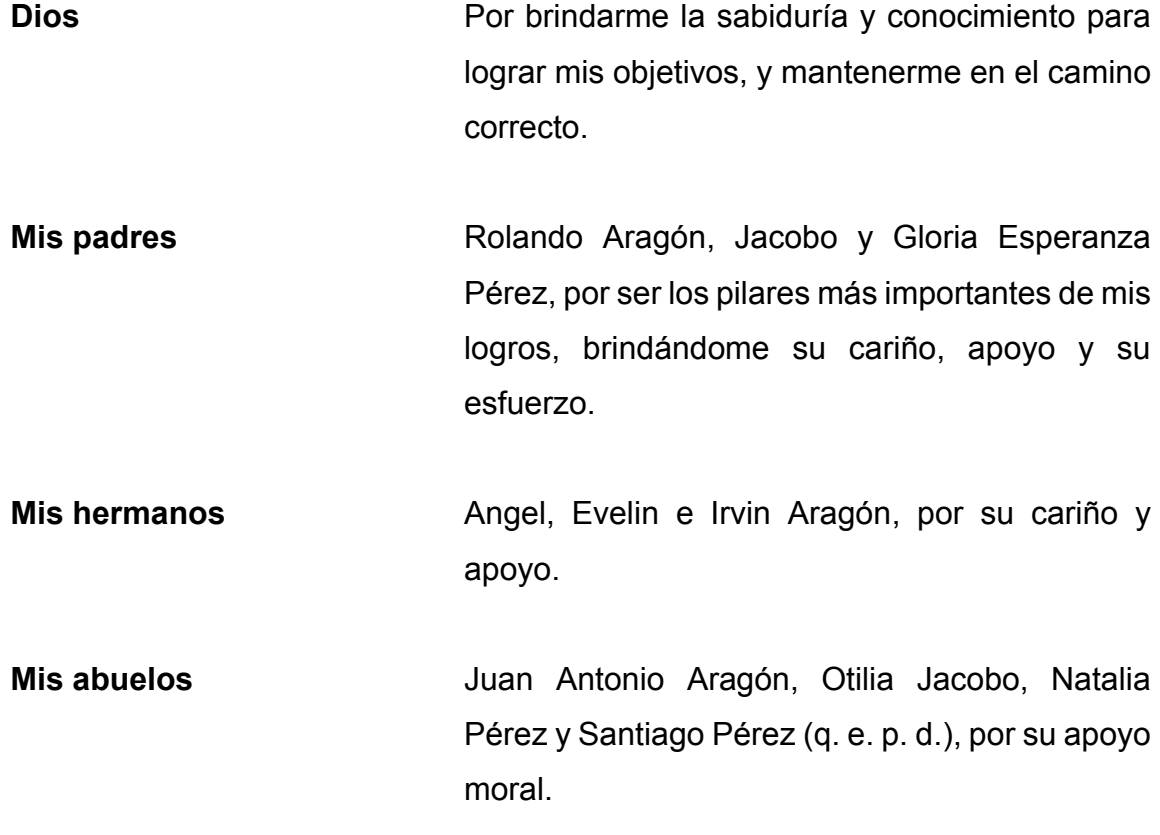

# **AGRADECIMIENTOS A:**

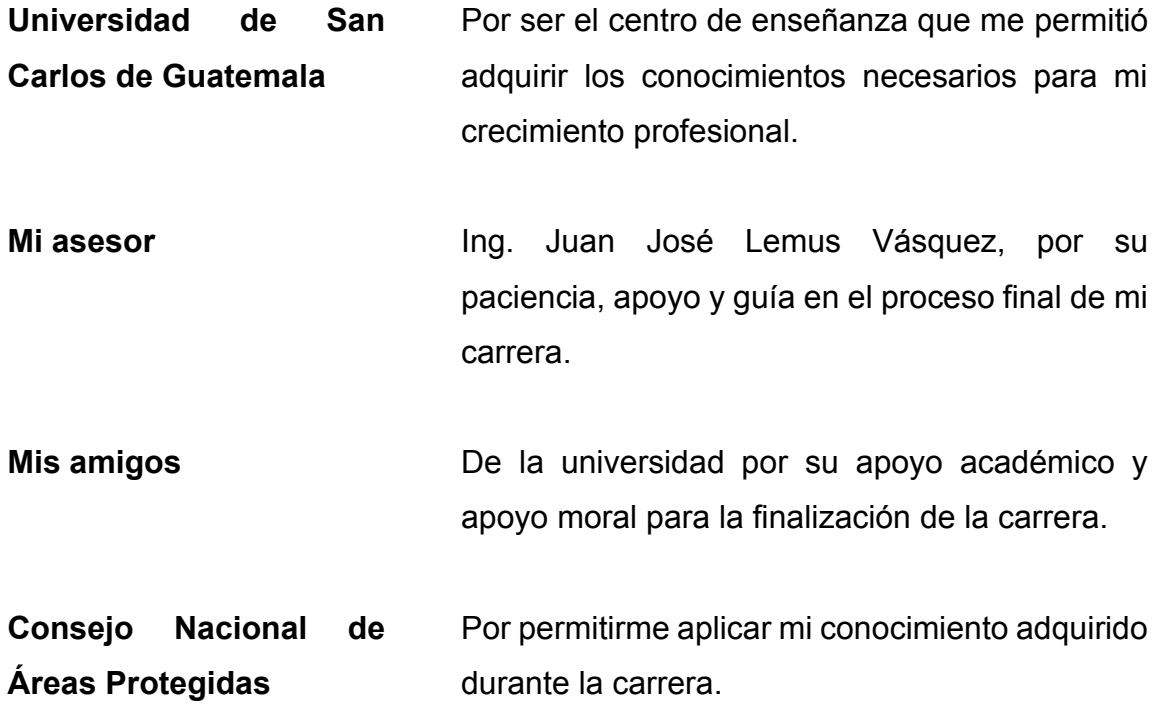

# ÍNDICE GENERAL

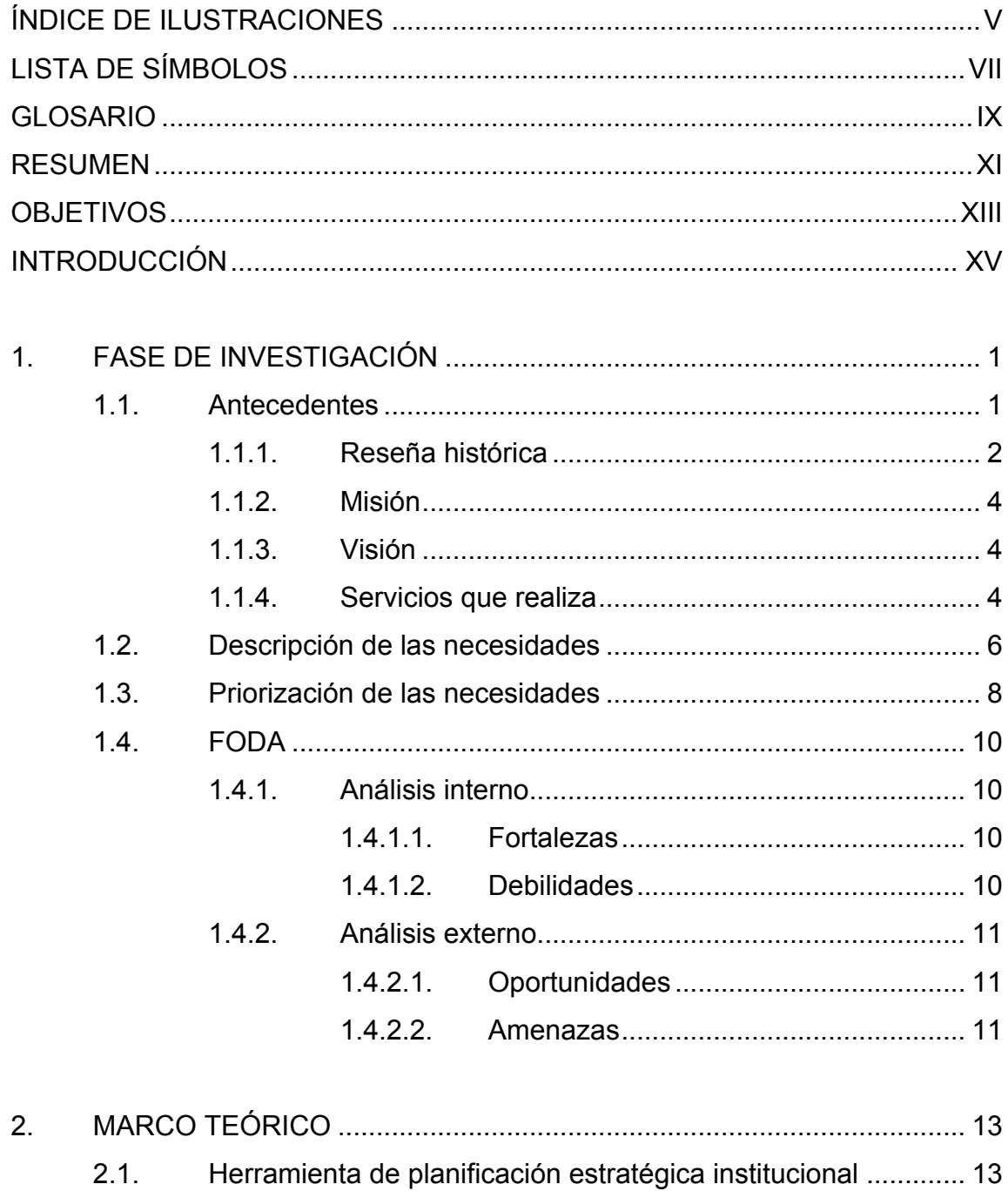

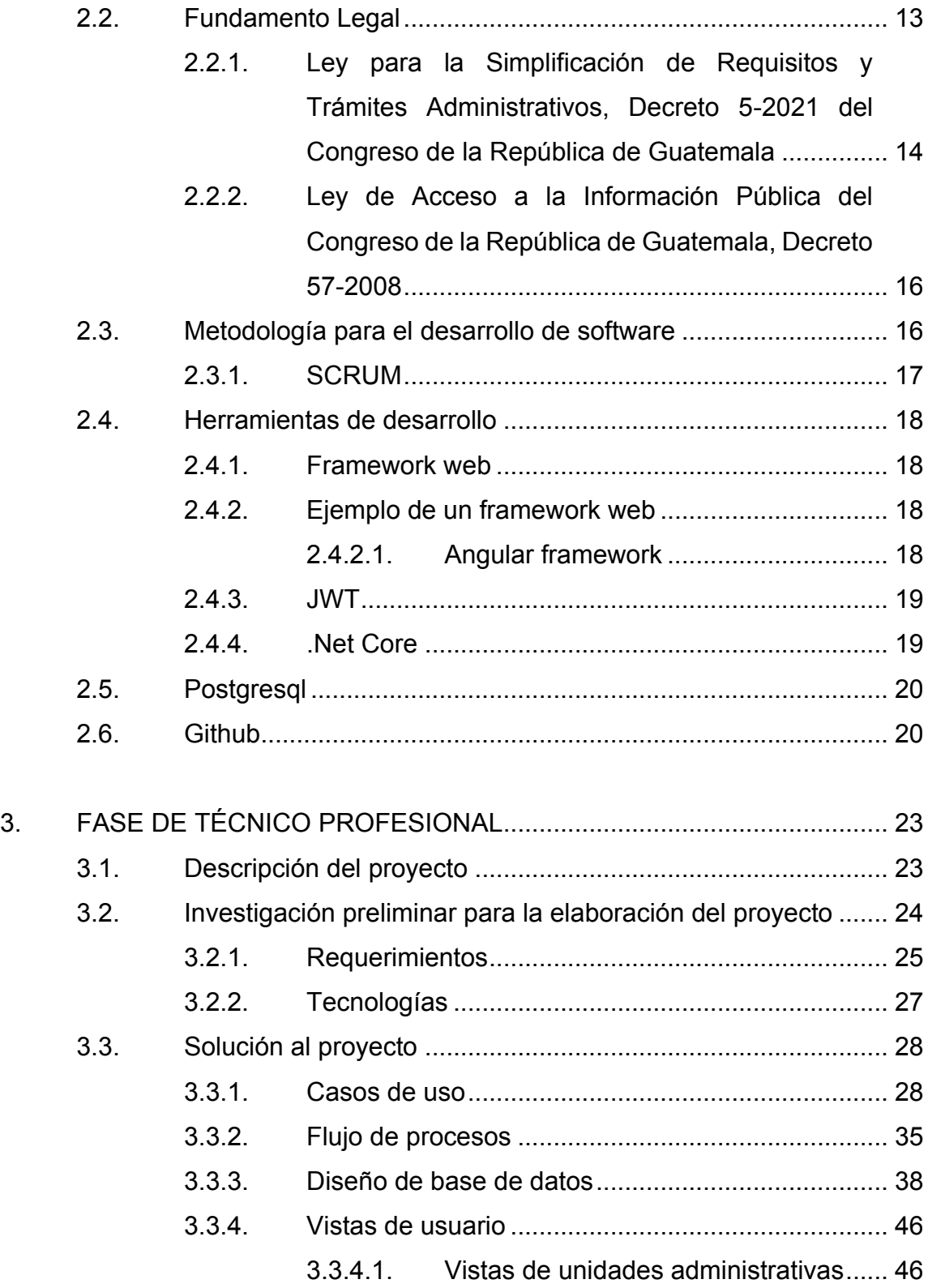

#### Vistas de Unidad de Planificación ........ 51  $3.3.4.2.$

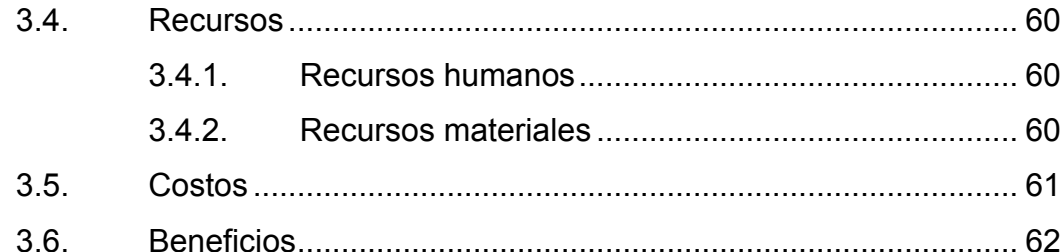

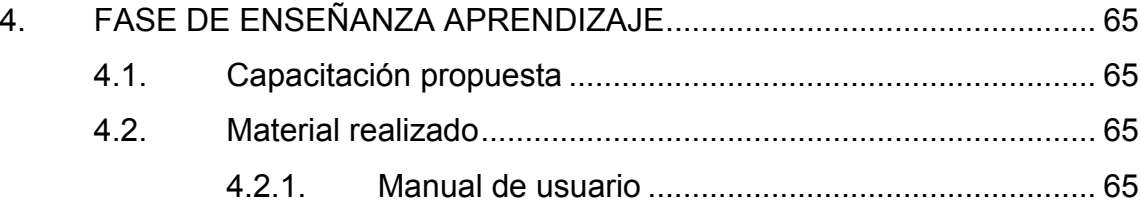

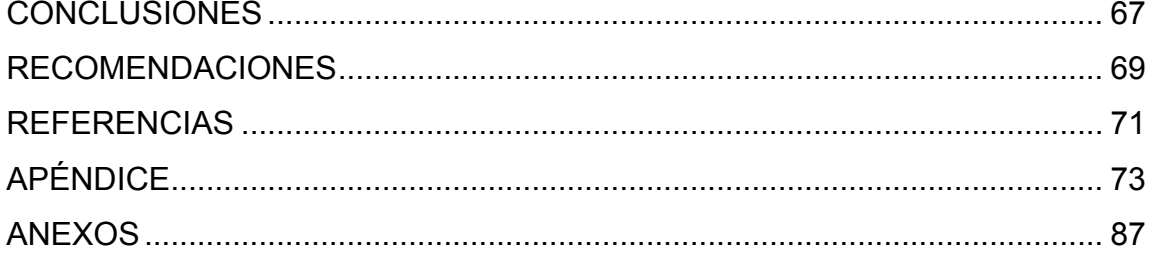

# <span id="page-16-0"></span>**ÍNDICE DE ILUSTRACIONES**

# **FIGURAS**

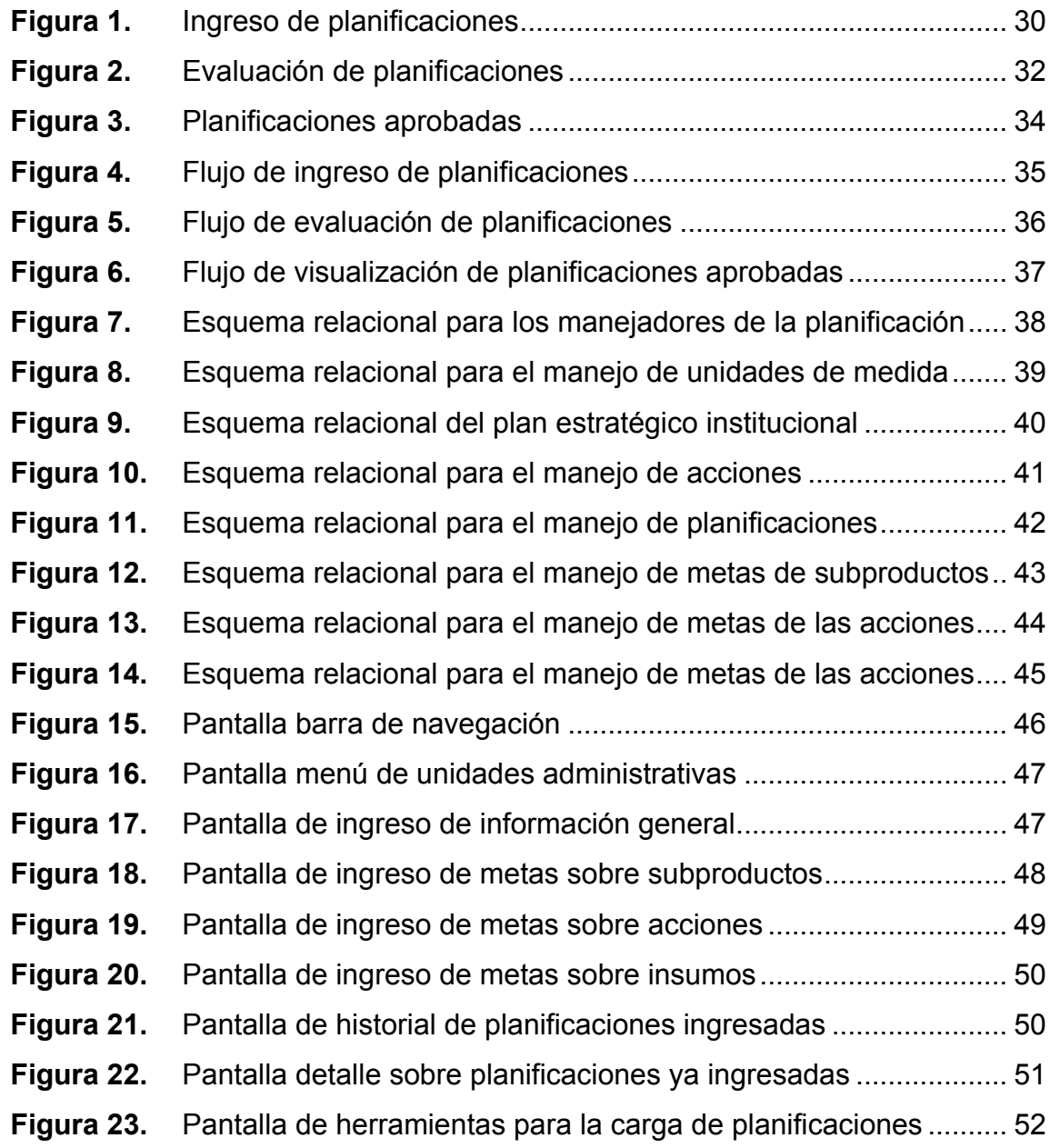

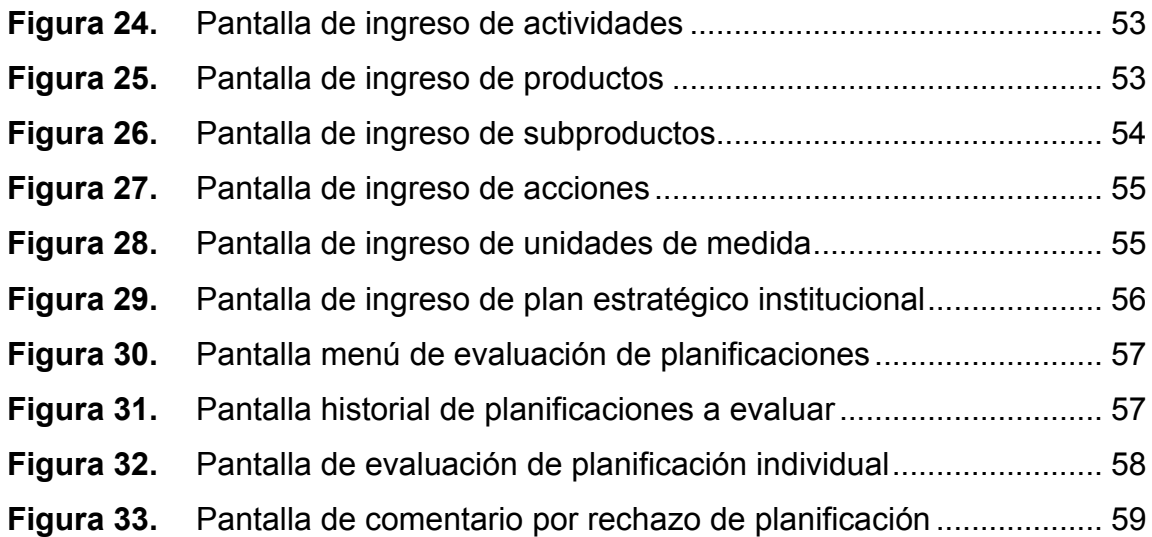

# **TABLAS**

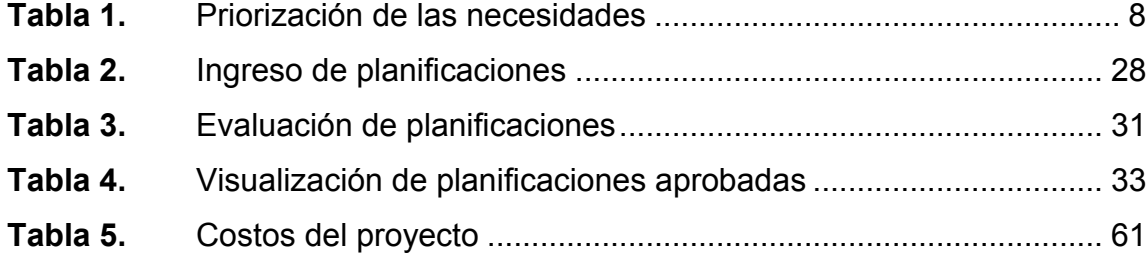

# **LISTA DE SÍMBOLOS**

<span id="page-18-0"></span>**Símbolo Significado**

**Q** Moneda de quetzal guatemalteco

# **GLOSARIO**

- <span id="page-20-0"></span>**Angular Framework** Framework de código abierto con el objetivo de facilitar la creación de aplicaciones web SPA o también conocidas como aplicaciones de una sola página.
- **Base de datos** Almacén de datos relacionados con diferentes modos de organización; permite manipularlos fácilmente y mostrarlos de diversas formas.
- **Caso de uso** Técnica de recolección de requisitos para el desarrollo de un software, en ella se detalla una serie de pasos para llevar a cabo algún proceso.
- **Cloud computing** Es el uso de servidores remotos conectados a internet para administrar, almacenar y procesar datos, servidores, bases de datos, redes y software.
- **CONAP** Consejo Nacional de Áreas Protegidas.
- **CRUD** Es el conjunto de acciones crear, leer, actualizar y borrar, su principal utilidad es gestionar la información.
- **Dashboard** Tablero de instrumentos para la visualización de información.

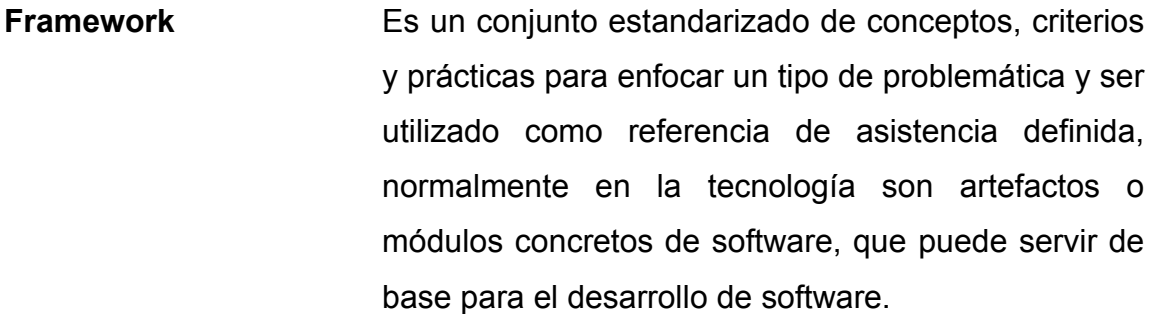

**PDF** Formato de documento portátil.

**PEI** Plan Estratégico Institucional.

- **PostgreSql** Sistema de gestión de base de datos relacional libre y orientada a objetos, publicado bajo la licencia BSD.
- **Sitio web** Es un conjunto de páginas web relacionadas a un dominio o subdominio en la World Wide Web.
- Software **Equipamiento lógico o soporte lógico de una** computadora digital; Comprende un conjunto de programas, reglas e instrucciones para la ejecución de tareas en una computadora.
- **Software Libre** Denominación del software que respeta la libertad de los usuarios sobre su producto adquirido y, por tanto, una vez obtenido puede ser usado, copiado, estudiado, cambiado y redistribuido libremente.

### **RESUMEN**

<span id="page-22-0"></span>En el Consejo Nacional de Áreas Protegidas existe una problemática que afecta enormemente a la institución. La utilización de materiales físicos como papel ha ocasionado que muchos procesos utilizados requieran un gran esfuerzo físico y tiempo para su resolución. Dado esto se aprobó la Ley para la Simplificación de Requisitos y Trámites Administrativos, Decreto 5-2021 del Congreso de la República de Guatemala, el cual entró en vigor el 31 de agosto de 2021.

Para la solución de uno de los procesos importantes de la institución, se planificó la transformación digital del proceso de planificación estratégica institucional de la unidad de administración.

El sistema desarrollado tiene como principal función llevar control sobre todas las metas y montos de los subproductos, productos, acciones e insumos ingresados por las direcciones regionales, subregionales, parques nacionales, unidades técnicas, departamentos operativos, direcciones centrales y administrativos, y unidades de gestión de CONAP. La transformación digital de esta herramienta tiene un fuerte impacto, por lo cual, se realizó todo el flujo correspondiente con el ingreso de planificación y sus respectivos manejos e informes.

Finalmente se detalla todos los procesos realizados, tablas de almacenamiento, manuales de uso, conclusiones y recomendaciones de la nueva herramienta de planificación.

XI

# **OBJETIVOS**

### <span id="page-24-0"></span>**General**

Realizar un software web para la planificación estratégica institucional, mediante la sistematización del archivo de recolección de planificaciones actual, para la generación de informes del plan operativo anual y optimizar el proceso de carga de planificaciones de las diferentes direcciones regionales, subregionales, parques nacionales, unidades técnicas, departamentos operativos, direcciones centrales y administrativos, y unidades de gestión de CONAP.

### **Específicos**

- 1. Implementar el sistema de carga de planificaciones en las diferentes unidades administrativas de acuerdo con Ley para la Simplificación de Requisitos y Trámites Administrativos, Decreto 5-2021 del Congreso de la República.
- 2. Organizar la información de las distintas planificaciones y establecerla en informes para la correcta toma de decisiones de las unidades administrativas.
- 3. Desarrollar el flujo de evaluación y aprobación de las planificaciones ingresadas por las unidades administrativas.

.

### **INTRODUCCIÓN**

<span id="page-26-0"></span>El Consejo Nacional de Áreas Protegidas es una entidad pública, reconocida por su trabajo eficiente en asegurar el uso sostenible y la conservación de las áreas protegidas y la diversidad biológica de Guatemala.

En la Unidad de Planificación del Consejo Nacional de Áreas Protegidas existe una necesidad de optimizar el proceso de recolección de planificaciones que otorga la Unidad de Planificación con las distintas unidades administrativas del Consejo Nacional de Áreas Protegidas. Por esto y dada Ley para la Simplificación de Requisitos y Trámites Administrativos, Decreto 5-2021 del Congreso de la República, el cual entró en vigor el 31 de agosto de 2021. Se busca la transformación digital de la herramienta actual de recolección de planificaciones.

El presente informe detalla los antecedentes, necesidades, justificación, presupuesto, metodologías, objetivos, capacitaciones y manuales que corresponden a la transformación digital de los procesos de planificación. El proyecto está estructurado para apoyar a la Unidad de Planificación desarrollando un flujo que les permita adquirir un mayor control de la información ingresada.

El módulo de las unidades administrativas está diseñado para que ingresen sus planificaciones, donde se ingresan las actividades, acciones, productos, subproductos e insumos utilizados por mes durante el año. Esto ayuda a la Unidad de Planificación y las distintas unidades administrativas a la

XV

mitigación de errores en el ingreso de información, garantizando la fiabilidad, integridad y calidad de datos.

El módulo de la Unidad de Planificación les permitirá la evaluación de las planificaciones ingresadas por cada unidad administrativa, también permitiéndoles el control de las actividades, productos, subproductos y acciones en el sistema. Otorgando un mayor control y mayor facilidad el acceso a la información.

# **1. FASE DE INVESTIGACIÓN**

<span id="page-28-0"></span>CONAP es una institución de gobierno y el órgano máximo de la dirección y coordinación del Sistema Guatemalteco de Áreas Protegidas, reconocida por su efectivo trabajo en asegurar la conservación y el uso sostenible de las áreas protegidas y la diversidad biológica de Guatemala.

Trabaja para que el patrimonio natural y cultural del país se conserve en armonía con el desarrollo social y económico, donde se valore la conexión entre los sistemas naturales, la calidad de vida humana y las áreas que sostienen todas las formas de vida que persisten para las futuras generaciones. (Consejo Nacional de Áreas Protegidas, 2022, párr. 1)

### <span id="page-28-1"></span>**1.1. Antecedentes**

Las primeras áreas protegidas del país iniciaron en mayo de 1955, cuando el entonces presidente de la República, Carlos Castillo Armas, declaró las primeras áreas de Guatemala. Las Grutas de Lanquín, Río Dulce, El Parque Nacional Tikal y las Zonas de Veda Definitivas, fueron los primeros espacios naturales destinados a la conservación. Cuatro años más tarde, se creó la Empresa Nacional de Fomento y Desarrollo Económico del Petén, mediante el Decreto Número 1286 y posteriormente se estableció como reserva forestal el territorio al norte del paralelo 17° 10°. (Consejo Nacional de Áreas Protegidas, 2022, párr. 1)

### <span id="page-29-0"></span>**1.1.1. Reseña histórica**

De 1955 a 1988, se declararon 69 áreas protegidas entre ellas: los Parques Nacionales Tikal, Atitlán, Río Dulce, Sipacate-Naranjo, los Biotopos Mario Dary Rivera y Cerro Cahuí y los volcanes o zonas de veda definitiva. Si bien los primeros parques nacionales y zonas de veda definitivas se establecieron a partir de 1955, durante un largo período se crearon otras áreas protegidas que en la actualidad forman parte del Sistema Guatemalteco de Áreas Protegidas. (Consejo Nacional de Áreas Protegidas, 2022, párr. 5)

En 1972 se realizó la primera participación oficial de Guatemala en la Conferencia de Estocolmo. A inicios de la década de los 70´s, un grupo de ambientalistas tienen la iniciativa de hacer propuestas al gobierno, con el objetivo primordial de emprender acciones que velen por la protección del medio ambiente.

En 1976 se marca la participación de los gobiernos locales, en pro del resguardo del patrimonio natural de Guatemala, fue cuando el Consejo Municipal de Salamá, Baja Verapaz, otorgó más de 700 hectáreas de bosque nuboso, a favor de la Escuela de Biología de la Universidad de San Carlos. Este espacio pasaría años después a ser declarado legalmente como área protegida, conocida como el Biotopo del Quetzal.

2

Finalmente, en febrero de 1989 se crea la Institución encargada del manejo de las áreas protegidas. El Decreto Número 4-89 del Congreso de la República, promulga la Ley de Áreas Protegidas, que respalda la creación del Consejo Nacional de Áreas Protegidas. A esta institución se le asigna la responsabilidad de establecer, coordinar y administrar el Sistema Guatemalteco de Áreas Protegidas y la conservación de la Diversidad Biológica del país.

El SIGAP lo conforman todas aquellas áreas protegidas y, las entidades que las administran, independientemente de su categoría de manejo o, de su efectividad de manejo. Así actualmente, el SIGAP posee 339 áreas protegidas que en general fueron declaradas para proteger bellezas escénicas, rasgos culturales o para proteger vegetación o fauna silvestre. En 1989 el CONAP inició sus operaciones administrativas con cuatro trabajadores. La Ley de Áreas Protegidas ha sufrido dos reformas, establecidas en los Decreto Números No. 18-89 y 110-96 del Congreso de la República de Guatemala. En 1990 el presidente de la República de Guatemala aprueba el Acuerdo Gubernativo número 759-90, estableciendo el Reglamento de la Ley de Áreas Protegidas.

La Unidad de Planificación en el contexto histórico según el artículo 60 del Decreto Número 4-89 y sus Reformas Ley de Áreas Protegidas, inicialmente una de las unidades sustantivas o fundamentales con la que, en sus inicios formó su estructura orgánica la secretaría ejecutiva del CONAP, fue el Departamento de Planeamiento Estudios y Proyectos, con carácter sustantivo y normativo con jerarquía de toma de decisiones, planificación y asesoramiento. En este departamento se encuentra la Unidad de Planificación.

3

#### **1.1.2. Misión**

<span id="page-31-0"></span>"Es propiciar e impulsar la conservación de Áreas Protegidas y la Diversidad Biológica, planificando, coordinando e implementando las políticas y modelos de conservación necesarios, trabajando juntamente con otros actores, contribuyendo al crecimiento desarrollo sostenible del País" (Consejo Nacional de Áreas Protegidas, 2022, párr. 4).

### <span id="page-31-1"></span>**1.1.3. Visión**

El año 2032 el Consejo Nacional de Áreas Protegidas sea la institución reconocida por su trabajo efectivo en asegurar la conservación y el uso sostenible de las áreas protegidas y la diversidad biológica, contribuyendo con el desarrollo del patrimonio natural y calidad de vida de la nación. (Consejo Nacional de Áreas Protegidas, 2022, párr. 5)

### **1.1.4. Servicios que realiza**

<span id="page-31-2"></span>Los servicios que realiza el Consejo Nacional de Áreas Protegidas es la formulación de las políticas y estrategias de conservación, protección y mejoramiento del Patrimonio Natural de la Nación por medio del Sistema Guatemalteco de Áreas Protegidas. El SIGAP es encargado de la conservación, protección y uso sostenible de los recursos naturales del país, quedando dentro de sus fines principales: planificar, conducir y difundir la Estrategia Nacional de Conservación de la Diversidad Biológica y los Recursos Naturales Renovables en Guatemala, coordinar la administración de los Recursos de la Flora y Fauna Silvestre, por medio de sus respectivos órganos ejecutores, así como planificar y coordinar la aplicación de las disposiciones en materia de conservación de la diversidad biológica contenidos de los instrumentos internacionales ratificados por Guatemala.

Los servicios que realiza la Unidad de Planificación definidas en el artículo 4 de la Ley Orgánica de Presupuesto son:

- Evaluar el impacto del plan estratégico institucional
- Ser corresponsables, junto a la máxima autoridad institucional, de velar por el cumplimiento de las políticas, normas y lineamientos que emitan los órganos rectores de acuerdo con su competencia.
- Definir centros de costos, categorías, dominio, clasificación de productos, resultados institucionales, productos y subproductos a incorporar al presupuesto de egreso institucional; asimismo, asociar los productos a los centros de costo, e ingreso de insumos de acuerdo con la tipología.
- Desarrollar y manejar un sistema de seguimiento y evaluación de costos, con base en la gestión por resultados y los lineamientos del Ministerio de Finanzas Públicas.
- Establecer de acuerdo con los objetivos estratégicos e institucionales, las unidades de medida y relaciones financieras que permitan definir técnicamente los indicadores de su gestión.

### <span id="page-33-0"></span>**1.2. Descripción de las necesidades**

Actualmente la información del Consejo Nacional de Áreas Protegidas se encuentra descentralizada en varios archivos físicos y archivos de Excel en las distintas unidades administrativas. En el área de Planificación, la mayor parte de la información se trabaja con Excel, es decir, desde operaciones, almacenamiento y envío.

En el área de Planificación se envían archivos Excel a las diferentes unidades para que registren sus planificaciones anuales, los archivos eran enviados por correo electrónico u otras fuentes, pero es difícil llevar el control de las plantillas en Excel enviadas y las planificaciones recibidas por lo que suelen perderse. Cuando el envío y recepción de las planificaciones fue satisfactoria, se validan los campos que ingresan cada unidad administrativa.

Este análisis se hace de forma manual por lo cual se pierde una cantidad considerable de tiempo en recurso humano. Los errores en los archivos se deben mucho a que las unidades suelen copiar y pegar la información de años anteriores, dejan campos obligatorios en blanco o confunden el dígito cero con otro carácter, entre otros.

Estos errores retrasan todo el flujo de la planificación, ya que la planificación es retornada a la unidad emisora de la planificación para su corrección. El manejo de insumos en las planificaciones se hace con un menú desplegable, a veces los insumos no aparecen dentro de las opciones y la unidad administrativa debe contactar con la Unidad de Planificación para poder ingresar un nuevo insumo.

6

Por esto y dada la Ley para la Simplificación de Requisitos y Trámites Administrativos, Decreto 5-2021 del Congreso de la República de Guatemala, la cual entró en vigor el 31 de agosto de 2021. busca la transformación digital de sus procesos a través de la implementación de la herramienta de recolección de planificaciones.

Las necesidades son las siguientes:

- Manejo de actividades, productos, subproductos, acciones, unidades de medida y Plan Estratégico Institucional.
- Ingreso de planificaciones por unidad administrativa.
- Facilidad de ingreso de información general sobre la planificación.
- Facilidad de ingreso de metas por subproductos, acciones e insumos.
- Control sobre el historial de planificaciones ingresadas.
- Manejo de planificaciones ingresadas con aprobación o rechazo.
- Ingreso de comentario sobre planificaciones rechazadas.
- Control de historial de todas las planificaciones ingresadas por las distintas unidades y filtros por año.
- Facilidad de búsqueda en las páginas de consulta.
- Generación de informe en PDF sobre la red programática, listado de acciones realizadas que se vinculan en el cumplimiento de cada objetivo estratégico del PEI, cuantificación PEI, listado de insumos, según el área protegida, cuadro inferencial y cuadro resumen.
- Disminuir la propagación de errores en el ingreso de información.
- Generación de informe general anual sobre todas las planificaciones ingresadas de forma anual.

# <span id="page-35-0"></span>**1.3. Priorización de las necesidades**

En seguida se presenta la forma en que se priorizan las necesidades que se desean resolver.

- Prioridad 1. Primordial
- Prioridad 2. Importante
- Prioridad 3. Baja
- Prioridad 4. Opcional

### **Tabla 1.**

<span id="page-35-1"></span>*Priorización de las necesidades*

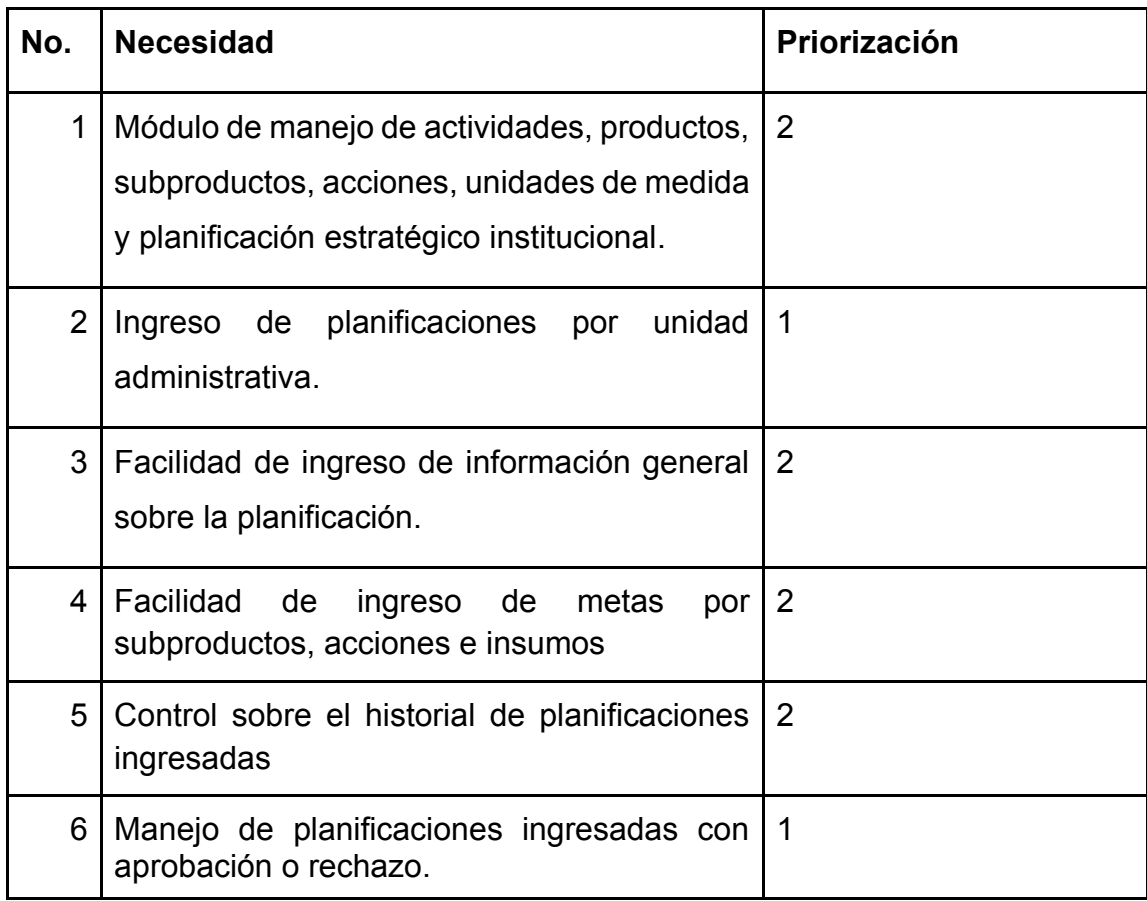
Continuación de la tabla 1.

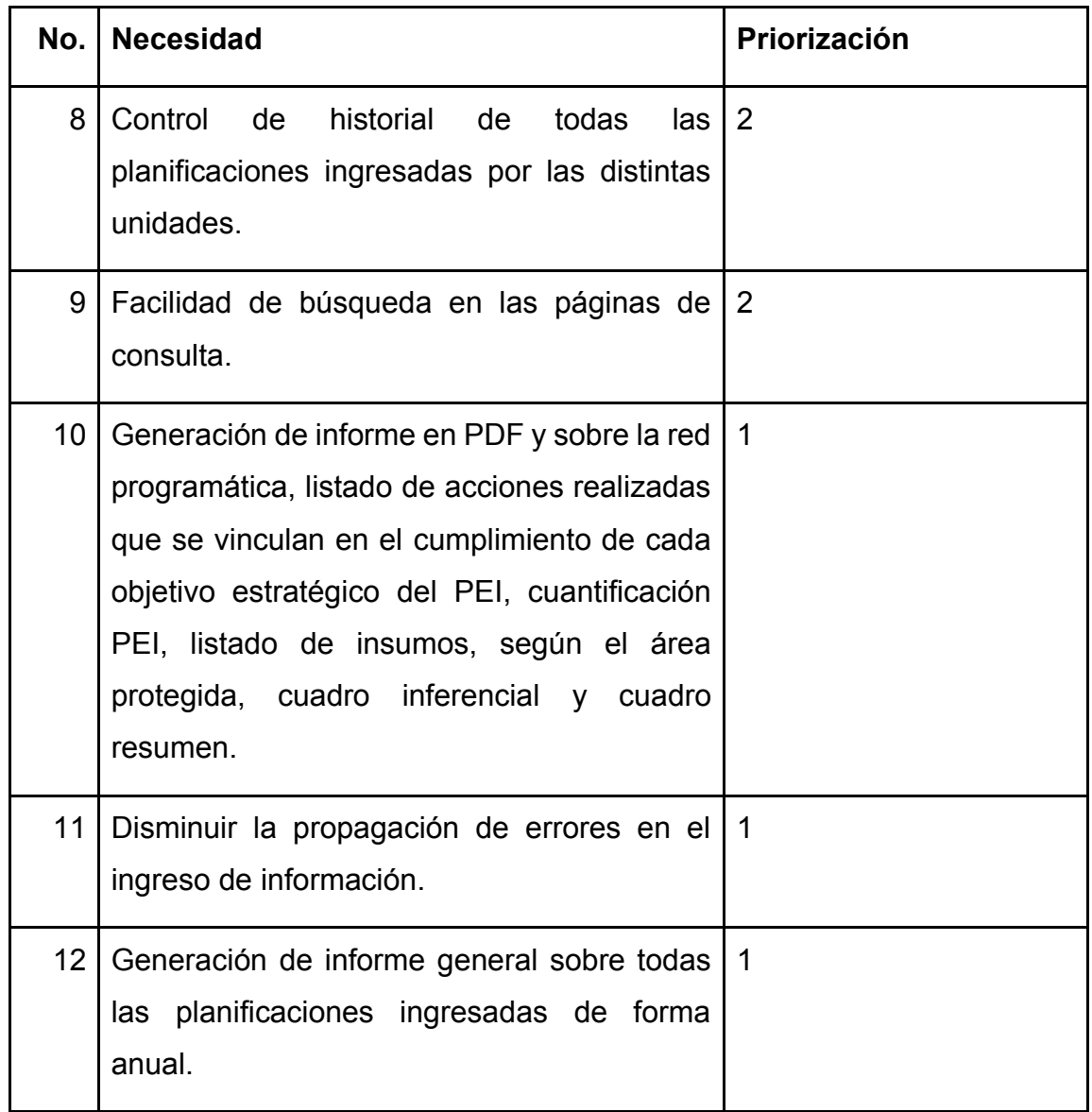

*Nota.* La tabla muestra la priorización de necesidades para la realización del proyecto. Elaboración propia, realizado con Excel.

### **1.4. FODA**

Para obtener un mejor entendimiento del proyecto que se desarrolló para el CONAP, se realizó un análisis sobre las fortalezas, debilidades, oportunidades y amenazas.

### **1.4.1. Análisis interno**

A continuación, se detallan las fortalezas y debilidades encontradas durante el análisis FODA del proyecto.

# **1.4.1.1. Fortalezas**

- Herramientas tecnológicas ya definidas para la integración de nuevos módulos.
- La entidad cuenta con la estructura necesaria para la implementación.
- CONAP cuenta con una alta cobertura a nivel nacional.
- Cuenta con una base legal sólida.

### **1.4.1.2. Debilidades**

- Falta de personal en el área de Desarrollo
- Soporte técnico a largo plazo o mantenimiento al software de manera correcta.
- Escasa asignación presupuestaria para proyectos de desarrollo.
- Implementación de carga rebasada a los equipos actuales.

## **1.4.2. Análisis externo**

A continuación, se detallan las oportunidades y amenazas encontradas durante el análisis FODA del proyecto.

### **1.4.2.1. Oportunidades**

- Extender las funcionalidades del sistema actual
- Generar control y seguimiento en el proceso de planificación estratégica
- Facilidad de obtener información para la correcta toma de decisiones
- Automatización de procesos en planificación estratégica

## **1.4.2.2. Amenazas**

- Las tecnologías utilizadas pueden desaparecer o dejar de tener soporte
- Escasa asignación de presupuesto institucional

# **2. MARCO TEÓRICO**

#### **2.1. Herramienta de planificación estratégica institucional**

En la herramienta de planificación plasma las necesidades que se logran alcanzar con el monto presupuestario dado a CONAP, a fin alcanzar los objetivos planteados en el Decreto 4-89 y sus reformas; para lo cual se obtiene la participación de todas y cada una de las Direcciones Regionales, Sub Regionales, Parques Nacionales, Unidades Técnicas, Departamentos Operativos, Direcciones Generales y Administrativos, y Unidades de Gestión de CONAP.

Actualmente herramienta busca ayudar en el proceso de planificación, brindando una hoja de trabajo diseñada en Excel; esta ayudará en la sistematización de la información para elaborar el Plan Operativo Anual, de cada uno de los centros de costos, unidades de gestión, regionales, o dependencia administrativa de la institución, y así poder contar con la participación de todos para poder alcanzar un plan operativo anual Institucional.

#### **2.2. Fundamento Legal**

El Consejo Nacional de Áreas Protegidas cuenta con nuevas bases legales para el cumplimiento de su correcta función.

# **2.2.1. Ley para la Simplificación de Requisitos y Trámites Administrativos, Decreto 5-2021 del Congreso de la República de Guatemala**

El DECRETO NÚMERO 5-2021 es una normativa promulgada por la Comisión Presidencial de Gobierno Abierto y Electrónico de Guatemala, que establece las políticas y directrices para el uso de tecnologías de la información y la comunicación en el gobierno electrónico.

Esta ley entró en vigor el 31 de agosto de 2021. La presente ley tiene por objeto modernizar la gestión administrativa buscando reducir la arbitrariedad y la capacidad de entorpecer los procesos en las entidades públicas por medio de la simplificación, agilización y digitalización de trámites administrativos, utilizando las tecnologías de la información y comunicación para facilitar la interacción entre personas individuales o jurídicas y dependencias del Estado. (COMISIÓN PRESIDENCIAL DE GOBIERNO ELECTRONICO, 2021, p. 3)

La implementación de la presente ley otorga beneficios como el derecho a la información del estado del trámite, eliminación de trámites innecesarios, prohibición de solicitudes de documentos generados o emitidos por la misma autoridad, impulso a el Gobierno y el portal electrónico. (Gobierno de Guatemala, 2022)

Todo esto se establece bajo artículos y disposiciones. Entre los artículos más relevantes se encuentra el Artículo 2, que establece la obligación de las entidades públicas de garantizar el acceso a la información y los servicios

públicos a través de medios electrónicos, y de promover la participación ciudadana en el gobierno mediante el uso de estas tecnologías.

El Artículo 3 define los objetivos del gobierno electrónico, que buscan mejorar la eficiencia y la calidad de los servicios públicos, fomentar la participación ciudadana y la transparencia en la gestión pública, y promover la innovación y el desarrollo tecnológico en el sector público.

El Artículo 6 establece la obligatoriedad de las entidades públicas de implementar sistemas de gestión de documentos electrónicos, con el fin de facilitar la gestión y el acceso a la información pública.

El Artículo 7 define los requisitos para la implementación de plataformas de gestión de contenido y de comunicación y colaboración en línea, que permitan mejorar la eficiencia y la coordinación entre las distintas dependencias gubernamentales.

El Artículo 8 establece la creación de una plataforma de datos abiertos, con el objetivo de promover la transparencia y el acceso a la información pública.

El Artículo 9 define los lineamientos para la implementación de sistemas de seguridad de la información, con el fin de proteger los datos y la privacidad de los ciudadanos en el uso de los servicios electrónicos del gobierno.

Finalmente, el Artículo 12 establece la obligatoriedad de las entidades públicas de desarrollar planes estratégicos de gobierno electrónico, con el fin de promover la innovación y el uso eficiente de las TIC en la gestión pública.

Derivado de ello, la Secretaría Ejecutiva del Consejo Nacional de Áreas Protegidas confirmó un Equipo Multidisciplinario para el seguimiento de dicha Ley, a través del Oficio SE 0849/2021/CVML-sbha, en donde las unidades asignadas son: Unidad de Planificación, Unidad de Administración Financiera, Unidad de Asuntos Jurídicos, Unidad de Asuntos Técnicos, Dirección de Recursos Humanos, Dirección Administrativa y la Dirección De Tecnologías de la Información.

# **2.2.2. Ley de Acceso a la Información Pública del Congreso de la República de Guatemala, Decreto 57-2008**

La presente ley garantiza el derecho de toda persona al acceso a la información generada, administrada o en poder de los sujetos obligados descritos en la presente ley, sin discriminación alguna, así garantizando la transparencia de la administración pública y de los sujetos obligados. (Gobierno de Guatemala, 2022, p. 19)

### **2.3. Metodología para el desarrollo de software**

Una metodología es un conjunto integrado de métodos y técnicas que permite abordar de forma homogénea y abierta cada una de las actividades del ciclo de vida de un proyecto de desarrollo. Todas las metodologías forman parte de una combinación de procesos genéricos. Las metodologías para el desarrollo de software es una manera sistemática de gestionar, realizar y administrar un proyecto para alcanzar la probabilidad de éxito más alta. Esta metodología comprende cada proceso a seguir de forma sistemática para diseñar, implementar y mantener un producto de software desde que surge la necesidad del producto hasta el complimiento del objetivo por el que es creado.

Las metodologías tradicionales son denominadas metodologías pesadas, mayormente centran su atención en llevar la documentación exhaustiva de todo el proyecto de control hasta la planificación de este. Esta metodología impone una disciplina rigurosa de trabajo sobre el proceso de desarrollo del software, con la finalidad de conseguir un software eficiente. Para conseguirlo se enfoca en la planificación total de todo el trabajo a realizar y una vez que está todo detallado, comienza el ciclo de desarrollo del producto software. Los costes de implementar esta metodología suelen aumentar y ante la necesidad de un cambio

Las metodologías ágiles nacen con la finalidad de solucionar mayormente los problemas de la metodología tradicional. Un desarrollo ágil, usualmente es un proceso incremental, cooperativo, sencillo y adaptativo. Tiene una serie de pautas y principios junto a técnicas pragmáticas para que la entrega del proyecto sea menos complicada y más satisfactoria. Es importante ya que pone a prueba la capacidad de respuesta a un cambio crítico.

#### **2.3.1. SCRUM**

Es una metodología ágil para el desarrollo de software y permite el trabajo colaborativo entre equipos (Maida, 2015). Este se enfoca en entregas parciales y regulares del producto final, el orden se clasifica según su impacto hacia el receptor del proyecto.

Las ventajas que aporta esta metodología son: es aplicable para entornos complejos, obtención de resultados rápida, otorga innovación, flexibilidad, competitividad y productividad. Es útil dado que al cliente se le entregan funcionalidades del producto, identificando y solucionando ineficiencias sistemáticamente, esto puede llegar a reducir costos ante un caso crítico en la planificación.

#### **2.4. Herramientas de desarrollo**

Las herramientas de desarrollo son software que se utiliza para ayudar en la creación, diseño, programación y depuración de software. Estas herramientas pueden ser muy variadas y adaptarse a distintas necesidades. Algunas de las herramientas de desarrollo son:

#### **2.4.1. Framework web**

"Un framework es un esquema conceptual o plantilla que simplifica la elaboración de una tarea" (Rockcontent, 2022, párr. 2). Es una estructura software compuesta de componentes personalizables e intercambiables para el desarrollo de una aplicación Es común verse como un punto de partida para la elaboración de un proyecto.

El objetivo principal es acelerar el proceso de desarrollo reutilizando código ya existente y promoviendo las buenas prácticas de desarrollo como el uso de patrones.

#### **2.4.2. Ejemplo de un framework web**

Hay muchos ejemplos de framework web disponibles para desarrolladores. El framework utilizado para el desarrollo de la solución es el siguiente.

#### **2.4.2.1. Angular framework**

Angular es un framework de código abierto desarrollado por Google con el objetivo de facilitar la creación de aplicaciones web SPA o también conocidas como aplicaciones de una sola página. Angular utiliza el marco modelo-vistacontrolador. Angular proporciona una vista clara de cómo estructurar la aplicación, otorgando un flujo de datos bidireccional al tiempo que proporciona un dom real (Google, 2022).

Las ventajas de utilizar Angular son: La reutilización de código y coherencia, la facilidad de aprendizaje, uso y la realización de pruebas, las funciones orientadas a aplicaciones una sola página, la utilización de una IU declarativa y la integración con productos de gama alta.

### **2.4.3. JWT**

Json Web Token o también conocido como JWT es un estándar abierto basado en Json para la creación de token para el envío de información entre servicios y aplicaciones, validando que los datos sean válidos y seguros (Peyroot, 2018). Es de uso común que se utilicen para el manejo de autenticación en aplicaciones web. Una de las ventajas de utilizar JWT es la capacidad de implementación en distintos entornos de trabajo y lenguajes de programación entre servicios.

#### **2.4.4. .Net Core**

Es una herramienta desarrollada por Microsoft de código abierto, multiplataforma y de alto rendimiento para la creación de aplicaciones (Microsoft, 2022). La arquitectura que utiliza es modular y permite incluir únicamente lo necesario que requieren las aplicaciones, haciendo que la aplicación consuma la menor cantidad posible de espacio al momento del despliegue y que sea más sencilla su actualización a través de actualizaciones de NuGet.

Las mayores características que otorga .net son: Es de código abierto, provee un sistema multiplataforma y con soporte para su uso con contenedores Docker, alto rendimiento, posibilidad de uso de funciones asíncronas con el uso de async/await.

#### **2.5. Postgresql**

Postgresql es un sistema de código abierto de administración de bases de datos del tipo relacional, también da la posibilidad de ejecutar acciones no relacionales. Principalmente se basa en acciones SQL.

Es un sistema multiplataforma, fácil de usar que otorga una gran capacidad para manejar grandes volúmenes de datos, y es algo en lo que otros sistemas como MySQL todavía no lo hacen tan bien (The PostgreSQL Global Development Group, 2022).

Postgresql hace pleno de MVCC que es un método de control que permite realizar tareas de escritura y lectura simultáneamente. Es importante conocer que Postgresql cumple con atomicidad, consistencia, aislamiento y durabilidad.

#### **2.6. Github**

Github es un proyecto de código abierto que fue fundado en 2005, es uno de los proyectos más populares para el alojamiento de los proyectos de los desarrolladores. Github es un sistema de versiones distribuido. Esto permite que cualquier desarrollador que tenga los permisos necesarios pueda gestionar el código fuente y el historial de cambios.

20

Github otorga muchas ventajas como el alojamiento de repositorios gratuitos, permite personalizar el perfil del usuario, permite el alojamiento de repositorios privados, tiene la funcionalidad de alojamiento de páginas estáticas con Github Pages, da lugar a la colaboración con otros proyectos para aportar cambios y con la nueva funcionalidad Github Copilot que ayuda a la reducción de errores y la posibilidad de aumentar la velocidad de escritura de código.

# **3. FASE DE TÉCNICO PROFESIONAL**

#### **3.1. Descripción del proyecto**

La transformación digital del proceso actual de recolección de planificaciones está formada por un flujo de carga, evaluación y aprobación de la información ingresada con las planificaciones de cada unidad administrativa. Además, está formada por varios submódulos para el mejor manejo de la información.

El estado de carga permitirá a las distintas unidades administrativas ingresar toda la información correspondiente a insumos, acciones, productos y subproductos de la planificación de forma anual. El estado de evaluación permite a la Unidad de Planificación verificar que los campos fueron llenados de manera correcta. Cuando la información sea aprobada, se podrá incluir en un listado de planificaciones aprobadas para su consulta.

En este flujo de información se debe incluir varias opciones para el mejor manejo de la información. Las soluciones son: Implementar una sección que permita ingresar la información sobre las distintas unidades administrativas, en este se debe describir a qué unidad hace referencia y validar que los datos sean ingresados correctamente. Implementar una sección para el manejo de productos, subproductos, insumos, actividades y unidad de medida, para ser seleccionados desde la sección de ingreso de información. Implementar una sección que permita dar retroalimentación si una planificación no fue aprobada y retornada a la unidad de donde fue emitida.

23

#### **3.2. Investigación preliminar para la elaboración del proyecto**

Para ingresar toda la información importante sobre las metas de subproductos y acciones anuales, se utiliza la herramienta de Excel. La herramienta busca ayudar en el proceso de planificación, y ayudará en la sistematización de la información para elaborar el Plan Operativo Anual, de cada uno de los centros de costos, unidades de gestión, regionales, o dependencia administrativa de la institución.

En el archivo de Excel utilizado actualmente consta de las siguientes hojas:

- Ingreso de información
- Red programática
- Acción
- Cuantificación PEI
- **Insumos**
- Áreas Protegidas
- Cuadro inferencial
- Cuadro resumen

Toda la información se ingresa en la primera hoja y en este segmento se debe consignar información muy general de la ubicación de la unidad administrativa planificadora del POA, este segmento es de suma importancia, dado que la ausencia de esta información provocará problemas para determinar de qué unidad administrativa se está refiriendo; así también su ausencia, no habilitará algunos campos como municipios y áreas protegidas para las cuales se está trabajando.

Además, está conformado por una segunda sección donde se recopila información técnica y brinda las bases para distribuir el que hacer de la unidad de gestión para la cual se está elaborando el POA, desde la perspectiva de los productos, subproductos y actividades. También en este apartado, con el apoyo de la información anteriormente trabajada por CONAP, se busca cuantificar y ubicar de forma oportuna, los insumos necesarios para alcanzar las metas técnicas propuestas.

Toda la información ingresada generará un conjunto de informes sobre las metas y los montos ingresados. Posteriormente, estos documentos luego de ser ingresados son enviados al encargado de la Unidad de Planificación para unificar las planificaciones para su posterior análisis de resultados.

#### **3.2.1. Requerimientos**

Flujo de la planificación consta de 3 fases que son:

- Carga de la planificación: se ingresa y administra toda la información necesaria de cada unidad administrativa.
	- Centro de costo
	- Unidad de gestión
	- Hectáreas administradas por región
	- Número de áreas protegidas que son encargados
	- Número de guarda recursos que son encargados
	- Ingreso de metas de subproductos
	- Ingreso de metas de acciones
	- Ingreso de metas sobre insumos
- Evaluación: se evaluará todas las planificaciones ingresadas, esta evaluación la realizará la Unidad de Planificación.
	- Planificación no aprobada: se retorna con una notificación de las observaciones de su rechazo, posteriormente el usuario que ingresó la planificación tendrá la posibilidad de solucionar el error por el cual fue rechazado.
	- Planificación aprobada: se procede a almacenar la planificación para la generación de los informes anuales, así mismo, será posible su posterior consulta entre las planificaciones aprobadas.
- Visualización: se podrá visualizar las planificaciones
	- Visualizar todas las planificaciones ingresadas por las unidades
	- Filtrar las planificaciones por fecha de aprobación
	- Visualizar informes y descargarlos en formato PDF

La Unidad de Planificación debe tener control de las opciones disponibles para el ingreso de toda la información, para ello, se debe crear los siguientes manejos:

- Manejo de actividades
- Manejo de productos
- Manejo de subproductos
- Manejo de acciones
- Manejo de unidades de medida
- Manejo de PEI

Con toda la información ingresada se genera informes en formato PDF para el análisis de resultados, estos reportes son:

- Red Programática
- Acción
- Cuantificación PEI
- Insumos
- Áreas Protegidas
- Cuadro Inferencial
- Cuadro Resumen

# **3.2.2. Tecnologías**

Las tecnologías utilizadas por el CONAP y para la solución son las siguientes:

- Angular
	- Bootstrap
	- Angular Material
	- Crypto-Js
	- Jquery
	- Ngx-toastr
- .Net Core
	- JWT
	- Entity Framework
	- Itext7
- Postgresql
- **Google Cloud Computing**
- Docker

# **3.3. Solución al proyecto**

A continuación, se presenta los diagramas solución del proyecto.

# **3.3.1. Casos de uso**

A continuación, se diagraman los casos de uso para cada tipo de usuario, dividiéndolo según su rol.

### **Tabla 2.**

*Ingreso de planificaciones*

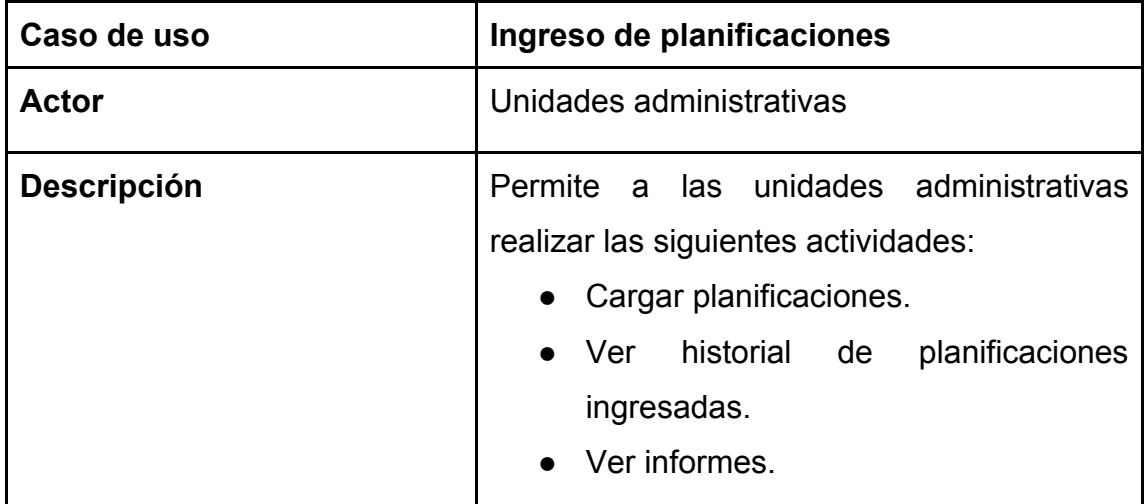

Continuación de la tabla 2.

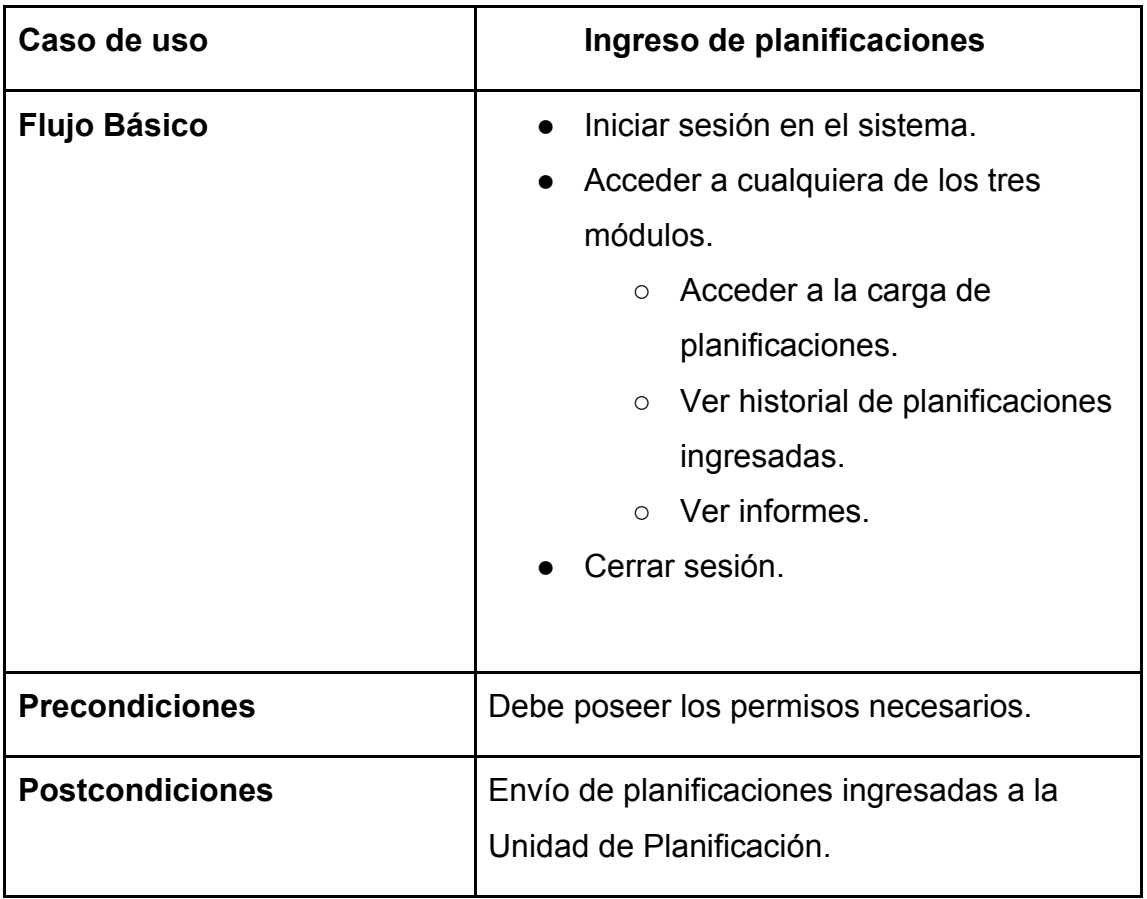

*Nota.* Diagrama de caso de uso sobre ingreso de planificaciones. Elaboración propia, realizado con Excel.

# **Figura 1.**

*Ingreso de planificaciones*

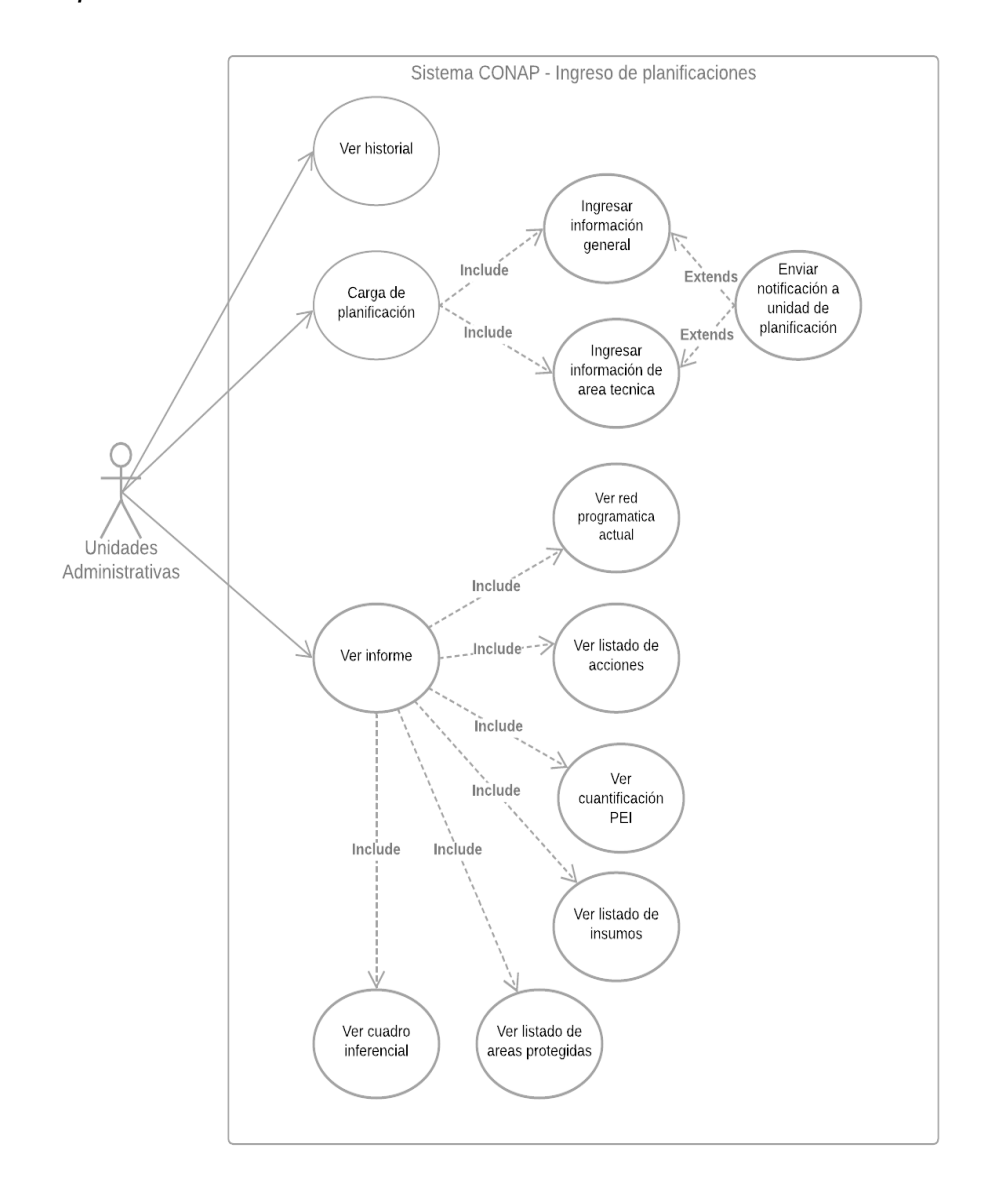

*Nota*. Diagrama de caso de uso para el ingreso de planificaciones. Elaboración propia, realizado con Lucidchart.

# **Tabla 3.**

*Evaluación de planificaciones*

| Caso de uso            | Evaluación de planificaciones                                                                                                    |
|------------------------|----------------------------------------------------------------------------------------------------|
| <b>Actor</b>           | Unidad de Planificación.                                                                                                    |
| Descripción            | Permite a la Unidad de Planificación realizar<br>las siguientes actividades:<br>Crear, modificar o eliminar insumos,<br>acciones, productos, subproductos,<br>unidades de medida y PEI.<br>Aprobar o denegar planificaciones.<br>planificaciones<br>historial de<br>Ver<br>aprobadas.<br>Ver informes anuales.                                                                                                    |
| <b>Flujo Básico</b>    | Iniciar sesión en el sistema.<br>Acceder a cualquiera de los tres<br>módulos.<br>Crud de actividades, unidades<br>$\circ$<br>de medida, PEI, productos,<br>subproductos y acciones.<br>Ver planificaciones ingresadas<br>$\circ$<br>Aprobar o denegar<br>п<br>planificaciones.<br>Escribir comentarios.<br>○ Ver historial de planificaciones<br>aprobadas.<br>Ver informes anuales.<br>$\bigcirc$<br>Cerrar sesión. |
| <b>Precondiciones</b>  | Debe poseer permisos.                                                                                                    |
| <b>Postcondiciones</b> | Guardar las planificaciones aprobadas para<br>su posterior consulta.                                                                                                    |

*Nota*. Detalle del flujo de evaluación de planificaciones. Elaboración propia, realizado con Excel.

# **Figura 2.**

### *Evaluación de planificaciones*

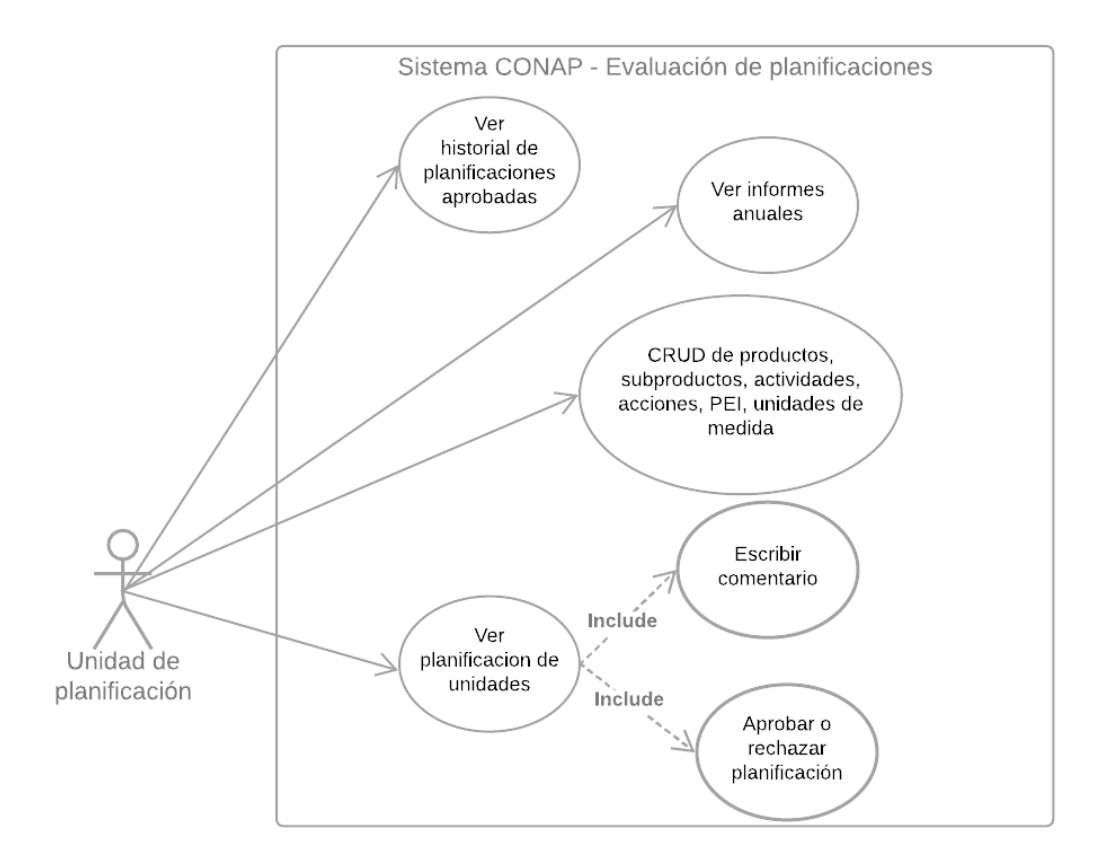

*Nota*. Diagrama de caso de uso sobre la evaluación de planificaciones. Elaboración propia, realizado con Lucidchart.

# **Tabla 4.**

*Visualización de planificaciones aprobadas*

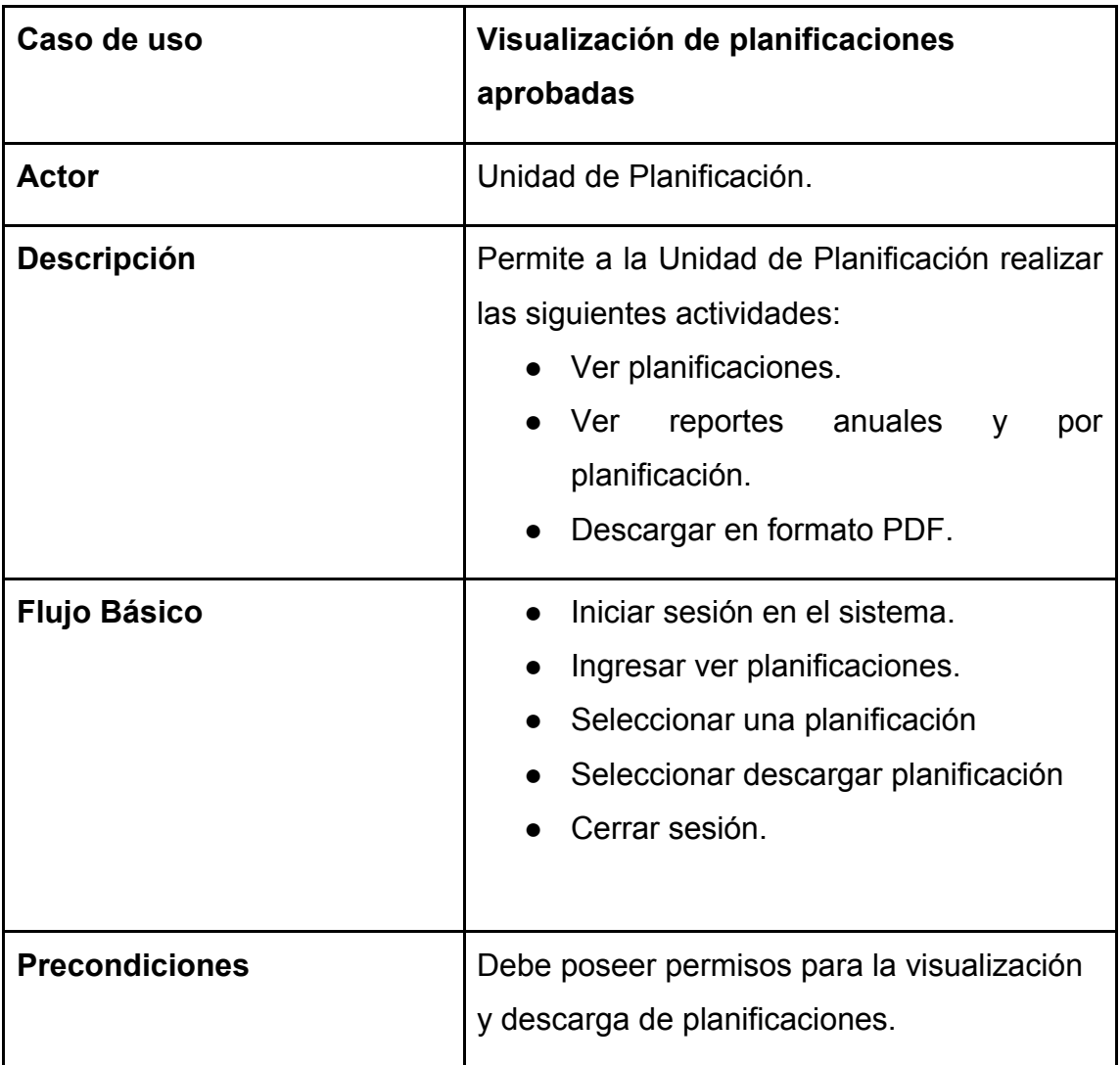

*Nota*. Detalle de flujo de la visualización de planificaciones. Elaboración propia, realizado con Excel.

# **Figura 3.**

### *Planificaciones aprobadas*

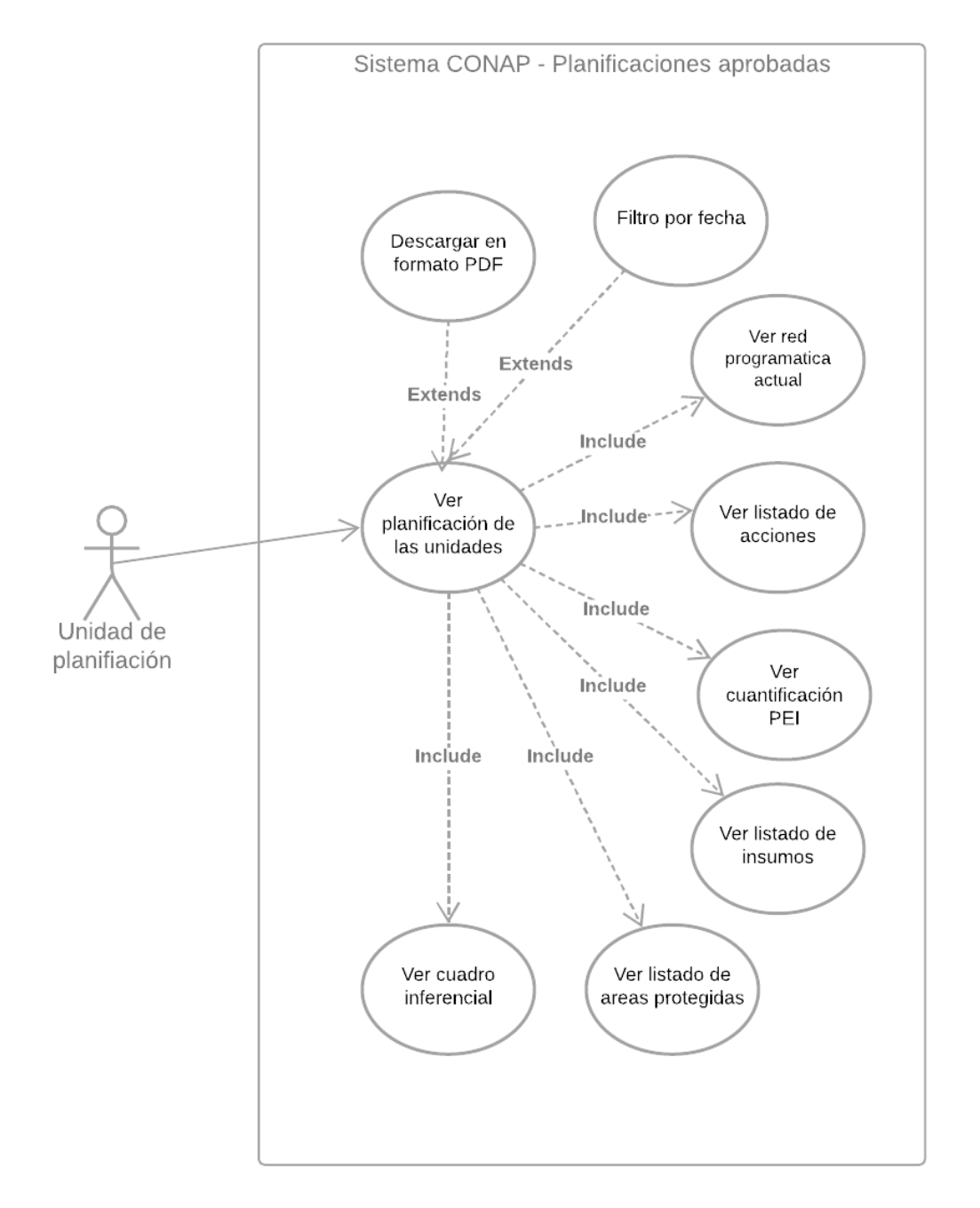

*Nota*. Diagrama de acciones disponibles para las planificaciones aprobadas. Elaboración propia, realizado con Lucidchart.

# **3.3.2. Flujo de procesos**

A continuación, se diagraman el flujo de proceso para cada tipo de usuario, dividiéndolo según su rol.

# **Figura 4.**

*Flujo de ingreso de planificaciones* 

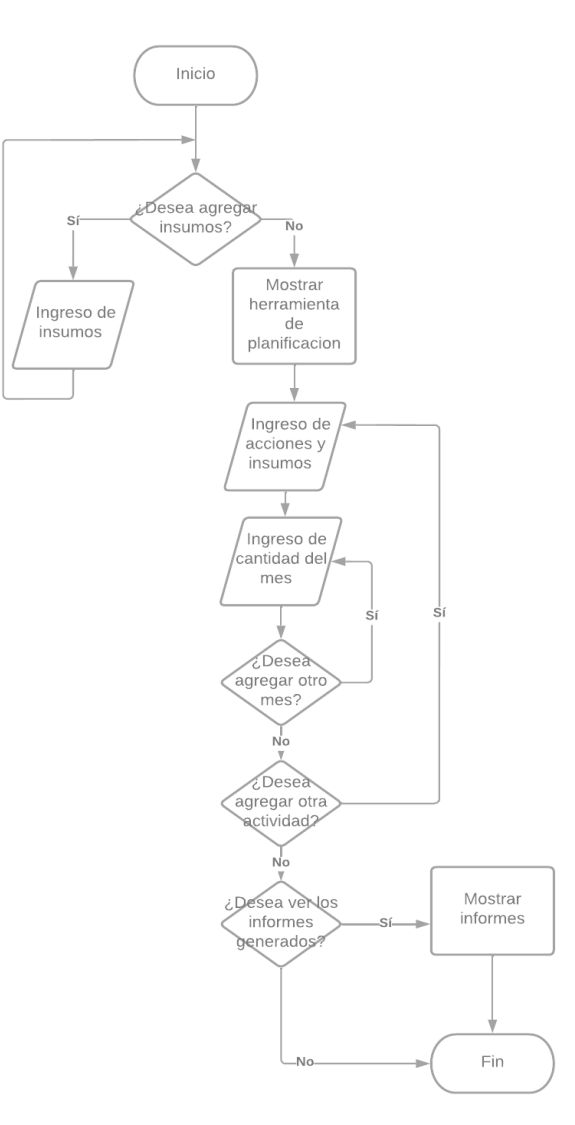

*Nota.* Se presenta el recorrido que lleva el ingreso de planificaciones. Elaboración propia, realizado con Lucidchart.

# **Figura 5.**

*Flujo de evaluación de planificaciones*

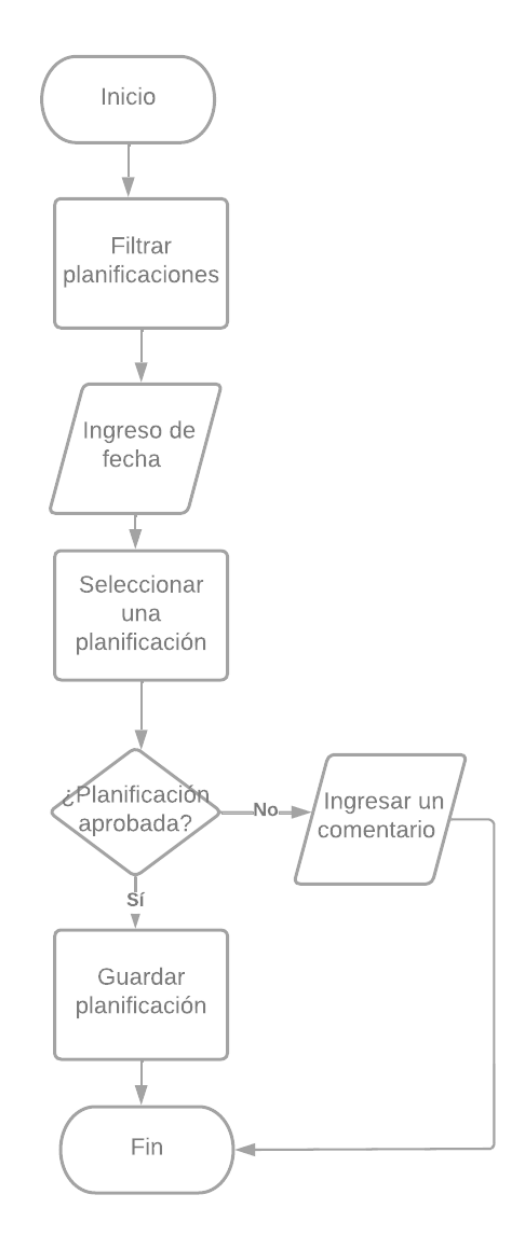

*Nota.* Recorrido para el desarrollo de la evaluación de planificaciones. Elaboración propia, realizado con Lucidchart.

# **Figura 6.**

*Flujo de visualización de planificaciones aprobadas*

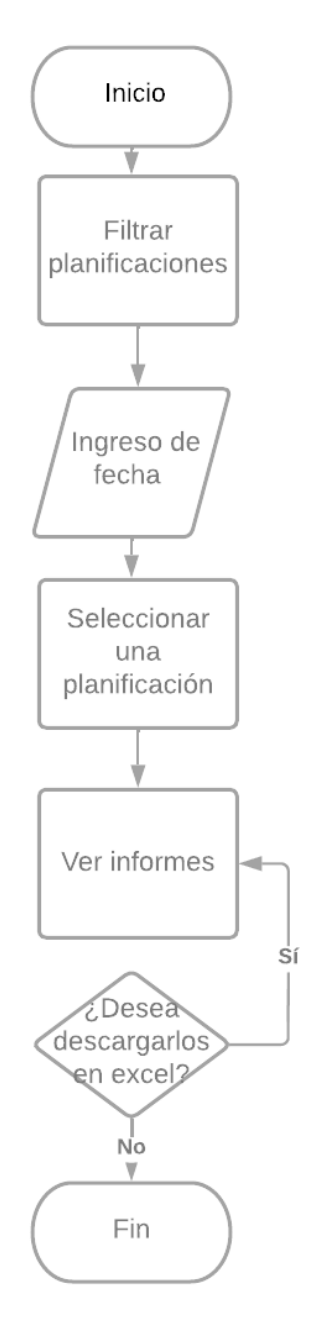

*Nota*. Pasos a seguir para realizar la visualización. Elaboración propia, realizado con Lucidchart.

## **3.3.3. Diseño de base de datos**

A continuación, se presenta los esquemas relacionales para el manejo de la información. Todas las entidades manejan los siguientes campos.

- CreatedAt registra la fecha y hora que se realizó la creación
- CreatedBy registra el usuario que realizo la creación
- UpdatedAt registra la fecha y hora que fue editado el campo
- UpdatedBy registra el usuario que realizó la edición
- Available registra la disponibilidad

En la figura 7 se observa el esquema relacional para el almacenamiento de actividades, productos y subproductos. En ella se ingresa la información necesaria para el ingreso de la planificación.

### **Figura 7.**

*Esquema relacional para los manejadores de la planificación*

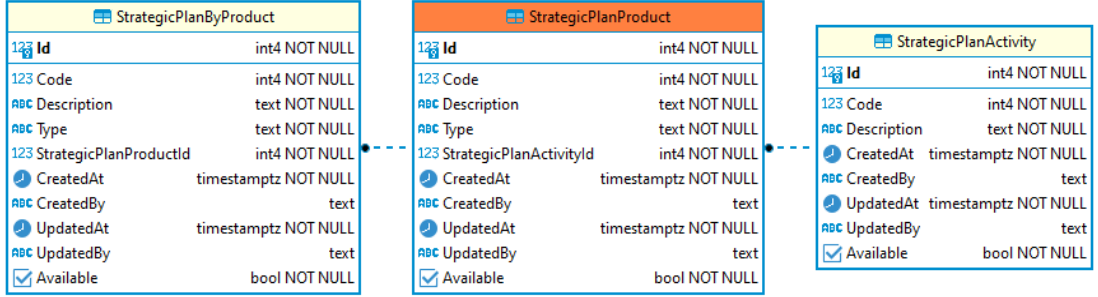

*Nota*. Los principales manejadores para el ingreso de información. Elaboración propia, realizado con DBeaver.

En la figura 8 se observa el esquema relacional para el almacenamiento de unidades de medida. Esta entidad registra los tipos de unidad de medida que pueden tener los productos, subproductos y acciones.

### **Figura 8.**

*Esquema relacional para el manejo de unidades de medida*

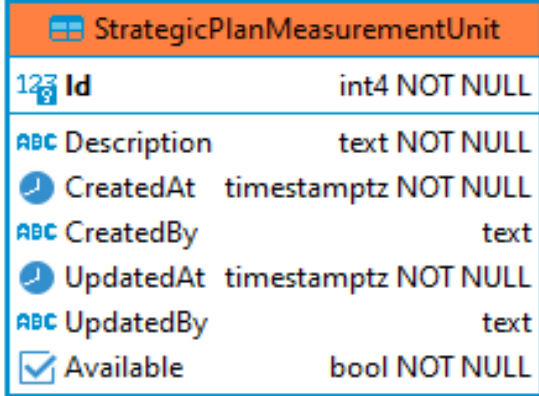

*Nota*. Unidades de medida que pueden tener los productos. Elaboración propia, realizado con DBeaver.

En la figura 9 se observa el esquema relacional para el almacenamiento de las acciones y el Plan Estratégico Institucional. La entidad StrategicPlanPEI almacena los tipos de PEI que puede ser asignados a una acción.

### **Figura 9.**

*Esquema relacional del plan estratégico institucional*

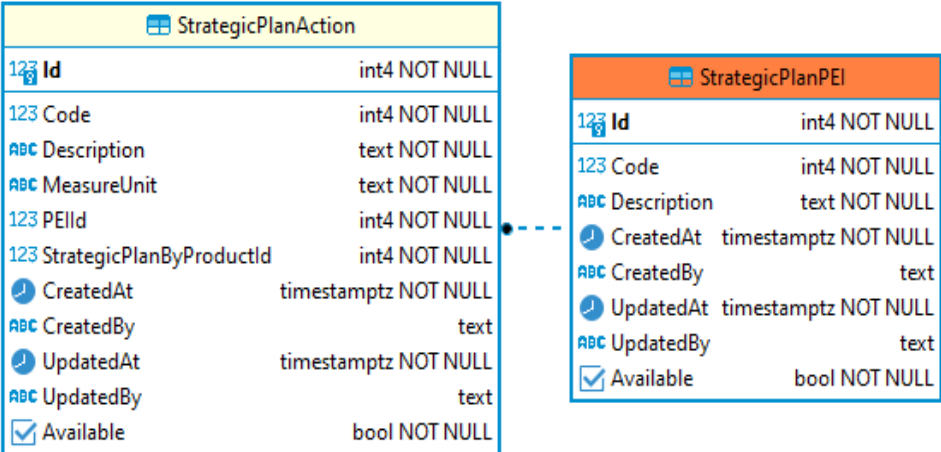

*Nota*. Indicaciones para el manejo del PEI. Elaboración propia, realizado con DBeaver.

En la figura 10 se observa el esquema relacional para el almacenamiento de las acciones. Una acción es hijo de un subproducto y una acción tiene un tipo de Plan Estratégico Institucional.

### **Figura 10.**

*Esquema relacional para el manejo de acciones*

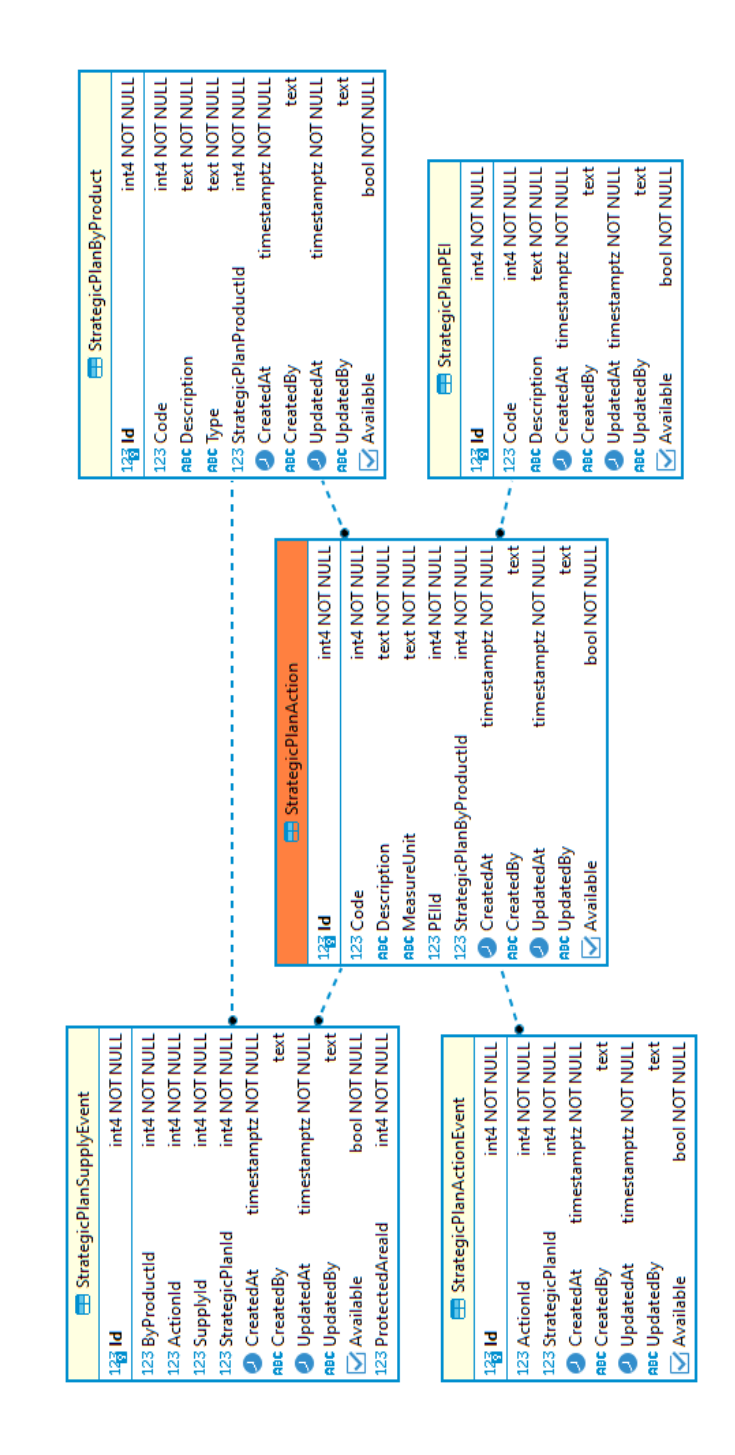

*Nota*. Pasos a seguir en el manejo de acciones. Elaboración propia, realizado con DBeaver.

En la figura 11 se observa el esquema relacional para el almacenamiento de las planificaciones. La entidad de StrategicPlan almacena el número de hectáreas, número de áreas protegidas, y número de guarda recursos. Además, una planificación puede tener varias metas de subproductos, acciones e insumos, todas estas tienen en su respectivo nombre la palabra Event.

#### **Figura 11.**

*Esquema relacional para el manejo de planificaciones*

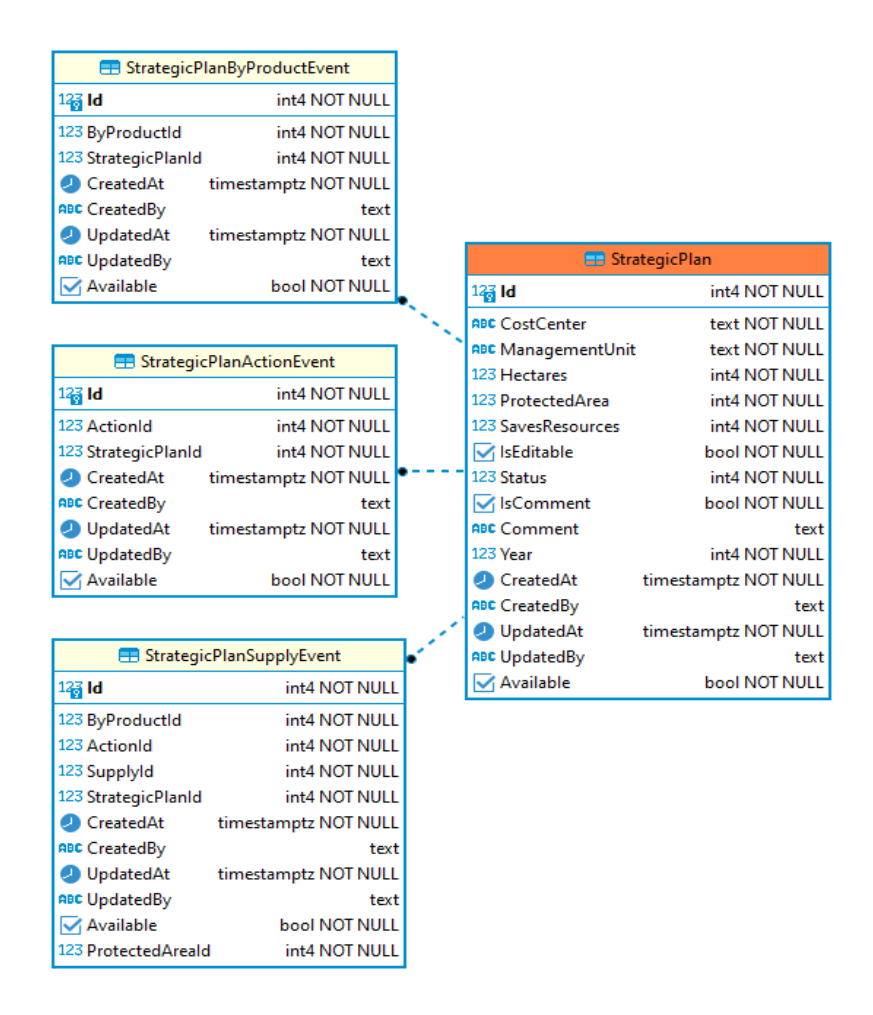

*Nota*. Se presenta el orden que deben llevar los cuadros para una correcta planificación. Elaboración propia, realizado con DBeaver.

En la figura 12 se observa el esquema relacional para el almacenamiento de metas sobre subproductos. Una meta o evento tiene relación con la entidad subproducto y otra con cantidad por mes.

#### **Figura 12.**

*Esquema relacional para el manejo de metas de subproductos*

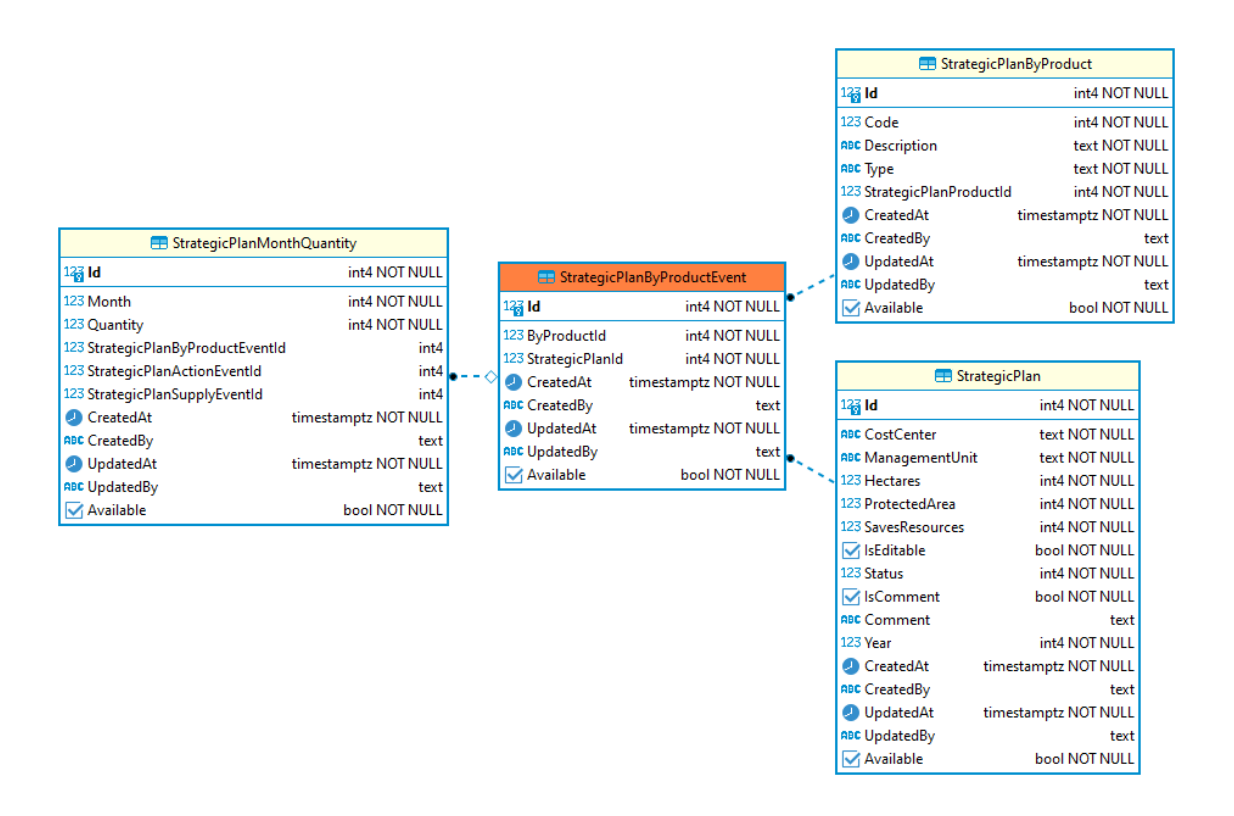

*Nota.* El proceso que llevan metas de subproductos para un manejo adecuado. Elaboración propia, realizado con DBeaver.

En la figura 13 se observa el esquema relacional para el almacenamiento de metas sobre acciones. Una meta o evento tiene relación con la entidad acción y otra con cantidad por mes.

# **Figura 13.**

*Esquema relacional para el manejo de metas de las acciones*

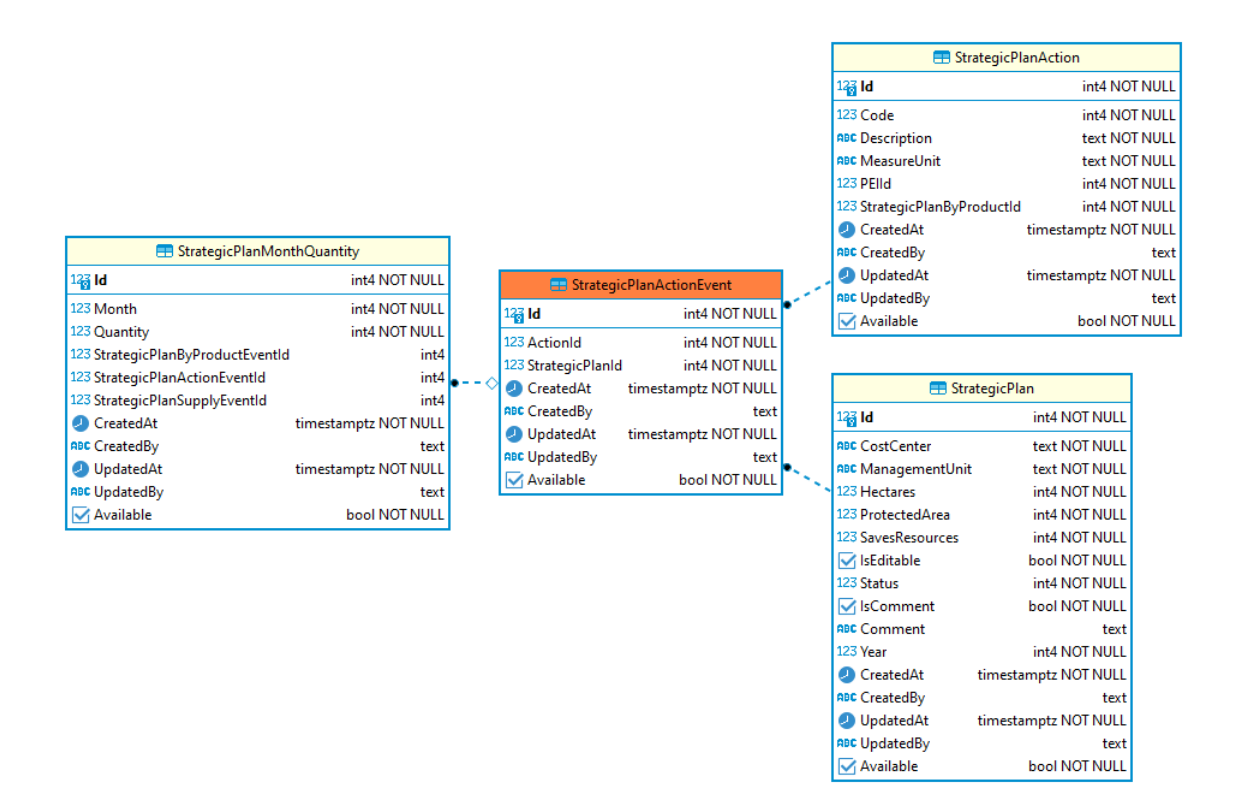

*Nota.* Recorrido que se debe realizar para el manejo de acciones. Elaboración propia, realizado con DBeaver.
En la figura 14 se observa el esquema relacional para el almacenamiento de metas sobre insumos. Una meta o evento tiene relación con la entidad insumos, acciones, subproductos y otra con cantidad por mes.

## **Figura 14.**

*Esquema relacional para el manejo de metas de las acciones*

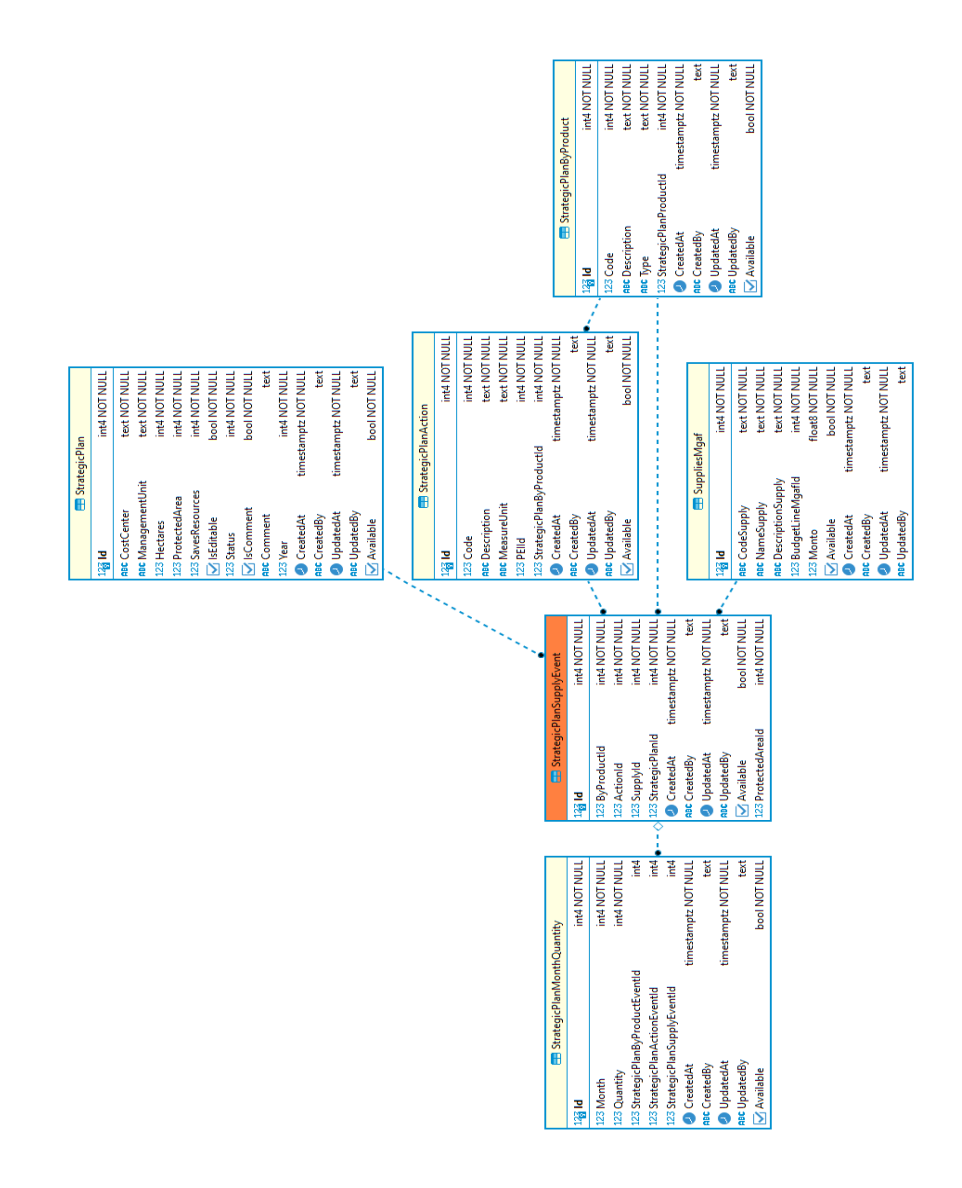

*Nota.* Recorrido que se realiza para el manejo de acciones. Elaboración propia, realizado con DBeaver.

#### **3.3.4. Vistas de usuario**

A continuación, se presenta vistas de usuario para el manejo de la nueva herramienta.

#### **3.3.4.1. Vistas de unidades administrativas**

En la figura 15 se observa la barra de navegación con la disposición de un nuevo apartado llamado Planificación Estratégica. Esta estará disponible únicamente si cumple con los permisos necesarios.

#### **Figura 15.**

*Pantalla barra de navegación*

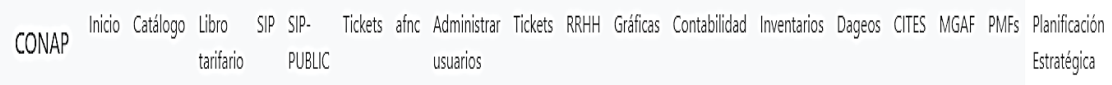

*Nota*. Barra de navegación. Elaboración propia, realizado con Angular.

En la figura 16 se observa el menú de las unidades administrativas que está conformado por el ingreso de planificaciones y el historial de planificaciones ingresadas por la misma unidad administrativa.

#### **Figura 16.**

*Pantalla menú de unidades administrativas*

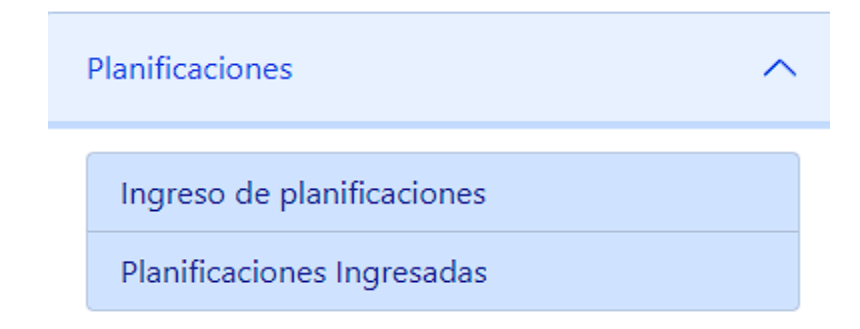

*Nota*. Conforma el ingreso de planificaciones y el historial. Elaboración propia, realizado con Angular.

En la figura 17 se observa la pantalla de ingreso de información general de la planificación. En ella se muestra el monto total, año, hectáreas administradas por región, número de áreas protegidas y número de guarda recursos.

#### **Figura 17.**

*Pantalla de ingreso de información general*

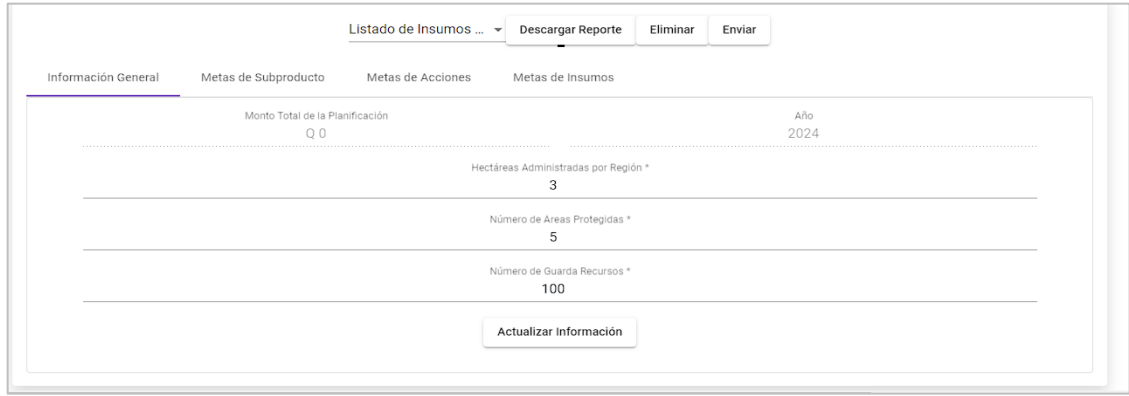

*Nota*. En ella se muestra el monto total. Elaboración propia, realizado con Angular.

En la figura 18 se observa la pantalla de ingreso de metas sobre subproductos. En ella se podrán ingresar, editar y eliminar las metas.

### **Figura 18.**

*Pantalla de ingreso de metas sobre subproductos*

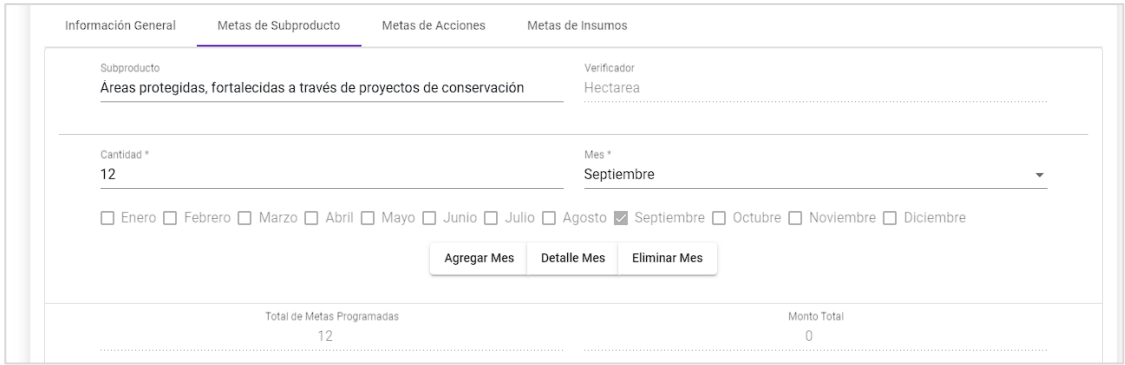

*Nota.* En ella se ingresan, editan y eliminan metas. Elaboración propia, realizado con Angular.

En la figura 19 se observa la pantalla de ingreso de metas sobre acciones. En ella se podrán ingresar, editar y eliminar las metas.

## **Figura 19.**

*Pantalla de ingreso de metas sobre acciones*

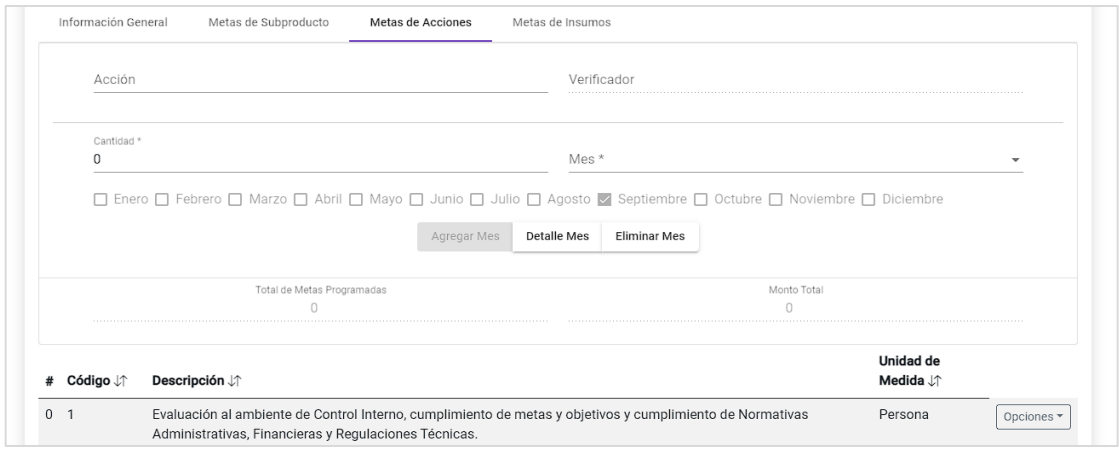

*Nota*. En esta pantalla se pueden ingresar, editar y editar las metas. Elaboración propia, realizado con Angular.

En la figura 20 se observa la pantalla de ingreso de metas sobre insumos. En ella se podrán ingresar, editar y eliminar las metas.

#### **Figura 20.**

*Pantalla de ingreso de metas sobre insumos*

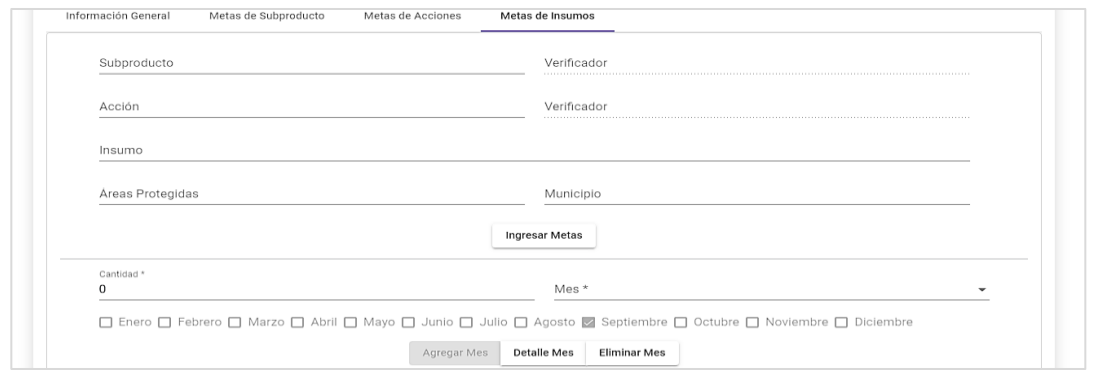

*Nota*. En esta pantalla se podrá ingresar y modificar la información, y si es necesario, eliminarla. Elaboración propia, realizado con Angular.

En la figura 21 se observa la pantalla de historial de planificaciones ingresadas. Se mostrará únicamente las planificaciones registradas con el mismo usuario o unidad administrativa.

# **Figura 21.**

*Pantalla de historial de planificaciones ingresadas*

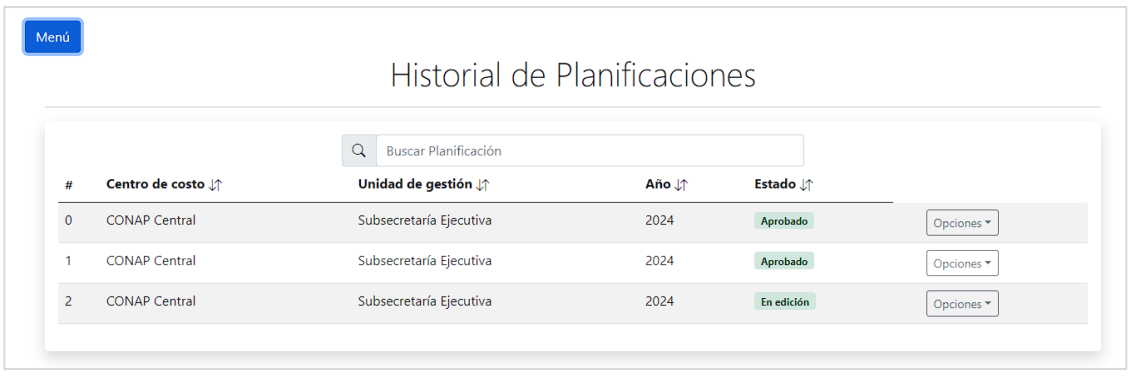

*Nota*. Solo mostrará información registrada con el mismo usurario. Elaboración propia, realizado con Angular.

En la figura 22 se observa la pantalla de detalle sobre planificaciones ya ingresadas. Esta pantalla es únicamente de consulta, no podrá editar o agregar información.

#### **Figura 22.**

*Pantalla detalle sobre planificaciones ya ingresadas*

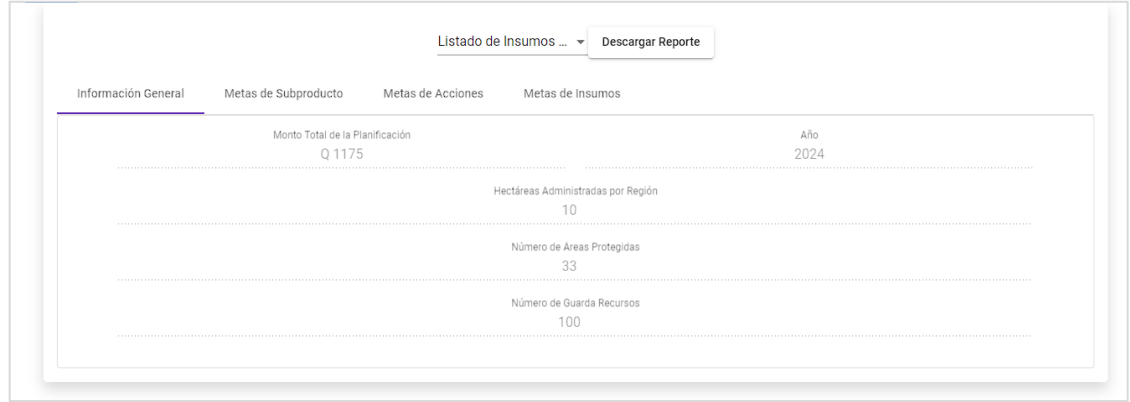

*Nota*. Esta pantalla solo servirá para consulta. Elaboración propia, realizado con Angular.

#### **3.3.4.2. Vistas de Unidad de Planificación**

En la figura 23 se observa la vista de herramientas de la Unidad de Planificación. Todas las herramientas disponibles son necesarias para el correcto funcionamiento del ingreso de planificaciones.

#### **Figura 23.**

*Pantalla de herramientas para la carga de planificaciones*

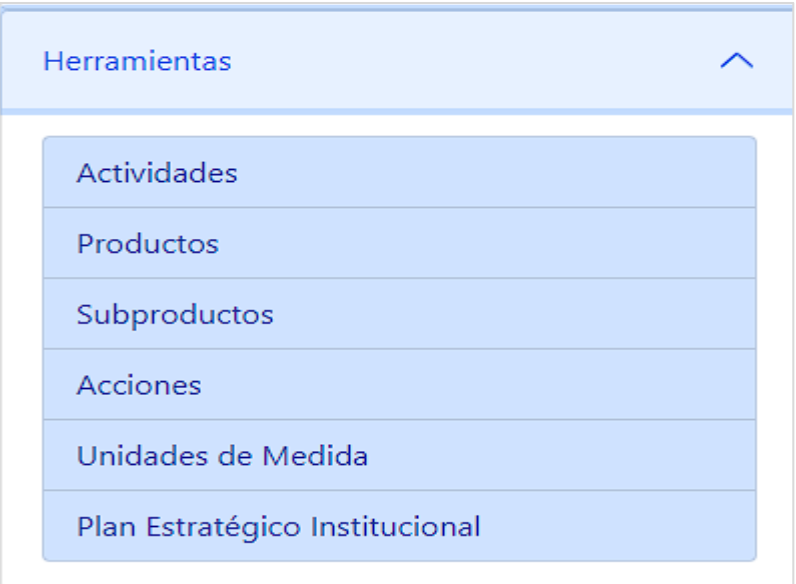

*Nota*. Todas estas herramientas son necesarias para que funcionen bien las planificaciones. Elaboración propia, realizado con Angular.

En la figura 24 se observa la vista de ingreso de actividades. En ella se puede crear, editar, eliminar y buscar actividades.

#### **Figura 24.**

*Pantalla de ingreso de actividades*

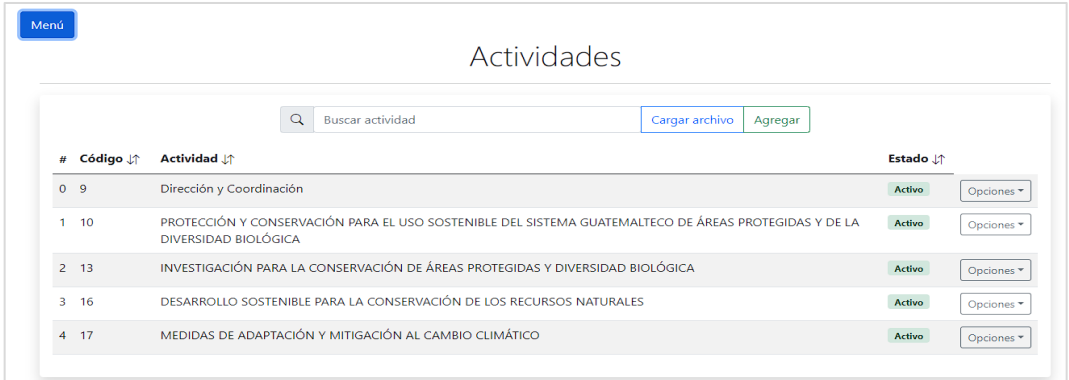

*Nota*. En esta pantalla se pueden buscar y también crear actividades. Elaboración propia, realizado con Angular.

En la figura 25 se observa la vista de ingreso de productos. En ella se puede crear, editar, eliminar y buscar productos.

# **Figura 25.**

*Pantalla de ingreso de productos*

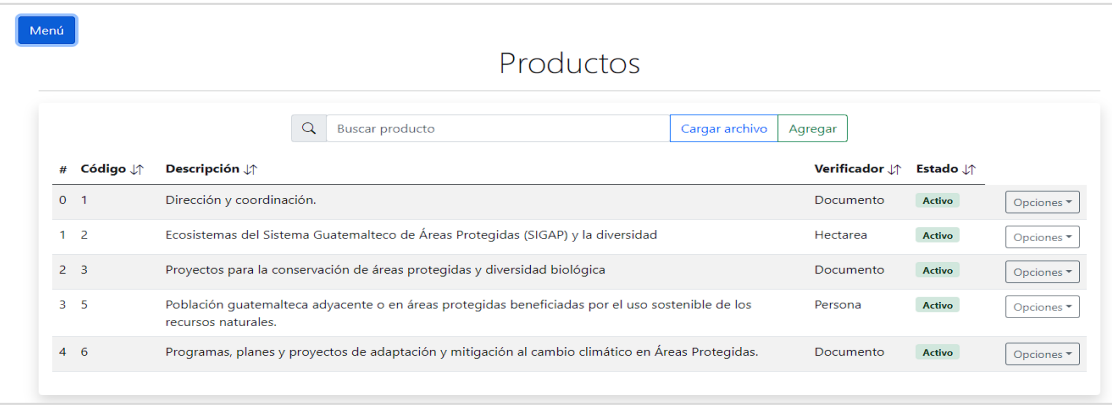

*Nota.* Aquí se puede desde crear hasta eliminar productos. Elaboración propia, realizado con Angular.

En la figura 26 se observa la vista de ingreso de subproductos. En ella se puede crear, editar, eliminar y buscar subproductos.

#### **Figura 26.**

*Pantalla de ingreso de subproductos*

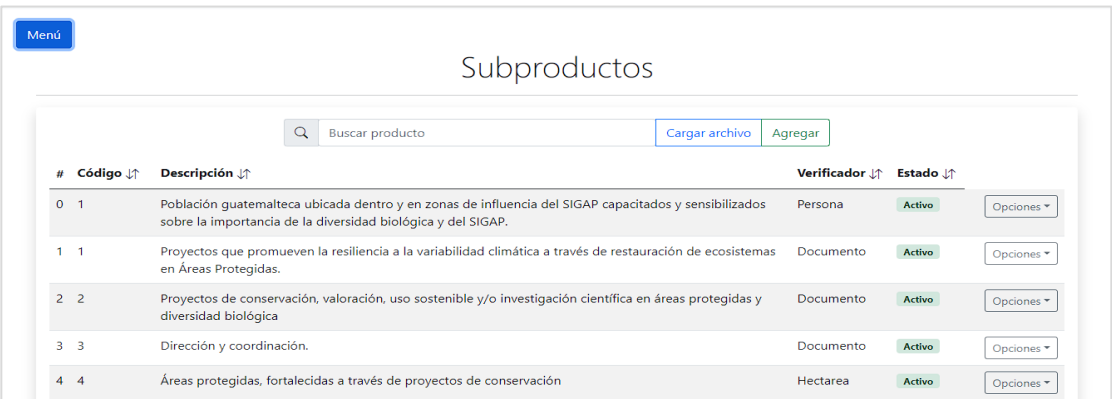

*Nota*. Aquí se puede desde crear hasta eliminar productos. Elaboración propia, realizado con Angular.

En la figura 27 se observa la vista de ingreso de acciones. En ella se puede crear, editar, eliminar y buscar acciones.

#### **Figura 27.**

*Pantalla de ingreso de acciones*

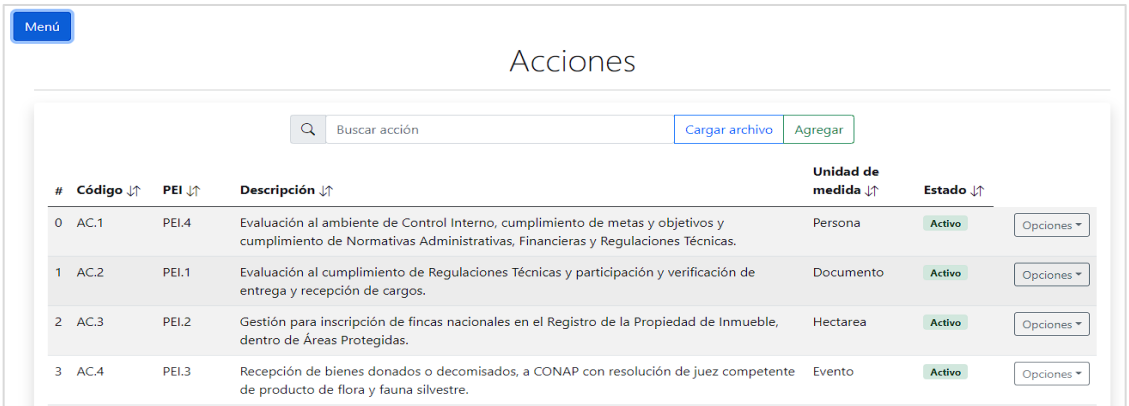

*Nota*. Aquí es donde se van ingresando las acciones a realizar. Elaboración propia, realizado con Angular.

En la figura 28 se observa la vista de ingreso de unidades de medida. En ella se puede crear, editar, eliminar y buscar unidades de medida.

#### **Figura 28.**

*Pantalla de ingreso de unidades de medida*

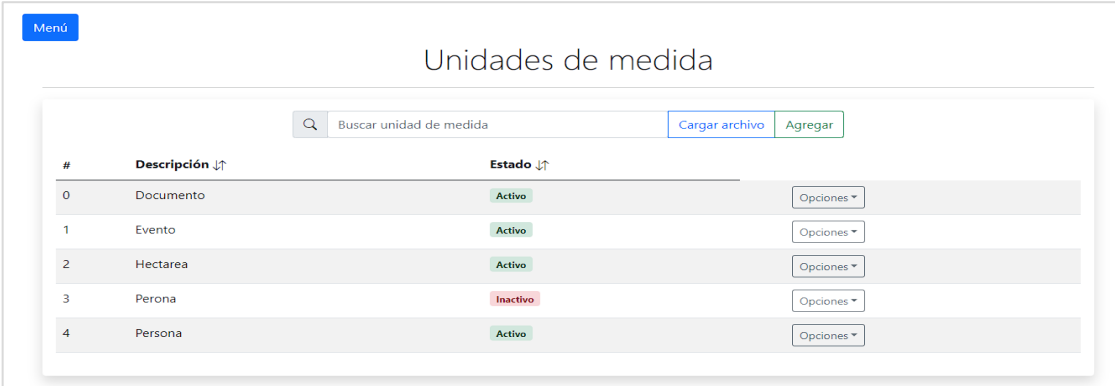

*Nota*. Aquí se puede crear y hasta eliminar unidades de medida. Elaboración propia, realizado con Angular.

En la figura 29 se observa la vista de ingreso del Plan Estratégico Institucional. En ella se puede crear, editar, eliminar y buscar Planes Estratégicos Institucionales.

#### **Figura 29.**

*Pantalla de ingreso de plan estratégico institucional*

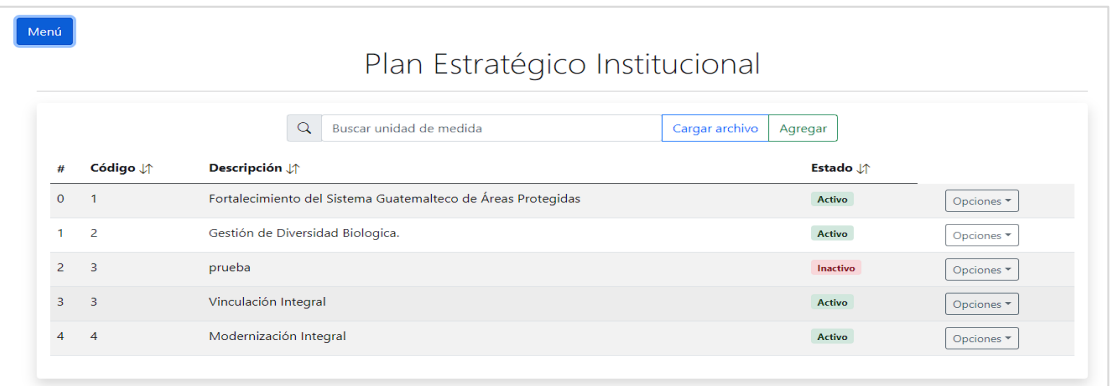

*Nota*. En esta pantalla se puede desde crear hasta buscar planes estratégicos. Elaboración propia, realizado con Angular.

En la figura 30 se observa el menú para la evaluación de planificaciones. Este menú será visible únicamente para la Unidad de Planificación.

### **Figura 30.**

*Pantalla menú de evaluación de planificaciones*

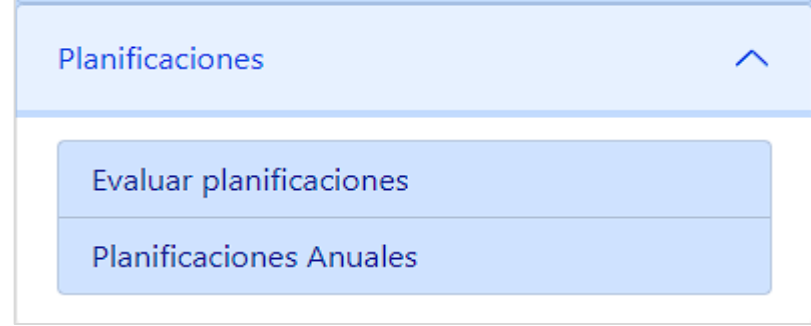

*Nota*. Este menú solo lo podrán ver en la Unidad de Planificación. Elaboración propia, realizado con Angular.

En la figura 31 se observa la vista historial de planificaciones a evaluar. Todas las planificaciones ingresadas por las unidades administrativas serán mostradas en esta vista.

# **Figura 31.**

*Pantalla historial de planificaciones a evaluar*

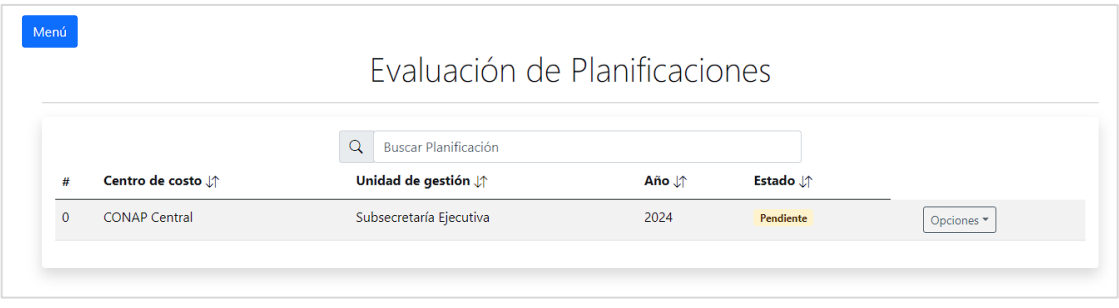

*Nota*. Esta vista mostrará las planificaciones ingresadas. Elaboración propia, realizado con Angular.

En la figura 32 se observa la pantalla de evaluación de planificación individual. En esta vista se podrá consultar toda la planificación en búsqueda de su aprobación.

#### **Figura 32.**

*Pantalla de evaluación de planificación individual*

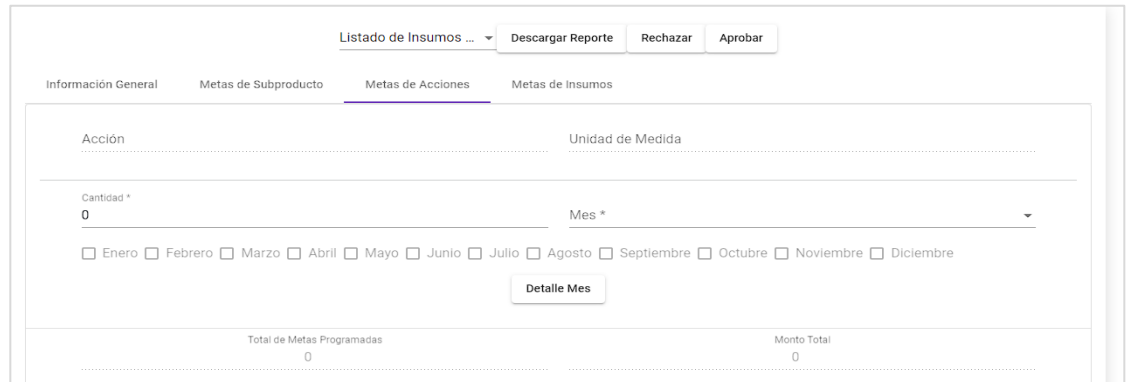

*Nota*. Aquí se consultarán las planificaciones en proceso de aprobación. Elaboración propia, realizado con Angular.

En la figura 33 se observa la pantalla de ingreso de comentario por el rechazo de la planificación. Al momento de ser rechazada la planificación se dispondrá de un cuadro de texto para ingresar el comentario del porque fue rechazado.

# **Figura 33.**

*Pantalla de comentario por rechazo de planificación*

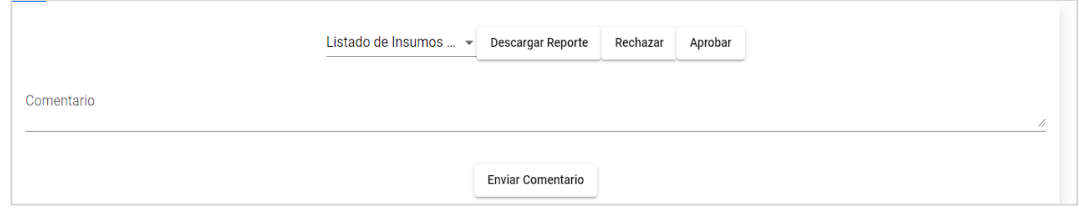

*Nota.* Aquí se podrán ver los comentarios de rechazo de planificación. Elaboración propia, realizado con Angular.

#### **3.4. Recursos**

A continuación, se presentan los recursos utilizados para el desarrollo efectivo del proyecto.

#### **3.4.1. Recursos humanos**

En los recursos identificados se pueden describir los siguientes:

- Selvin Lisandro Aragón Pérez encargado de realizar la transformación digital de la herramienta de planificación de la Unidad de Planificación.
- Ing. Juan José Lemus Vásquez asesor del proyecto.
- Ing. Jorge Steve García Muralles director del área de Tecnologías e Información.
- Lic. David del área de Planificación para la solución de dudas de la herramienta actual de planificación.
- Equipo del área de Tecnologías e Información para la solución de dudas con las tecnologías de la institución.

## **3.4.2. Recursos materiales**

Los recursos materiales necesarios para el desarrollo del proyecto son los siguientes:

Servicio residencial de cable e internet, Tigo

- Servicio de energía eléctrica residencial
- Servicio de agua potable, servicio de seguridad
- Computadora Pavilion hp
- Teclado primus
- Mouse Klip Optico Usb Kmo120Bk
- Caja de bolígrafo bolik ultra negro 12ea
- Licencia Microsoft 365 personal
- Servicios telefónicos

#### **3.5. Costos**

A continuación, se presentan los costos aproximados para el desarrollo del proyecto.

# **Tabla 5.**

## *Costos del proyecto*

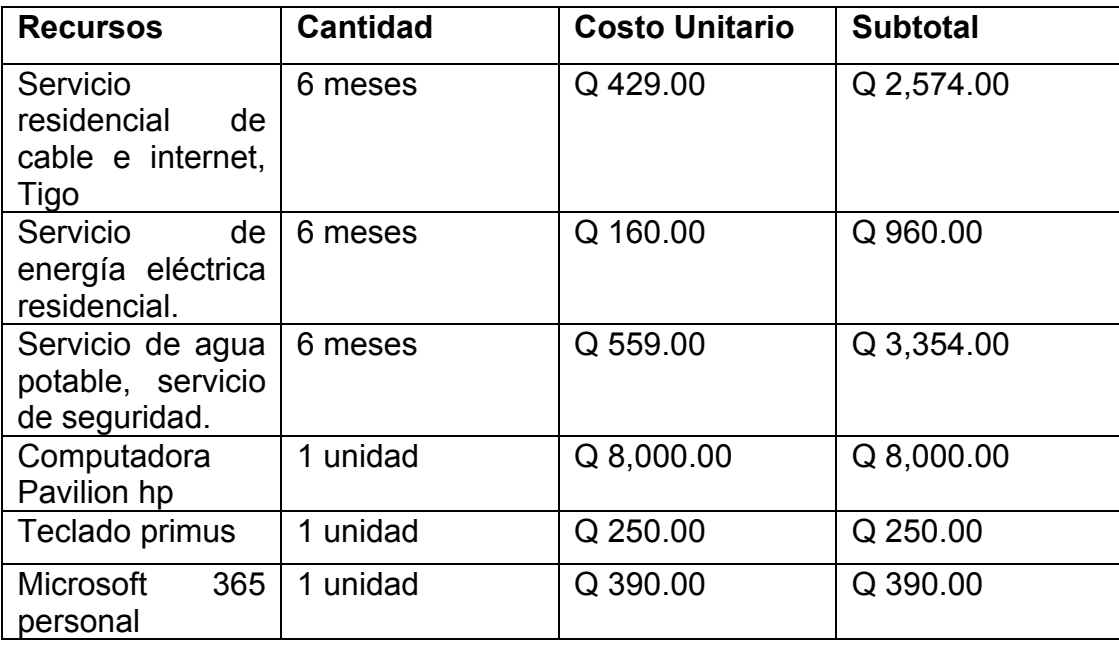

Continuación de la tabla 5.

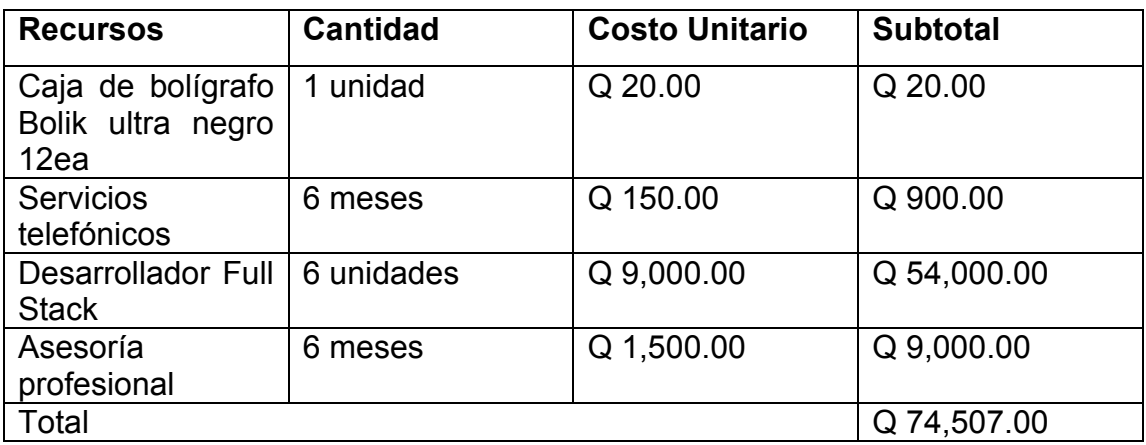

*Nota*. Detalle de costos del proyecto. Elaboración propia, realizado con Excel.

#### **3.6. Beneficios**

Los beneficios en la implementación del proyecto son los siguientes:

- Reducción de errores en el ingreso de datos por las unidades administrativas de la institución.
- Facilidad para el manejo en los subproductos, productos, acciones, actividades, unidad de medida y PEI para la red programática actual.
- Eliminación de archivos Excel por correo electrónico y optimización de tiempo en entrega de planificaciones.
- Creación de flujo de aprobación de planificaciones.
- Facilidad de uso para el ingreso de metas para subproductos, acciones e insumos.
- Reducción en los tiempos de respuesta.
- Estandarización en las actividades.
- Eliminación mayoritaria de procesos con verificaciones manuales.
- Descentralización de los datos institucionales.
- Generación de informes para la correcta toma de decisiones.
- Seguridad y consistencia de los datos ingresados.

# **4. FASE DE ENSEÑANZA APRENDIZAJE**

#### **4.1. Capacitación propuesta**

Se realizaron reuniones con el personal involucrado en el proceso para capacitar sobre el nuevo sistema según las funciones de su puesto, explicar los límites que posee y los beneficios que obtuvo. Estás reuniones se realizaron de manera periódica durante todo el ciclo de desarrollo del sistema.

Las capacitaciones con el personal técnico dentro del Consejo Nacional de Áreas Protegidas se realizaron periódicamente cada lunes para que puedan mantener y actualizar en un futuro el sistema.

#### **4.2. Material realizado**

Para la capacitación que se llevará a cabo se elaboró el siguiente material, que será de apoyo.

#### **4.2.1. Manual de usuario**

Se detalla los pasos a realizar para el uso correcto del módulo, en ella se describe la funcionalidad de cada ventana y el rol de las personas que tienen permitido el ingreso. Ver apéndice 1.

# **CONCLUSIONES**

- 1. La implementación del sistema de carga de planificaciones en las diferentes unidades administrativas ayudó a la eliminación de errores en el ingreso de información, limitando el ingreso únicamente de información requerida y autorizada por la unidad encargada de la administración de planificaciones.
- 2. El módulo para la organización de información de las distintas planificaciones y establecerla en informes anuales, reduce enormemente el tiempo de trabajo manual del personal de la Unidad de Planificación, generando más tiempo para el análisis de los resultados y toma de decisiones.
- 3. El flujo de evaluación y aprobación de las planificaciones ingresadas por las unidades administrativas permite tener mayor control de las direcciones regionales, subregionales, parques nacionales, unidades técnicas, departamentos operativos, direcciones centrales y administrativos, y unidades de gestión de CONAP.

# **RECOMENDACIONES**

- 1. Dar el respectivo mantenimiento a la herramienta ante los posibles cambios o nuevos informes necesarios para la correcta toma de decisiones.
- 2. Otorgar el uso correcto de los manejadores de actividades, productos, subproductos, acciones, unidades de medida y el plan estratégico institucional. Ya que de ellas limitan las opciones a las unidades administrativas el ingreso correcto de la información en las planificaciones.
- 3. Transformar más procesos que da uso la Unidad de Planificación y conectarlas a la herramienta de carga de planificaciones para mejorar la experiencia y optimizar de mejor manera la toma de decisiones.
- 4. Generar más informes necesarios para la toma de decisiones de la Unidad de Planificación y secretaria ejecutiva.
- 5. Utilizar herramientas CI/CD, para reducir los errores durante la integración y la implementación de nuevos módulos. Así aumentar la velocidad de despliegue del proyecto sin la necesidad de una intervención obligatoria.

# **REFERENCIAS**

Alcolea, A. (9 de noviembre de 2020). *Qué es .NET Core.* OpenWebinars. [Qué](https://openwebinars.net/blog/que-es-net-core/#:~:text=NET%20Core%20es%20la%20plataforma,de%20todo%20tipo%20de%20aplicaciones.)  [es .NET Core | OpenWebinars](https://openwebinars.net/blog/que-es-net-core/#:~:text=NET%20Core%20es%20la%20plataforma,de%20todo%20tipo%20de%20aplicaciones.)

- Borges. (19 de noviembre de 2019). *Servidor PostgreSQL*. Infranetworking. [¿Qué](https://blog.infranetworking.com/servidor-postgresql/)  es PostgreSQL? - [Para qué sirve, Características e Instalación](https://blog.infranetworking.com/servidor-postgresql/)  [\(infranetworking.com\)](https://blog.infranetworking.com/servidor-postgresql/)
- Consejo Nacional de Áreas Protegidas (2022). *Misión y visión*. [Inicio -](https://conap.gob.gt/#:~:text=La%20MISI%C3%93N%20DEL%20CONAP%20es,crecimiento%20desarrollo%20sostenible%20del%20Pa%C3%ADs.) [\(conap.gob.gt\)](https://conap.gob.gt/#:~:text=La%20MISI%C3%93N%20DEL%20CONAP%20es,crecimiento%20desarrollo%20sostenible%20del%20Pa%C3%ADs.)
- Consejo Nacional de Áreas Protegidas. (noviembre de 2022). *Contáctenos*. <https://conap.gob.gt/contact/>
- Consejo Nacional de Áreas Protegidas. Administrador del sistema. (agosto de 2022). *Sobre CONAP*. <https://conap.gob.gt/acerca-del-conap/>
- Daniel, A. (2 de diciembre de 2018). *Introducción a JSON Web Tokens (JWT).*  Platzi. [Qué es JSON Web Tokens \(platzi.com\)](https://platzi.com/blog/introduccion-json-web-tokens/#:~:text=%C2%BFQu%C3%A9%20es%20JSON%20Web%20Token,en%20aplicaciones%20m%C3%B3viles%20o%20web.)

Google. (2022). *Angular docs*. Angular - [Introduction to the Angular docs](https://angular.io/docs)

Hurtado, A. (3 de diciembre de 2021). *Cómo funciona la Metodología Scrum: Qué es y cómo utilizarla*. IEBS. [Metodología Scrum: qué es y cómo utilizarla](https://www.iebschool.com/blog/metodologia-scrum-agile-scrum/)  [para acometer proyectos \(iebschool.com\)](https://www.iebschool.com/blog/metodologia-scrum-agile-scrum/)

- Ley de Acceso a la Información. Decreto 57-2008. (23 de octubre de 2008). Congreso de la República de Guatemala. Diario de Centro América No. 45 tomo CCLXXXV. Guatemala. [https://transparencia.gob.gt/wp](https://transparencia.gob.gt/wp-content/uploads/2019/03/decreto_5708.pdf)[content/uploads/2019/03/decreto\\_5708.pdf](https://transparencia.gob.gt/wp-content/uploads/2019/03/decreto_5708.pdf)
- Ley para la Simplificación de Requisitos y Trámites Administrativos. Decreto 5- 21. (1 de junio de 2021). Congreso de la República de Guatemala. Comisión Presidencial de Gobierno Abierto y Electrónico. Diario de Centro América No. 36 tomo CCCXVII. Guatemala. [https://www.congreso.gob.gt/assets/uploads/info\\_legislativo/decretos/3a](https://www.congreso.gob.gt/assets/uploads/info_legislativo/decretos/3a603-5-2021.pdf) [603-5-2021.pdf](https://www.congreso.gob.gt/assets/uploads/info_legislativo/decretos/3a603-5-2021.pdf)
- Maida, A. (2015). *Metodologías de desarrollo de software*. [Tesis de pregrado, Universidad Católica de Argentina]. Archivo digital. [Metodologías de](https://repositorio.uca.edu.ar/bitstream/123456789/522/1/metodologias-desarrollo-software.pdf)  [desarrollo de software \(uca.edu.ar\)](https://repositorio.uca.edu.ar/bitstream/123456789/522/1/metodologias-desarrollo-software.pdf)

Microsoft. (2022). *.NET documentation*. [.NET documentation | Microsoft Learn](https://learn.microsoft.com/en-us/dotnet/)

Muente, A. (8 de enero de 2020). *Guía completa del Framework: qué es, cuáles tipos existen y por qué es importante en Internet*. Rockcontent. [Framework: ¿qué es y cuál es su función en Internet? \(rockcontent.com\)](https://rockcontent.com/es/blog/framework/)

The PostgreSQL Global Development Group. (2022). *Postgresql documentation*. [PostgreSQL: Documentation: 15: PostgreSQL 15.3 Documentation](https://www.postgresql.org/docs/15/index.html)

# **APÉNDICE**

# **Apéndice 1.**

*Instructivo para llenar la herramienta de planificación*

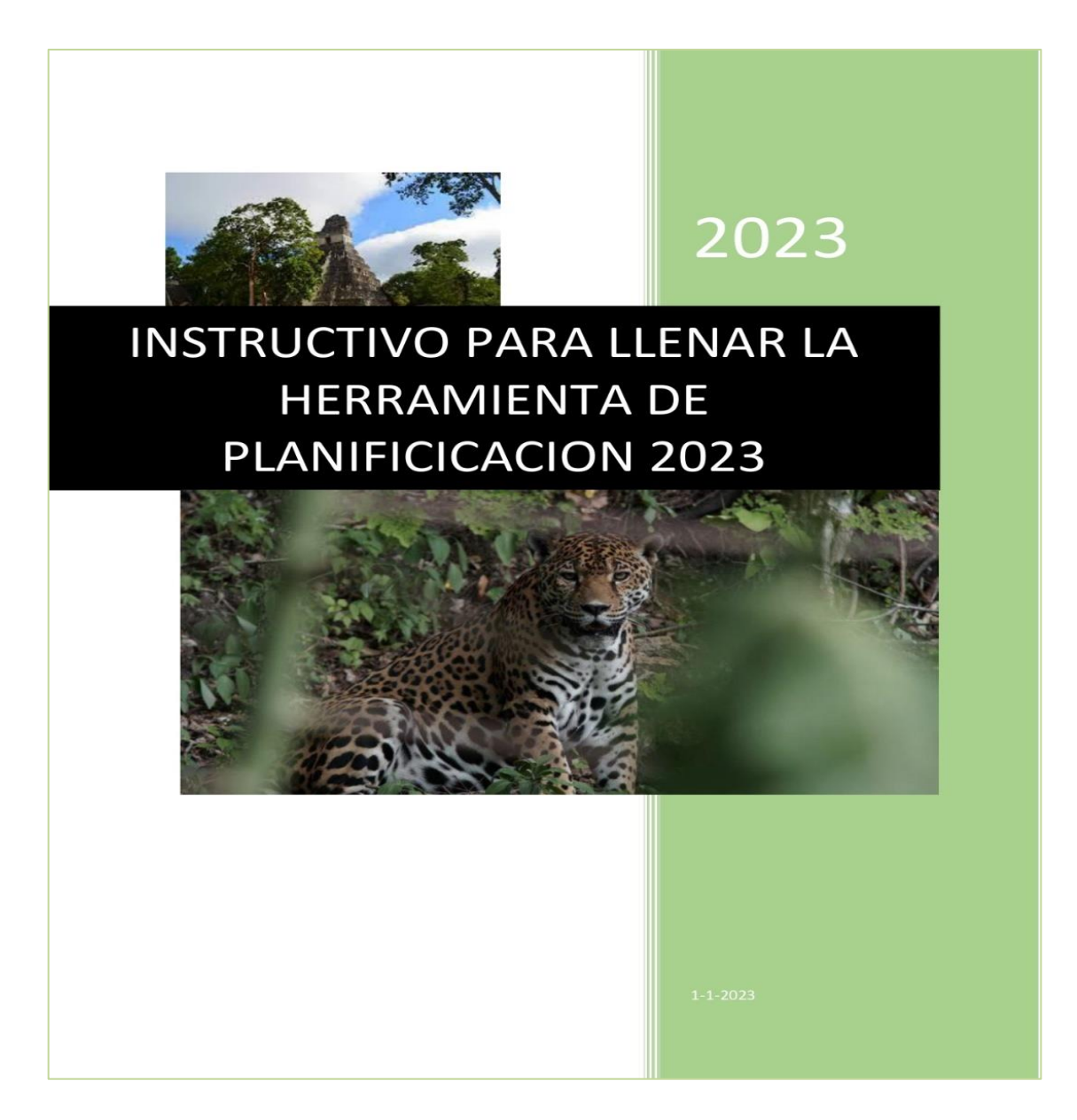

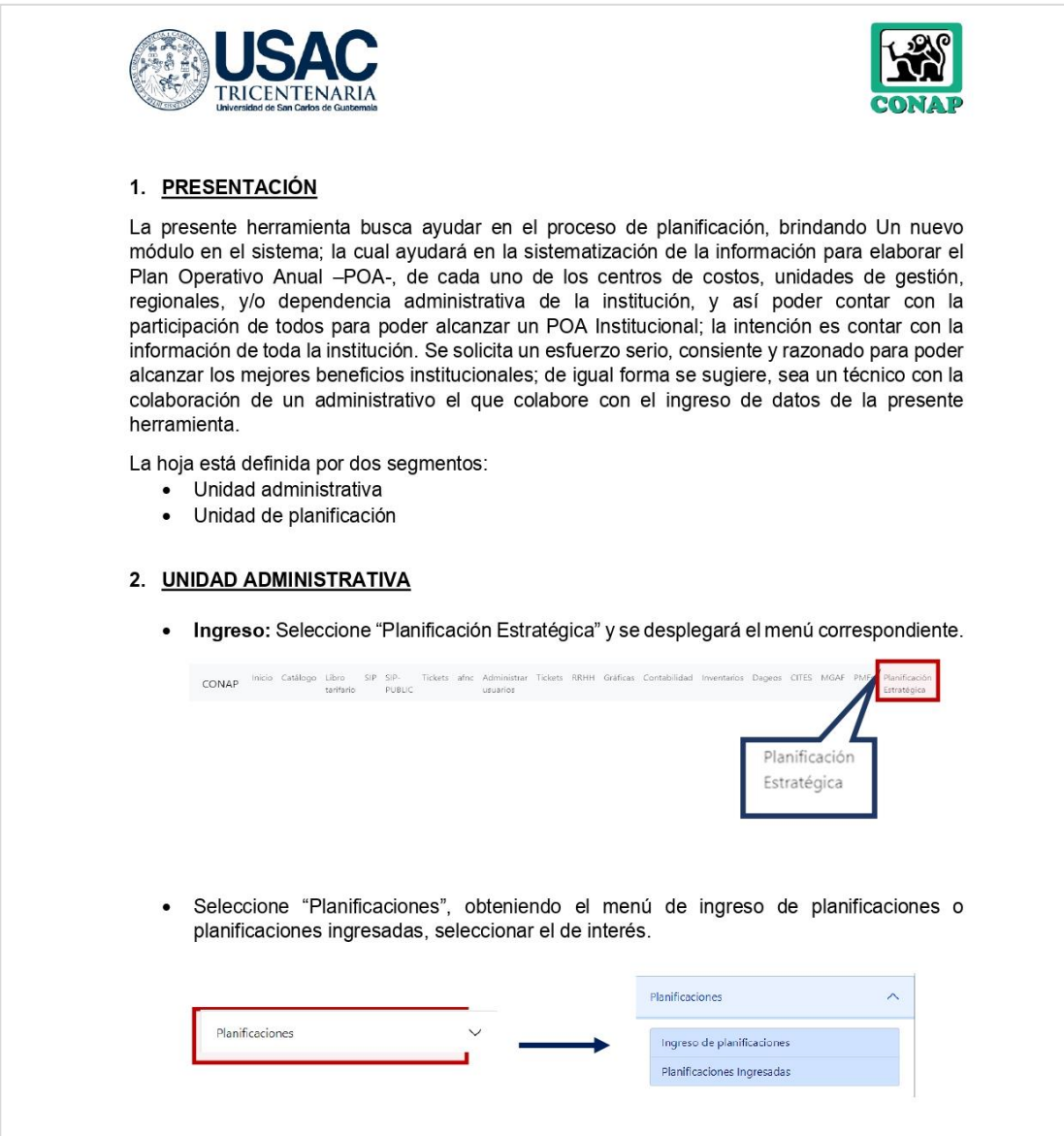

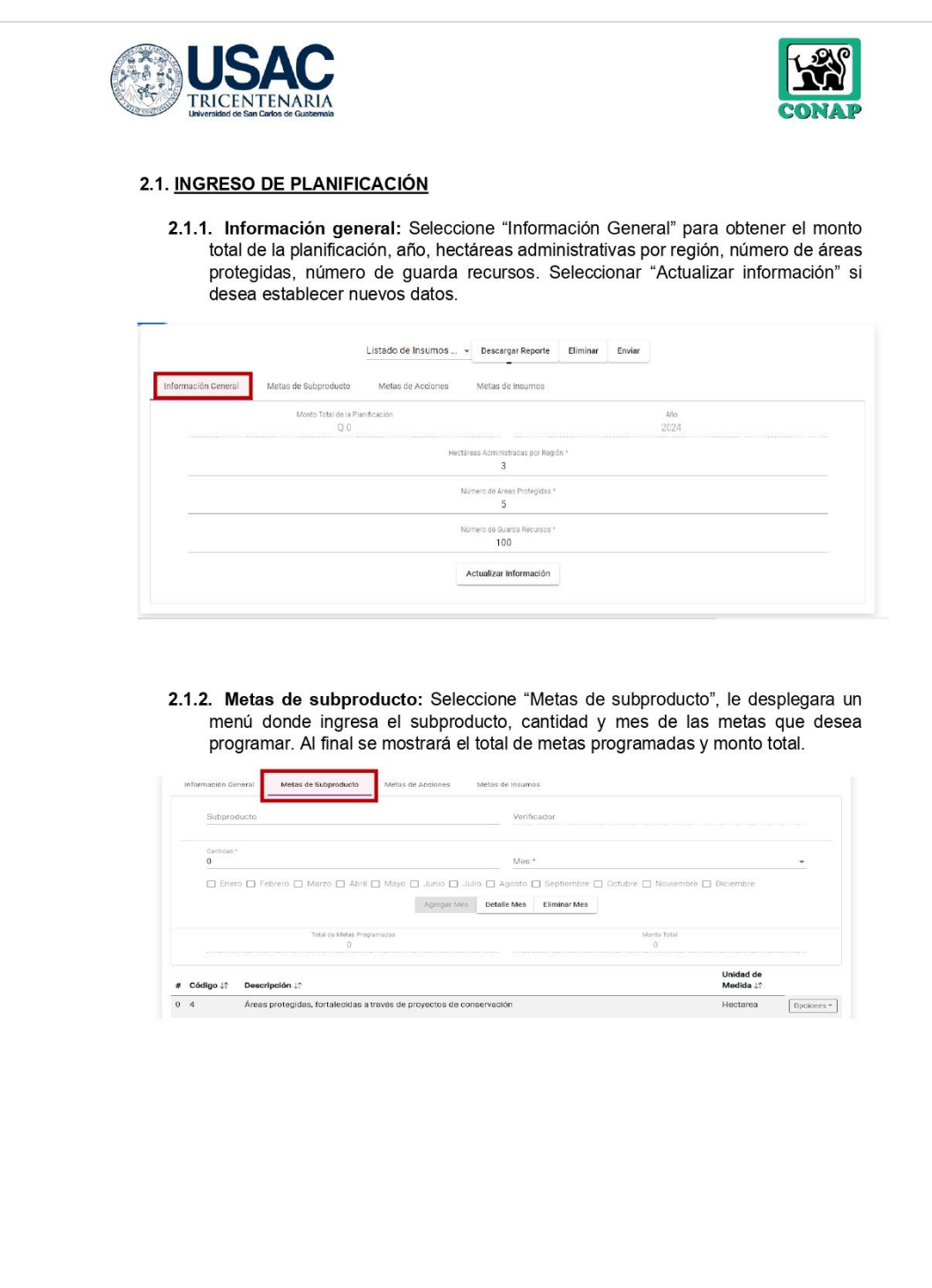

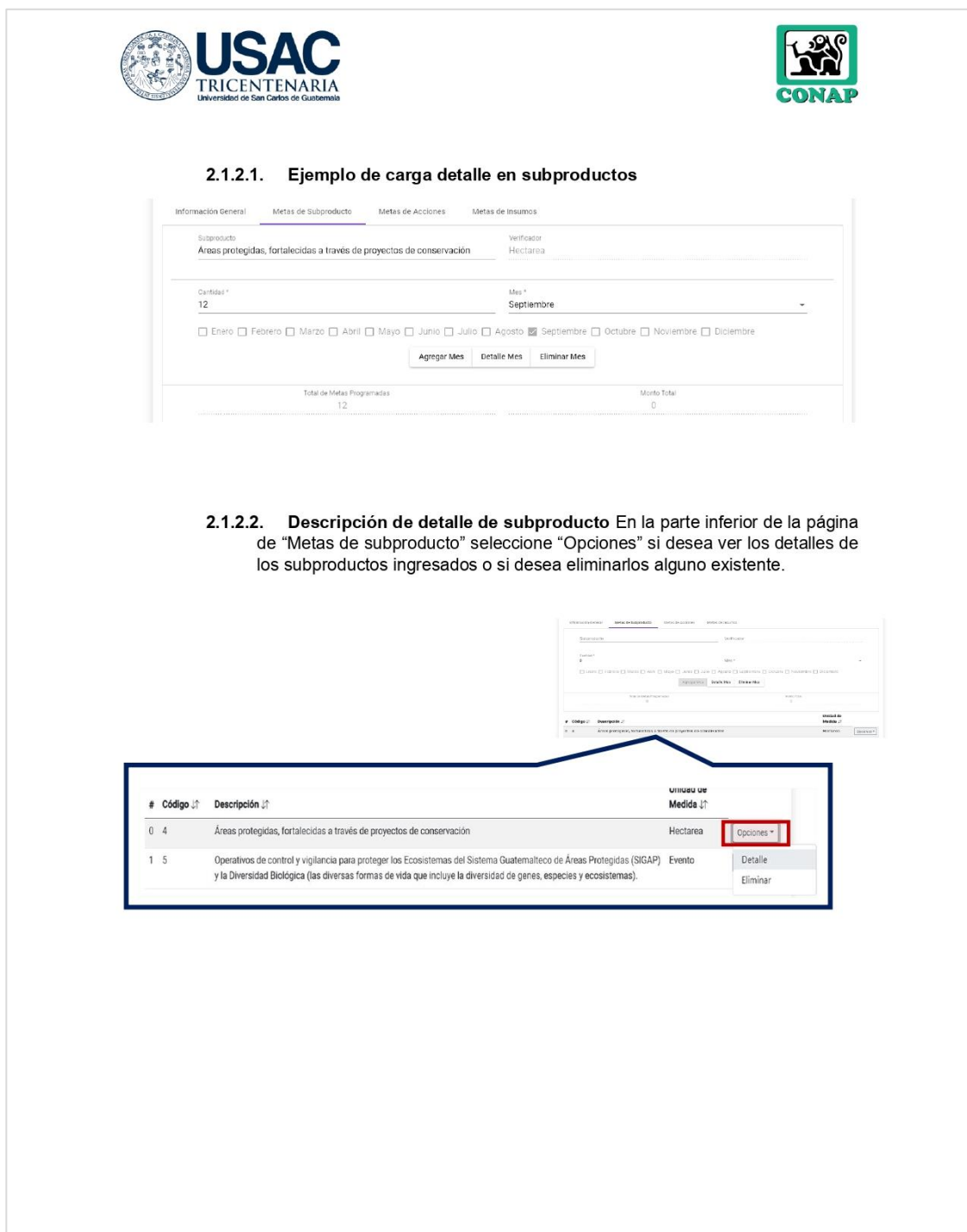

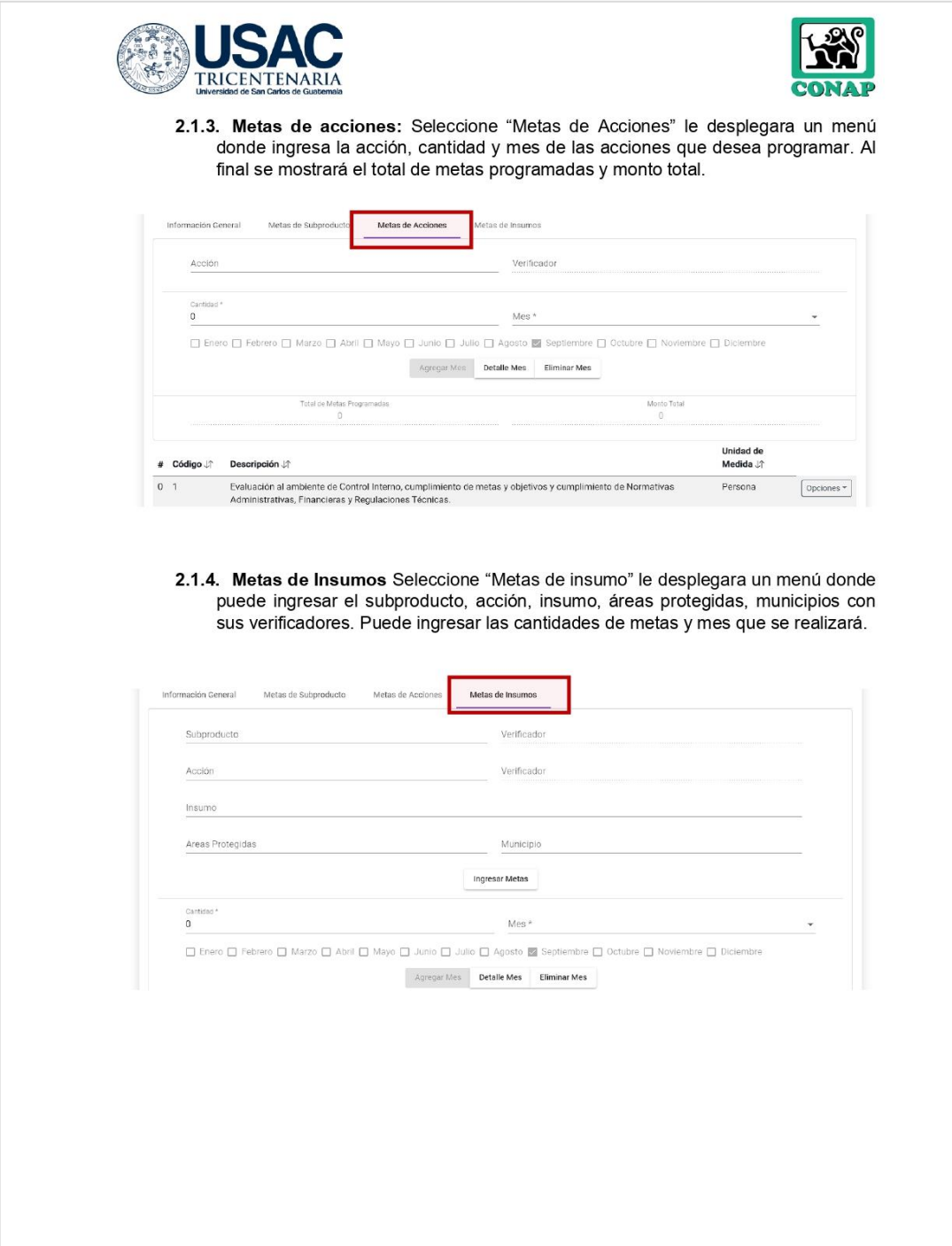

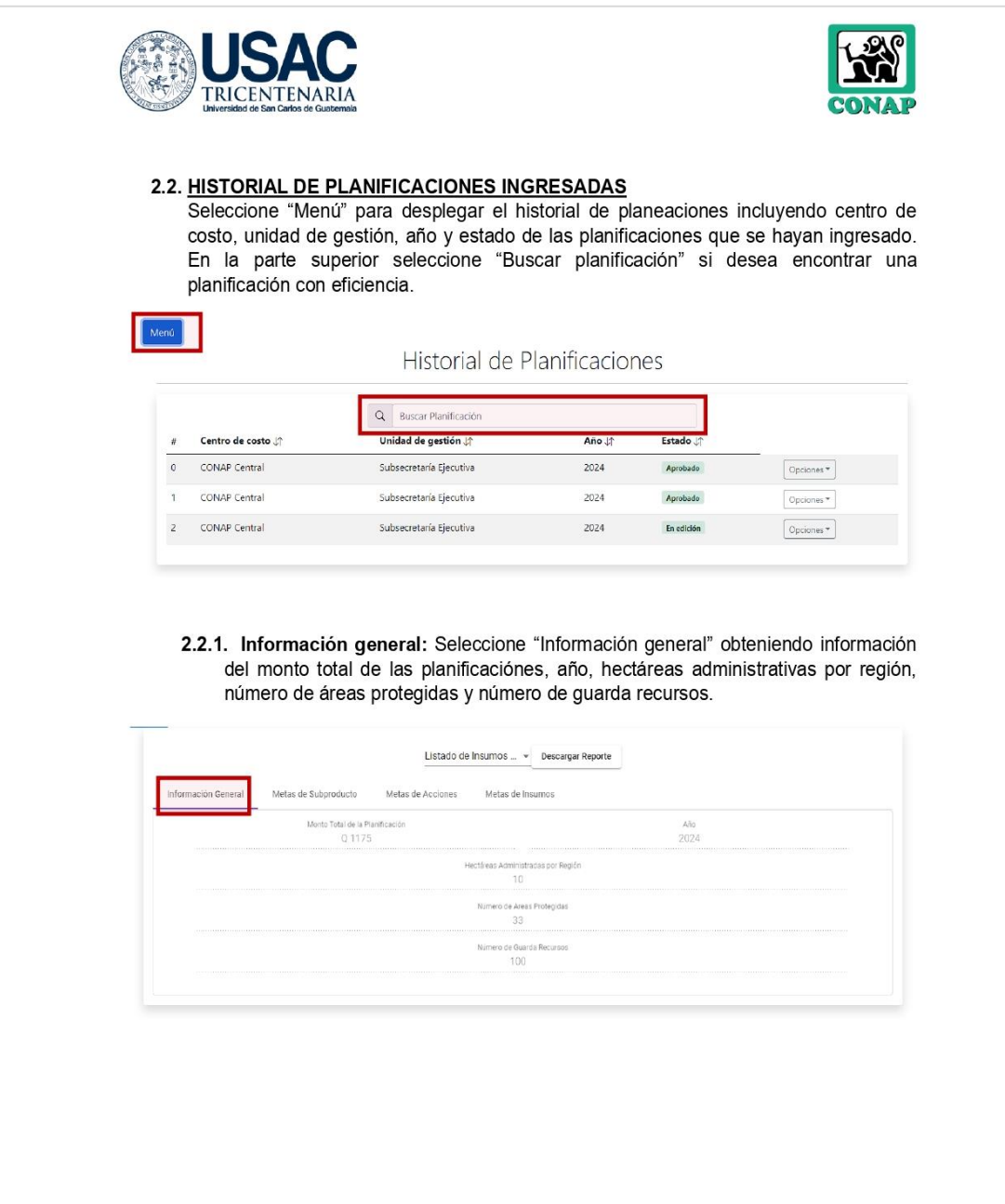

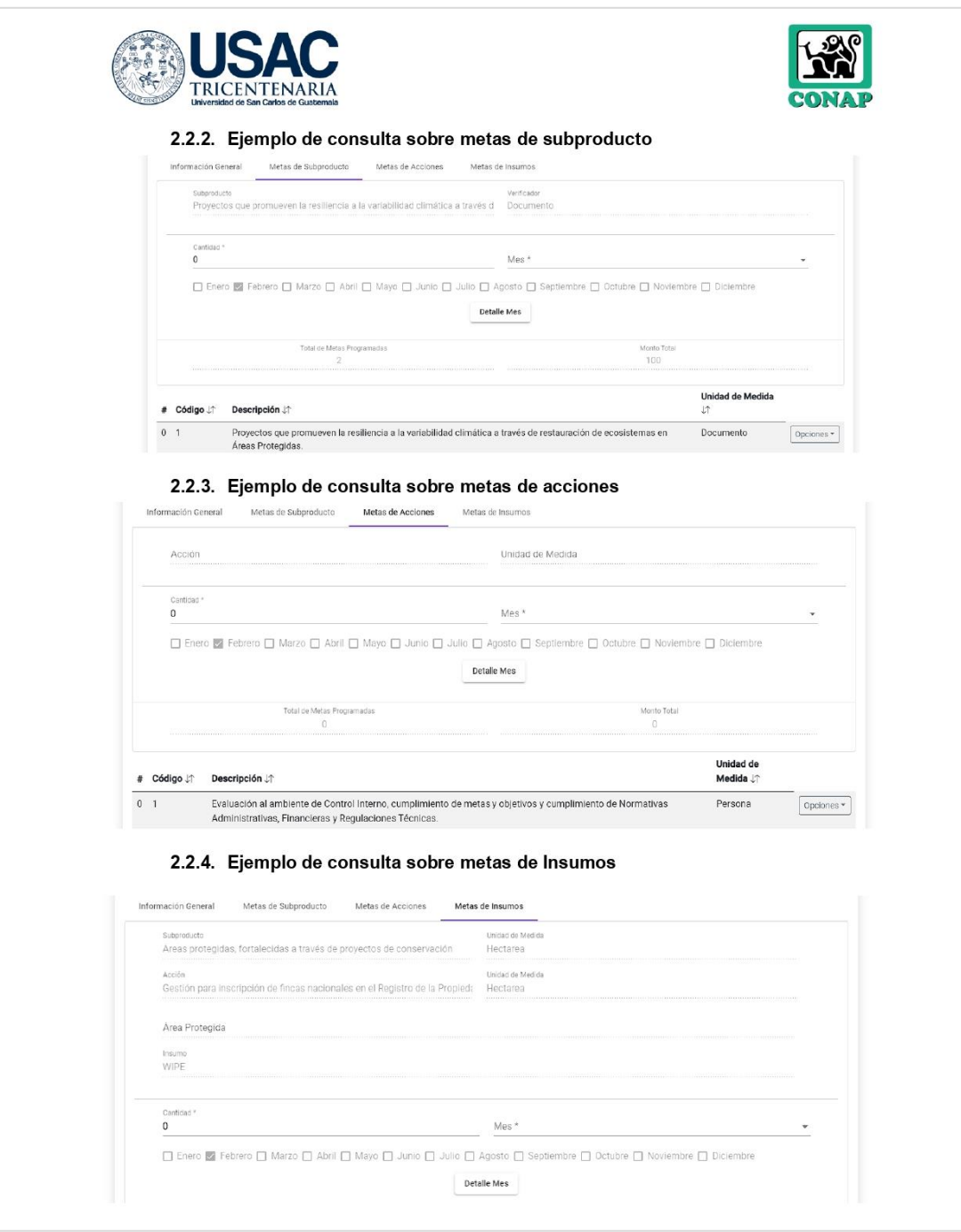

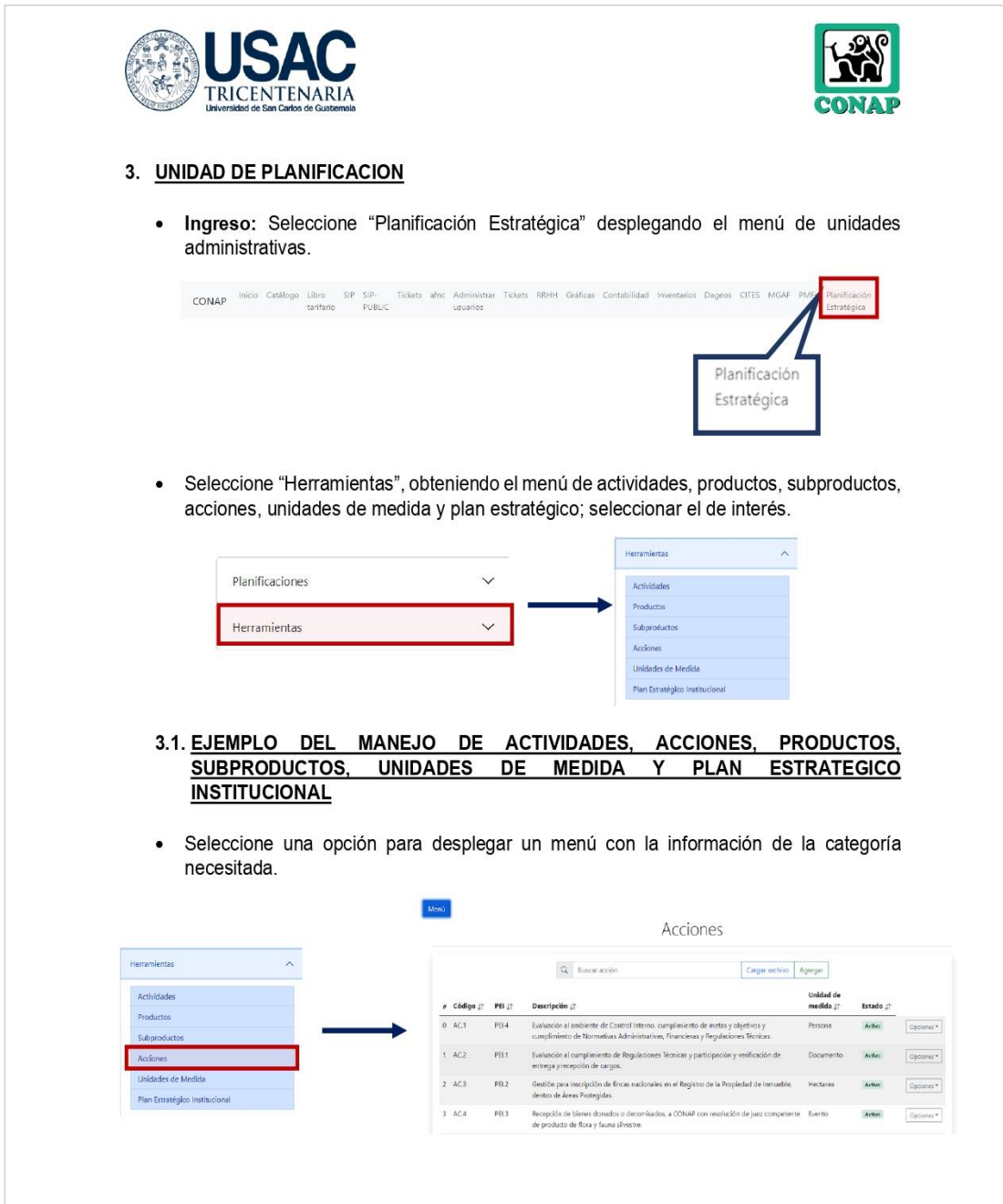
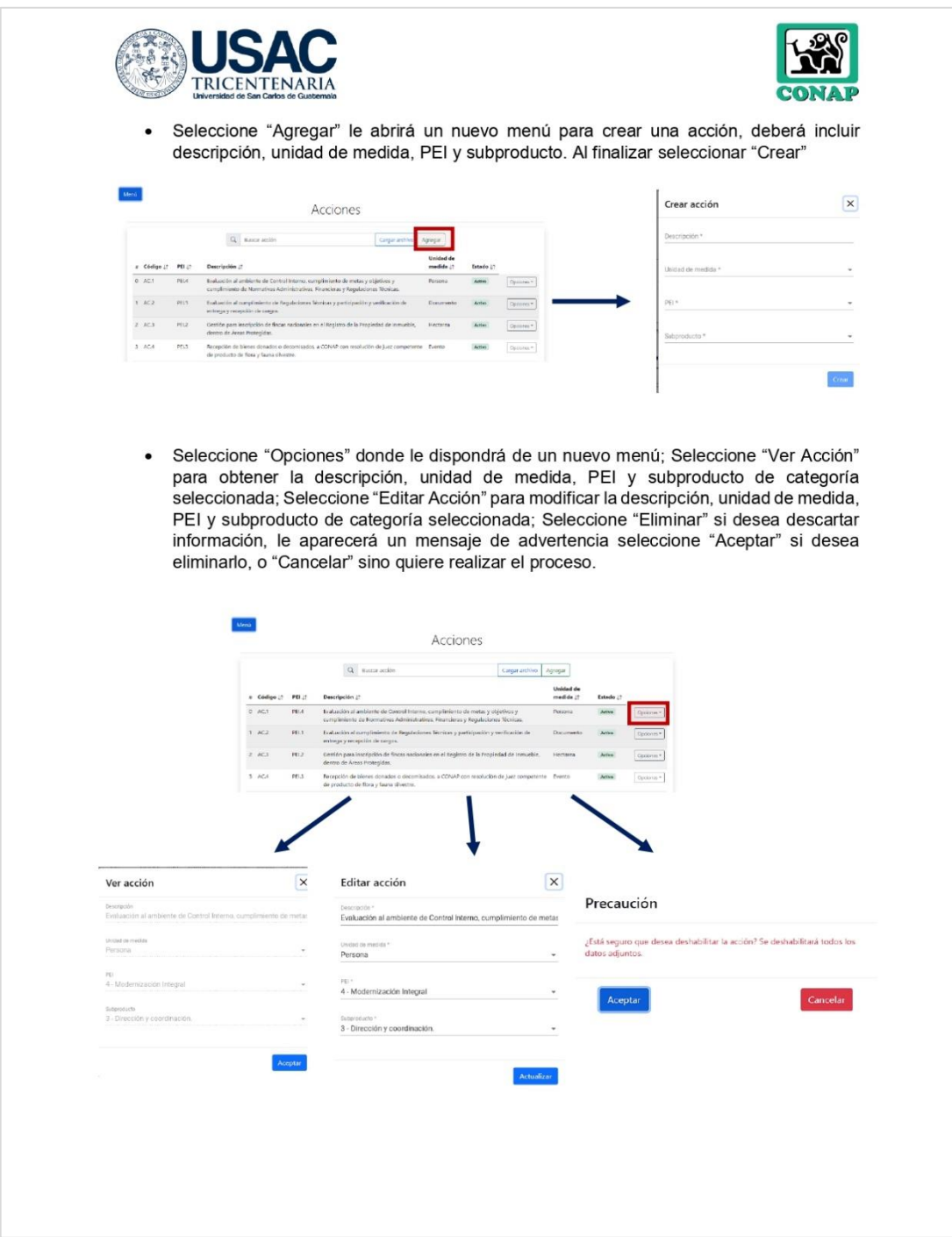

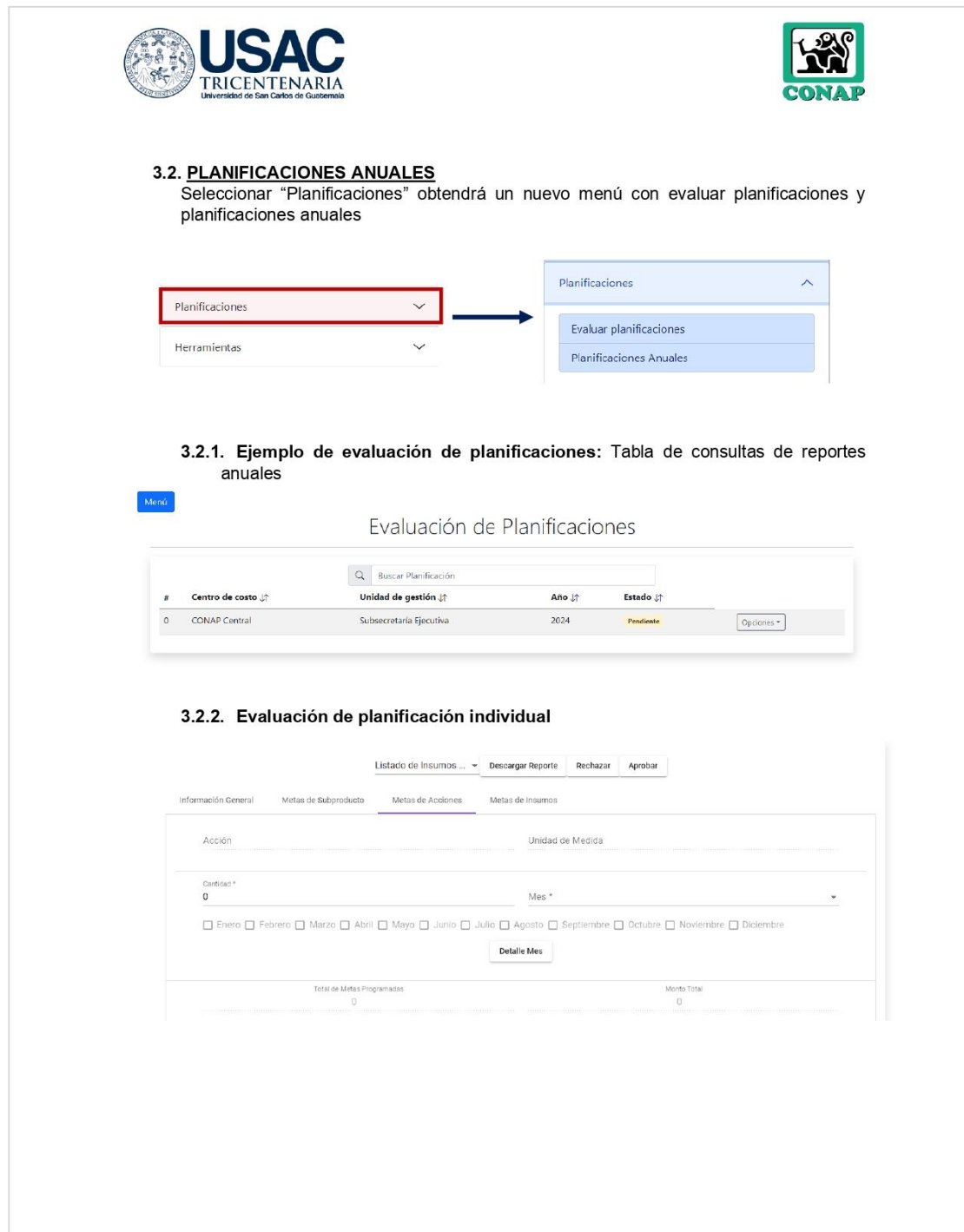

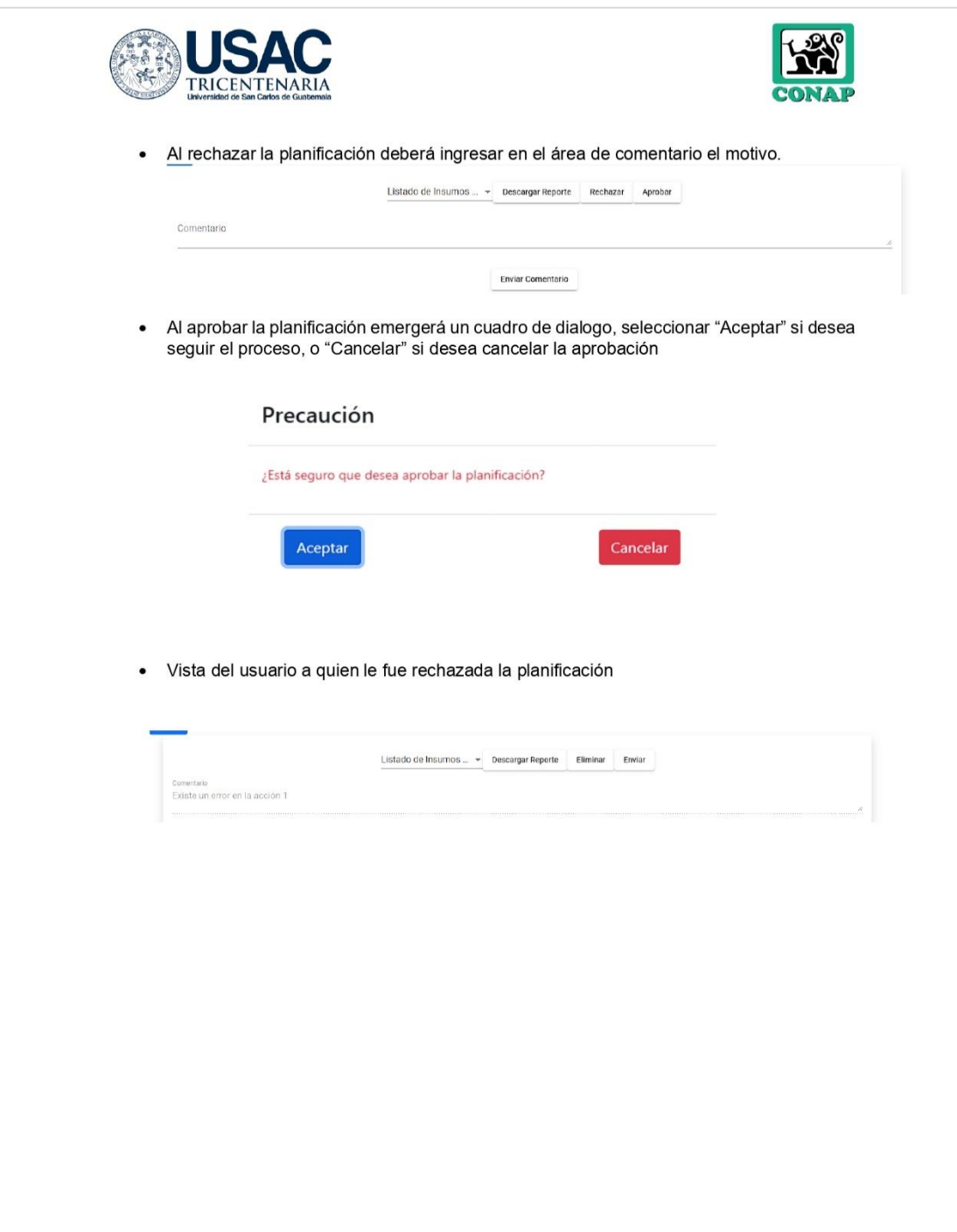

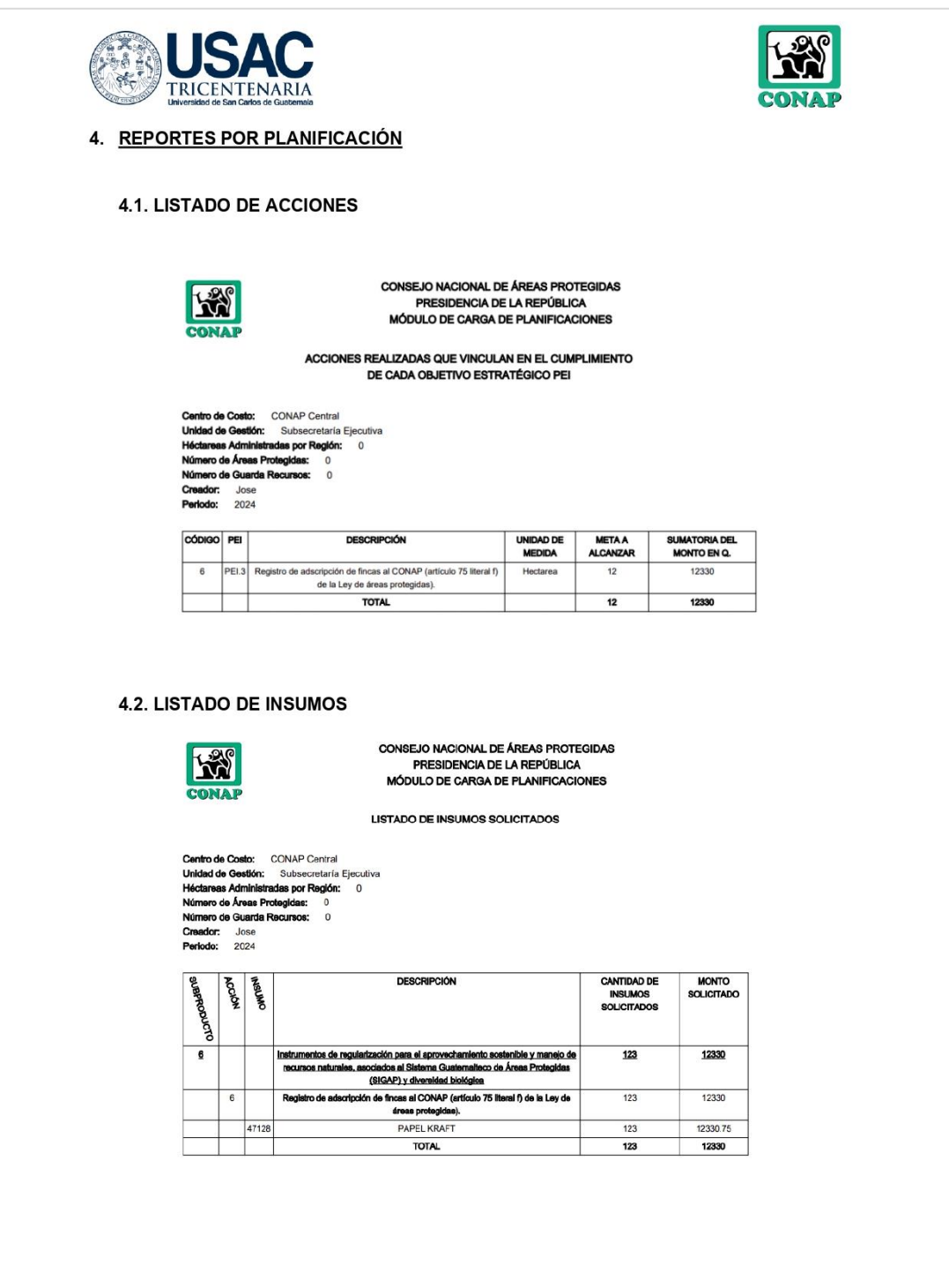

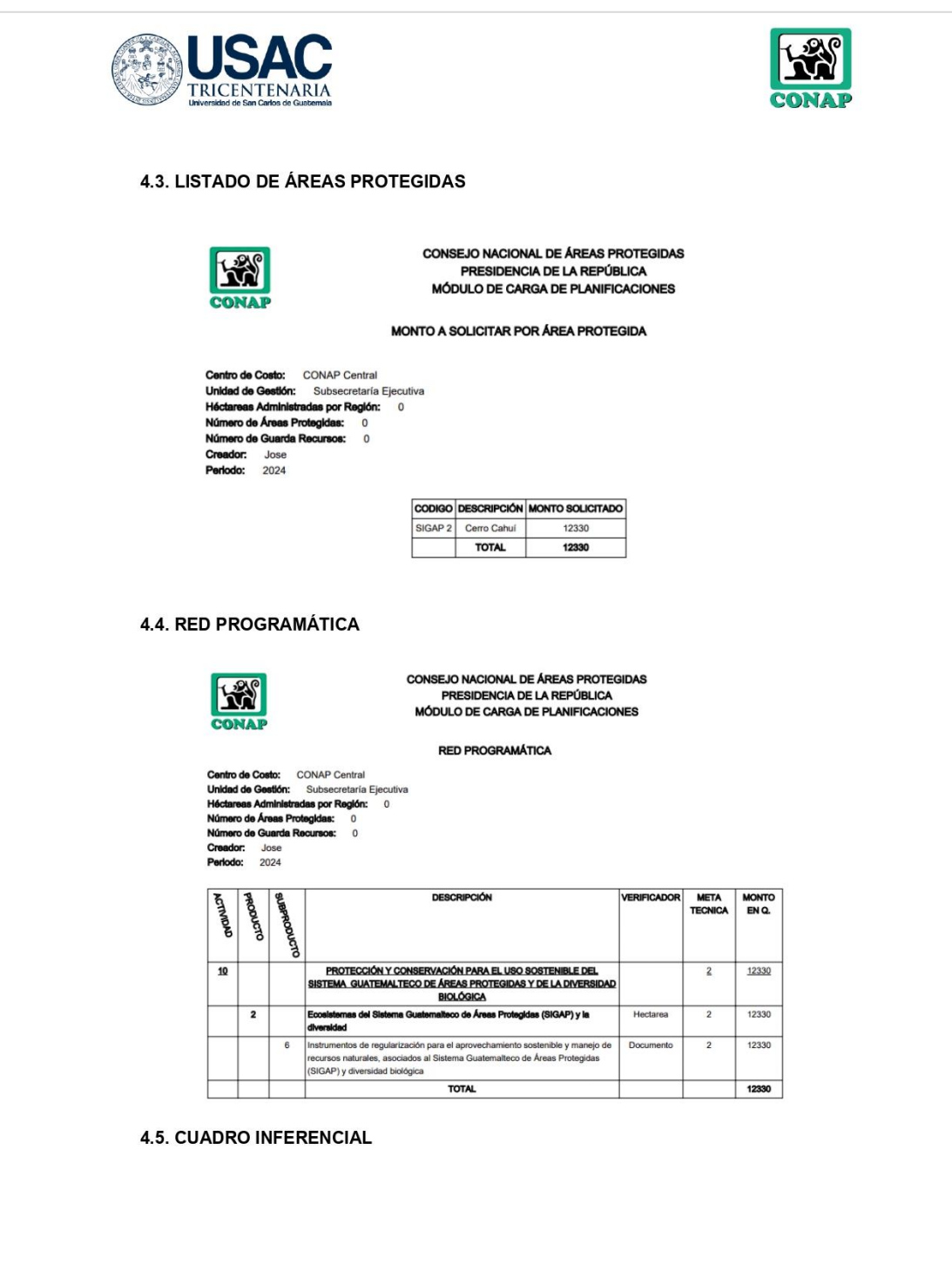

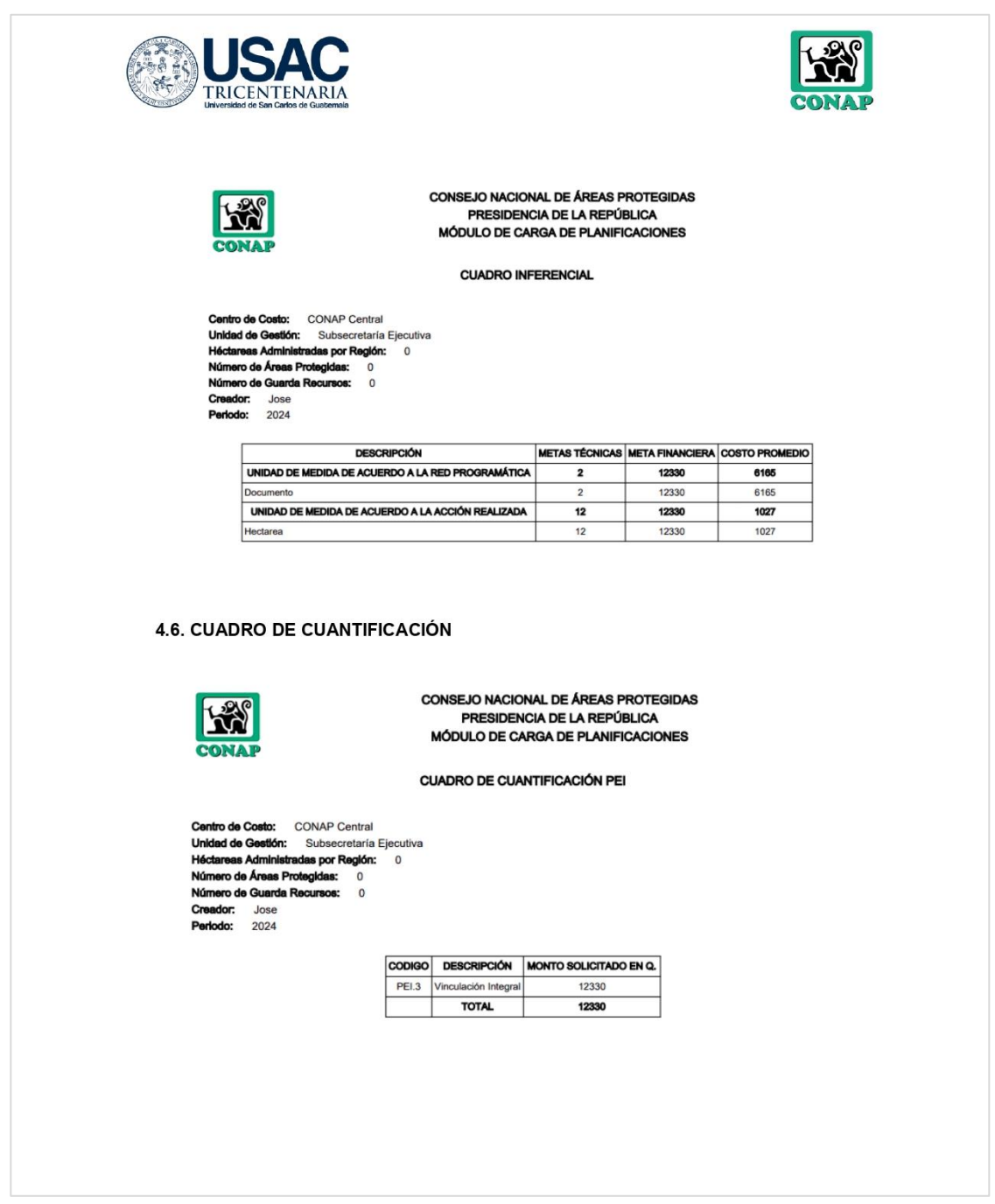

*Nota*. Instructivo para el correcto uso de la herramienta de planificación. Elaboración propia.

### **ANEXOS**

#### **Anexo 1.**

*Ingreso de información en el documento de Excel*

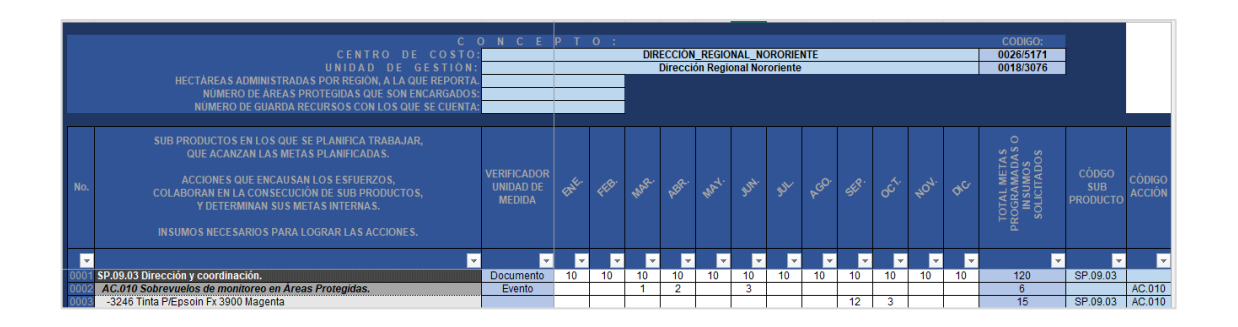

*Nota*. Pantalla de ingreso de información general. Obtenido del plan operativo anual 2021 y plan operativo multianual 2021-2025. (2021). *Consejo Nacional de Áreas Protegidas.* (Plan-Operativo\_Anual-2021\_y\_Plan\_Operativo\_Multianual\_POM-2021-2025.pdf), consultado en noviembre de 2022.

#### **Anexo 2.**

*Visualización de totales en el documento de Excel*

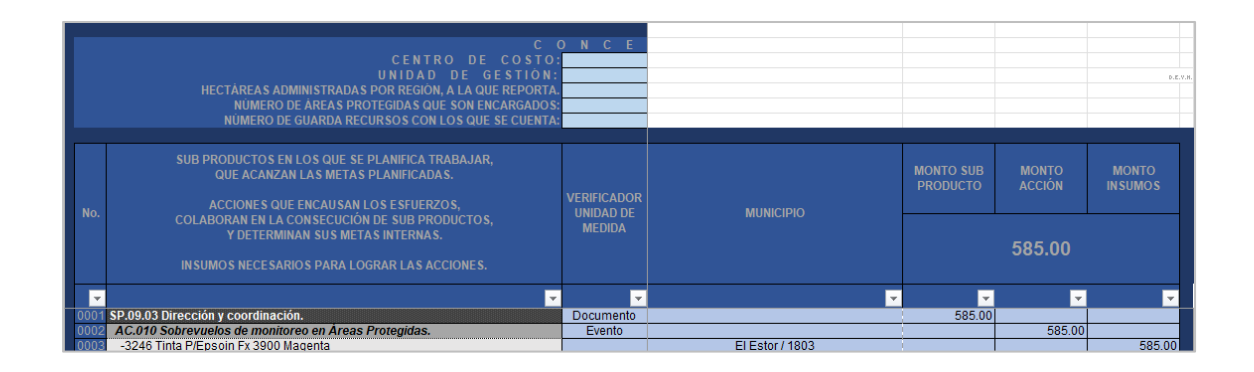

*Nota.* Pantalla de ingreso de información general. Obtenido del plan operativo anual 2021 y plan operativo multianual 2021-2025. (2021). *Consejo Nacional de Áreas Protegidas*. (Plan-Operativo Anual-2021 y Plan Operativo Multianual POM-2021-2025.pdf), consultado en noviembre de 2022.

#### **Anexo 3.**

*Informe de red programática*

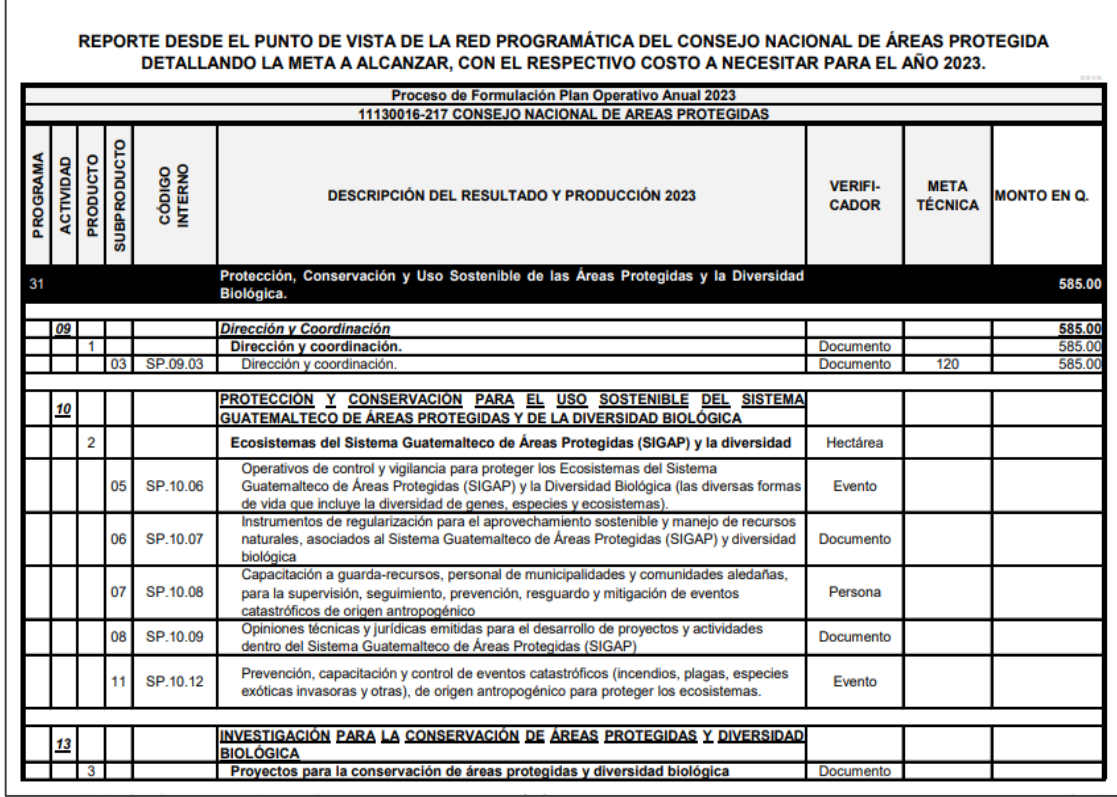

*Nota*. Informe de red programática. Obtenido del plan operativo anual 2021 y plan operativo multianual 2021-2025. (2021). *Consejo Nacional de Áreas Protegidas.* (Plan-Operativo\_Anual-2021\_y\_Plan\_Operativo\_Multianual\_POM-2021-2025.pdf), consultado en noviembre de 2022.

#### **Anexo 4.**

*Informe de acciones*

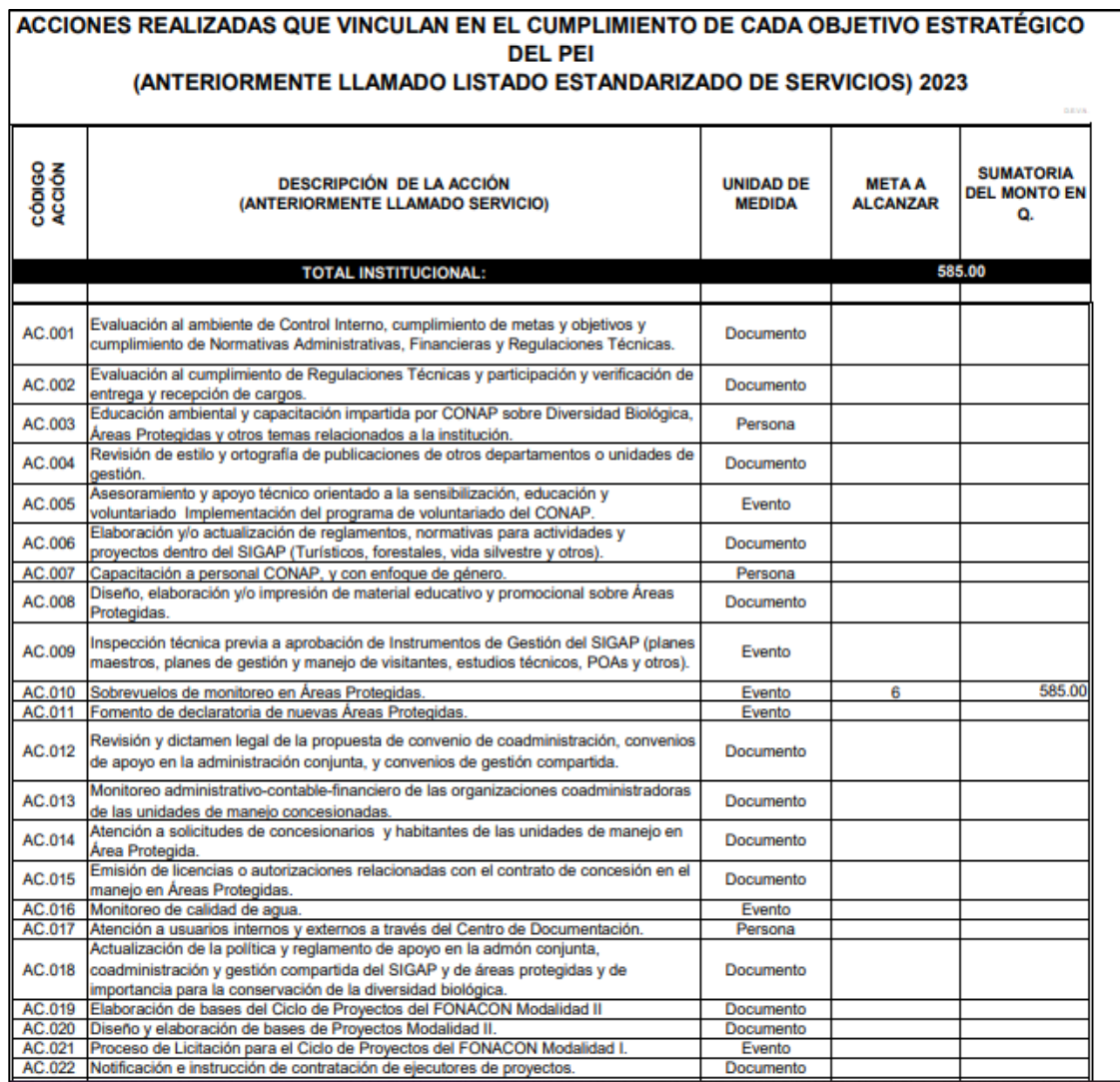

*Nota*. Informe de acciones. Obtenido del plan operativo anual 2021 y plan operativo multianual 2021-2025. (2021). *Consejo Nacional de Áreas Protegidas*. (Plan-Operativo\_Anual-2021\_y\_Plan\_Operativo\_Multianual\_POM-2021-2025.pdf), consultado en noviembre de 2022.

#### **Anexo 5.**

*Cuadro de cuantificación PEI*

## **CUADRO DE LA CUANTIFICARON DEL PLAN OPERATIVO ANUAL -POA-,** SEGÚN EL PLAN ESTRATÉGICO INSTITUCIONAL -PEI-

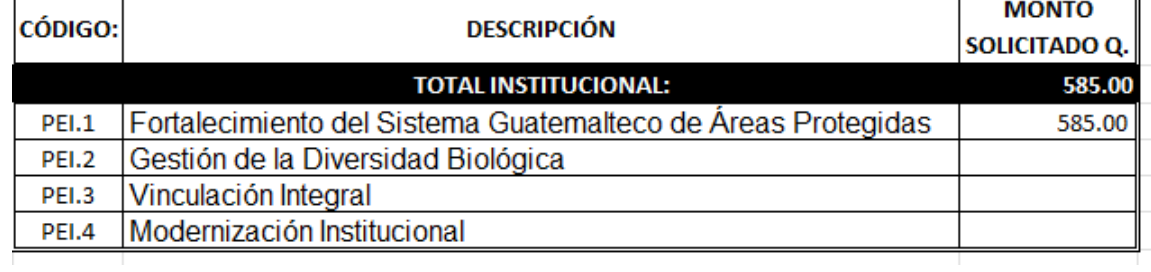

*Nota*. Cuadro de cuantificación PEI. Obtenido del plan operativo anual 2021 y plan operativo multianual 2021-2025. (2021). *Consejo Nacional de Áreas Protegidas*. [\(Plan-Operativo\\_Anual-](https://sip.conap.gob.gt/wp-content/uploads/2021/03/Plan-Operativo_Anual-2021_y_Plan_Operativo_Multianual_POM-2021-2025.pdf)[2021\\_y\\_Plan\\_Operativo\\_Multianual\\_POM-2021-2025.pdf\),](https://sip.conap.gob.gt/wp-content/uploads/2021/03/Plan-Operativo_Anual-2021_y_Plan_Operativo_Multianual_POM-2021-2025.pdf) consultado en noviembre de 2022.

#### **Anexo 6.**

*Informe de insumos solicitados*

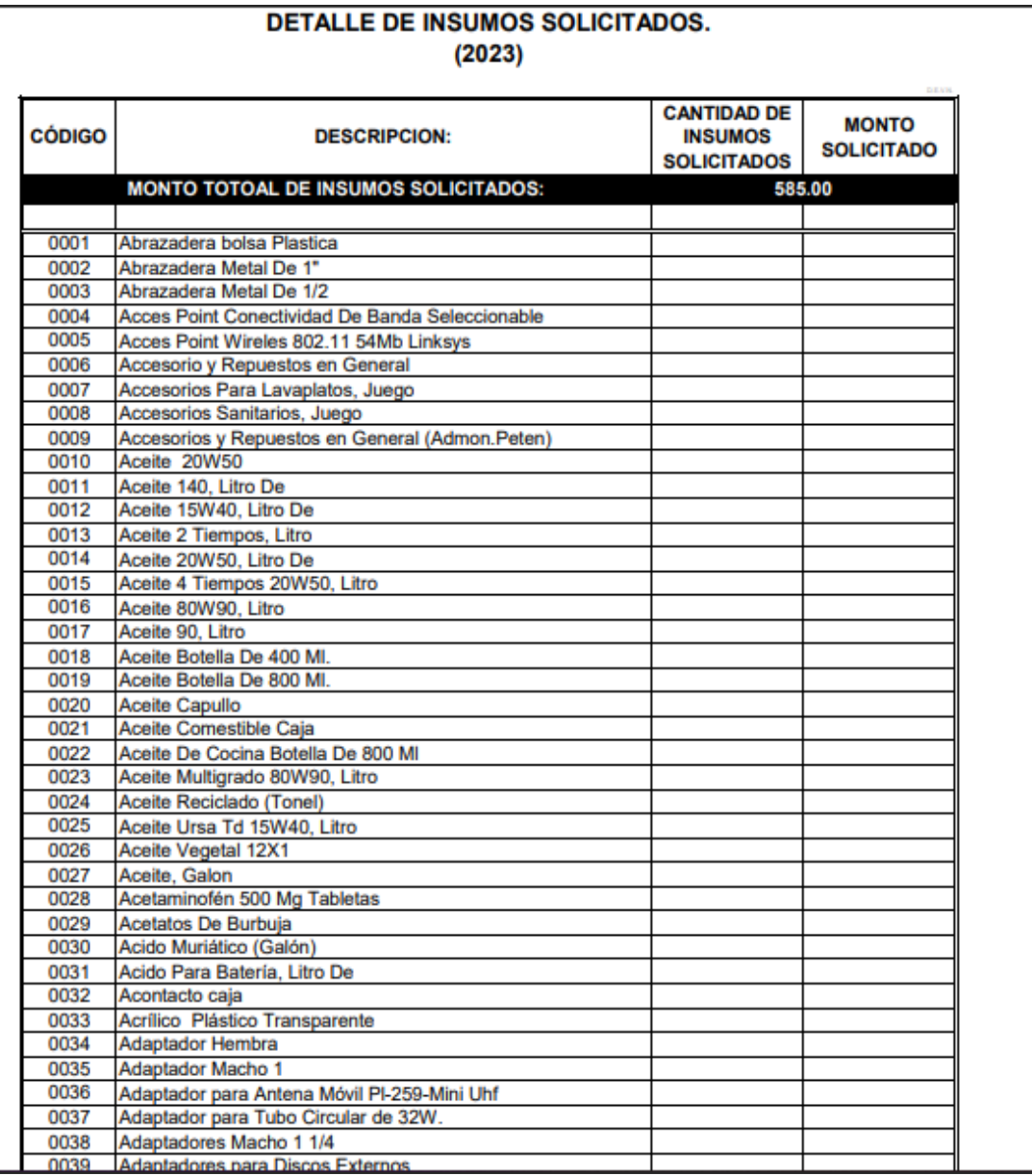

*Nota*. Informe de insumos solicitados. Obtenido del plan operativo anual 2021 y plan operativo multianual 2021-2025. (2021). *Consejo Nacional de Áreas Protegidas*. [\(Plan-Operativo\\_Anual-](https://sip.conap.gob.gt/wp-content/uploads/2021/03/Plan-Operativo_Anual-2021_y_Plan_Operativo_Multianual_POM-2021-2025.pdf)[2021\\_y\\_Plan\\_Operativo\\_Multianual\\_POM-2021-2025.pdf\),](https://sip.conap.gob.gt/wp-content/uploads/2021/03/Plan-Operativo_Anual-2021_y_Plan_Operativo_Multianual_POM-2021-2025.pdf) consultado en noviembre de 2022.

#### **Anexo 7.**

*Informe de monto por área protegida*

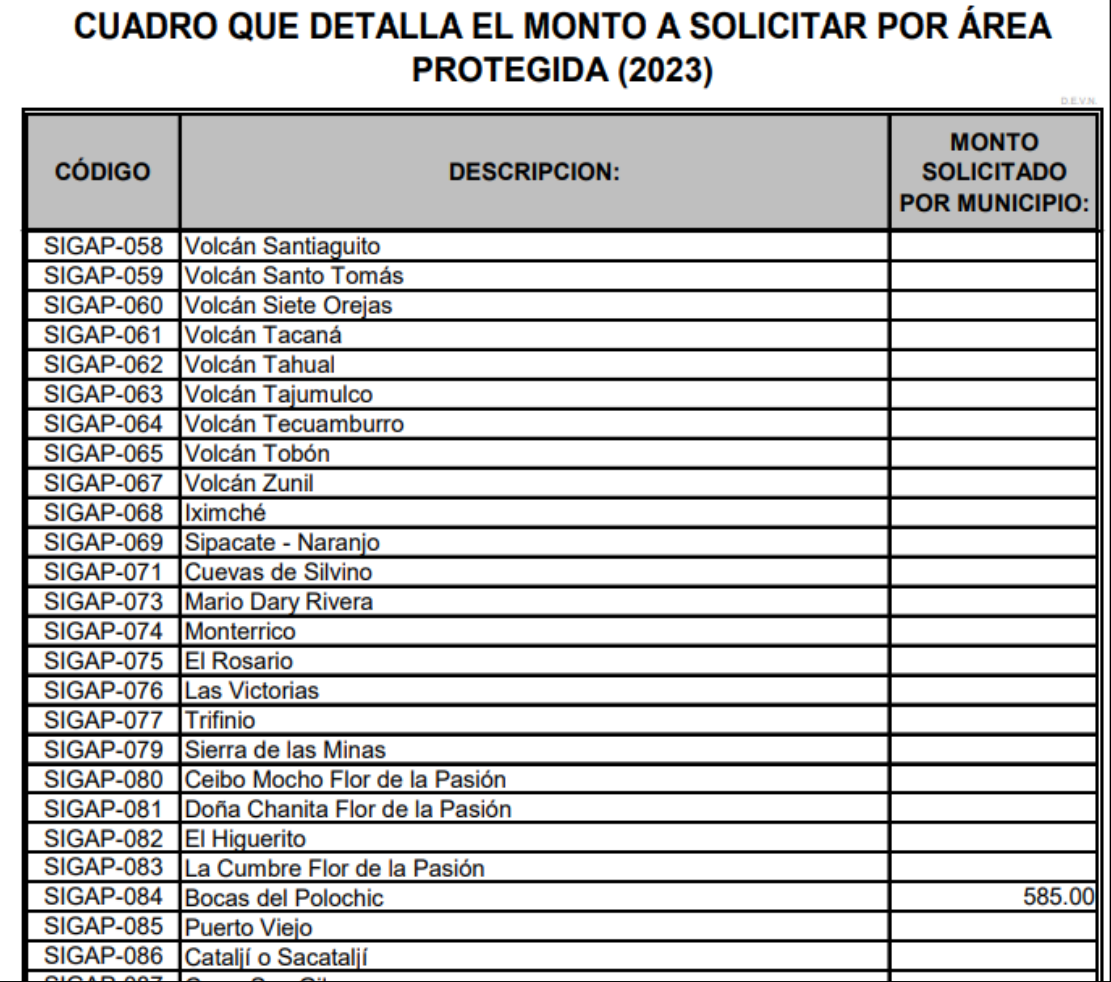

*Nota*. Informe de monto por área Protegida. Obtenido del plan operativo anual 2021 y plan operativo multianual 2021-2025. (2021). *Consejo Nacional de Áreas Protegidas*. [\(Plan-](https://sip.conap.gob.gt/wp-content/uploads/2021/03/Plan-Operativo_Anual-2021_y_Plan_Operativo_Multianual_POM-2021-2025.pdf)Operativo Anual-2021 y Plan Operativo Multianual POM-2021-2025.pdf), consultado en noviembre de 2022.

#### **Anexo 8.**

*Informe de cuadro inferencial*

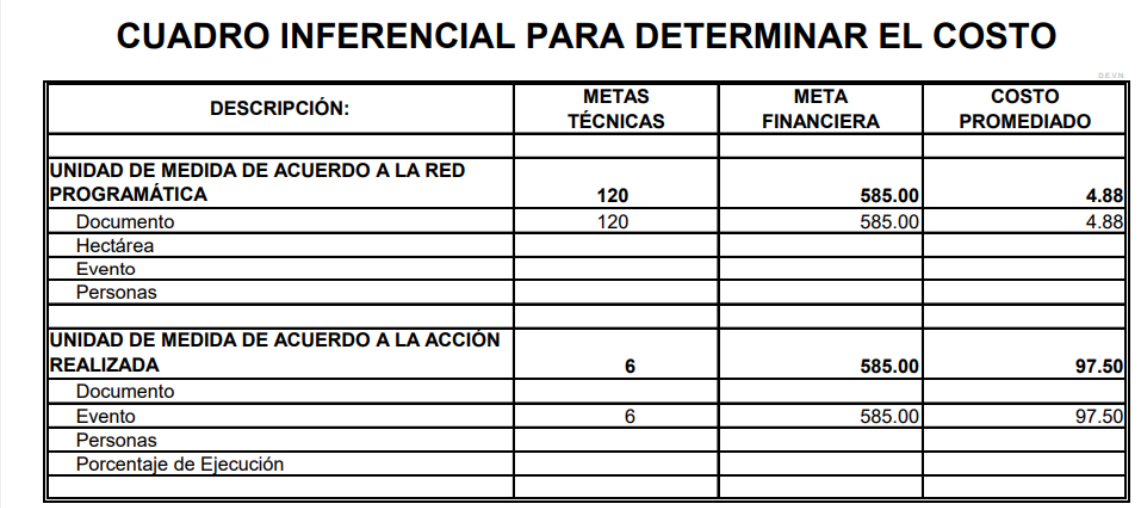

*Nota*. Informe de cuadro inferencial. Obtenido del plan operativo anual 2021 y plan operativo multianual 2021-2025. (2021). *Consejo Nacional de Áreas Protegidas*. [\(Plan-Operativo\\_Anual-](https://sip.conap.gob.gt/wp-content/uploads/2021/03/Plan-Operativo_Anual-2021_y_Plan_Operativo_Multianual_POM-2021-2025.pdf)[2021\\_y\\_Plan\\_Operativo\\_Multianual\\_POM-2021-2025.pdf\),](https://sip.conap.gob.gt/wp-content/uploads/2021/03/Plan-Operativo_Anual-2021_y_Plan_Operativo_Multianual_POM-2021-2025.pdf) consultado en noviembre de 2022.